# PUOLOP迪浦

## **PTB 154CSX**

## **8bit OTP IO** 型单片机 数据手册

## 重要声明

电子保留权利在任何时候变更或终止产品, 建议客户在使用或下单前与——电子或代理商 联系以取得最新、最正确的产品信息。

电子不担保本产品适用于保障生命安全或紧急安全的应用,——电子不为此类应用产品承 担任何责任。关键应用产品包括,但不仅限于,可能涉及的潜在风险的死亡,人身伤害,火灾或严 重财产损失。

电子不承担任何责任来自于因客户的产品设计所造成的任何损失。在 电子所保障的规 格范围内,客户应设计和验证他们的产品。为了尽量减少风险,客户设计产品时,应保留适当的产 品工作范围安全保障。

提供本文档的中文简体版是为了便于了解,请勿忽视文中英文的部份,因为其中提供有关产品性能以及产品使用的有 用信息, 电子暨代理商对于文中可能存在的差错不承担任何责任,建议参考本文件英文版。

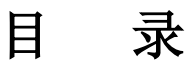

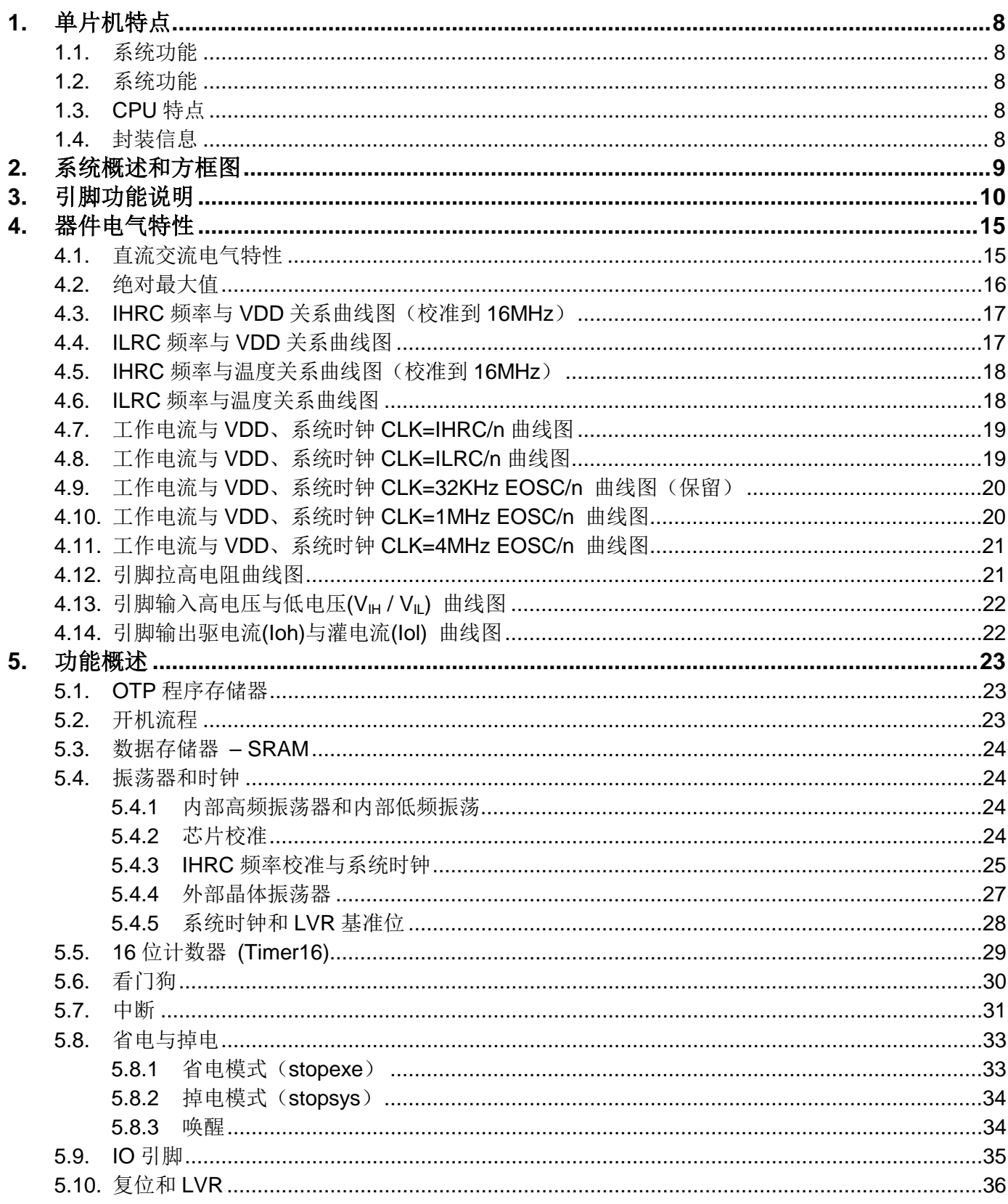

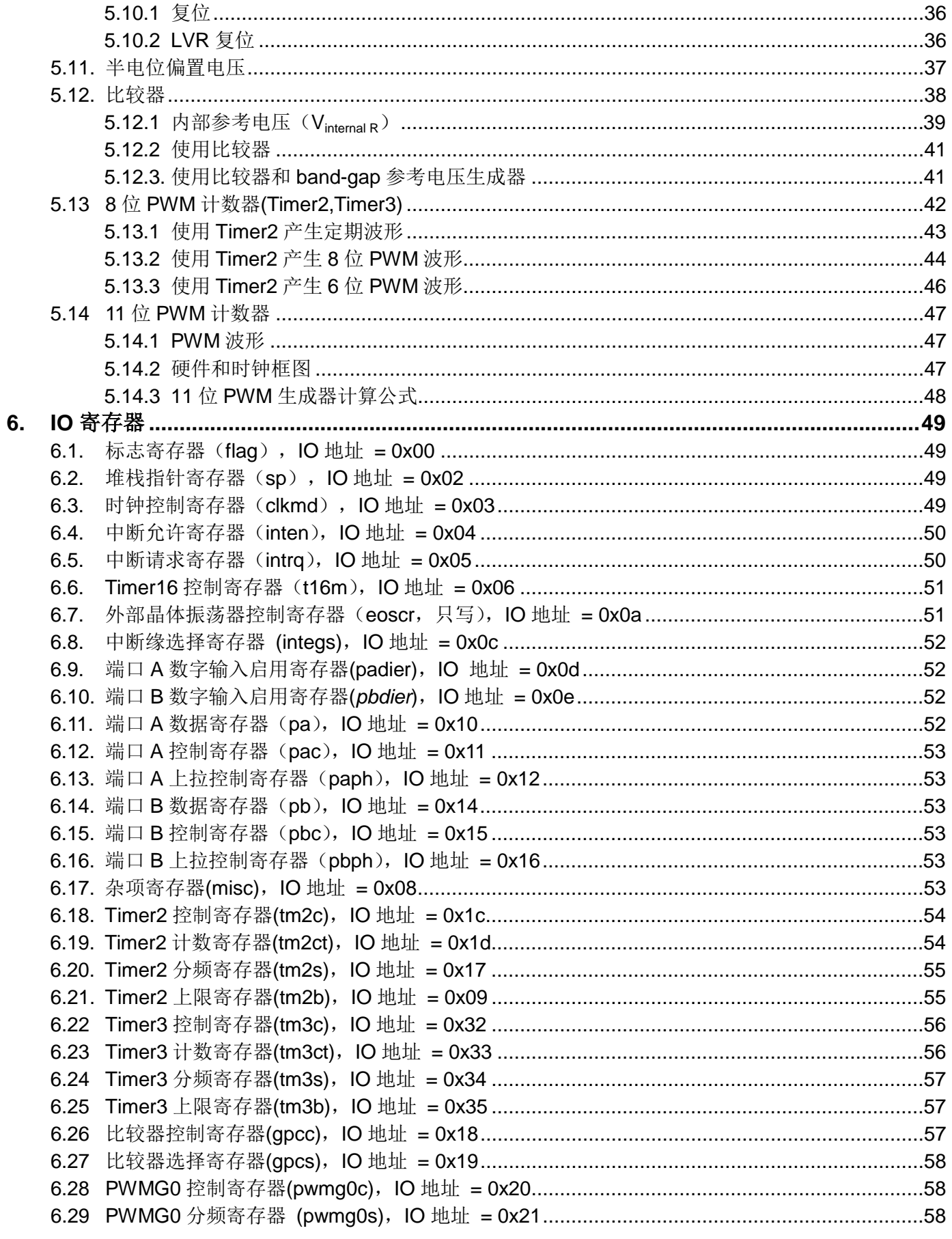

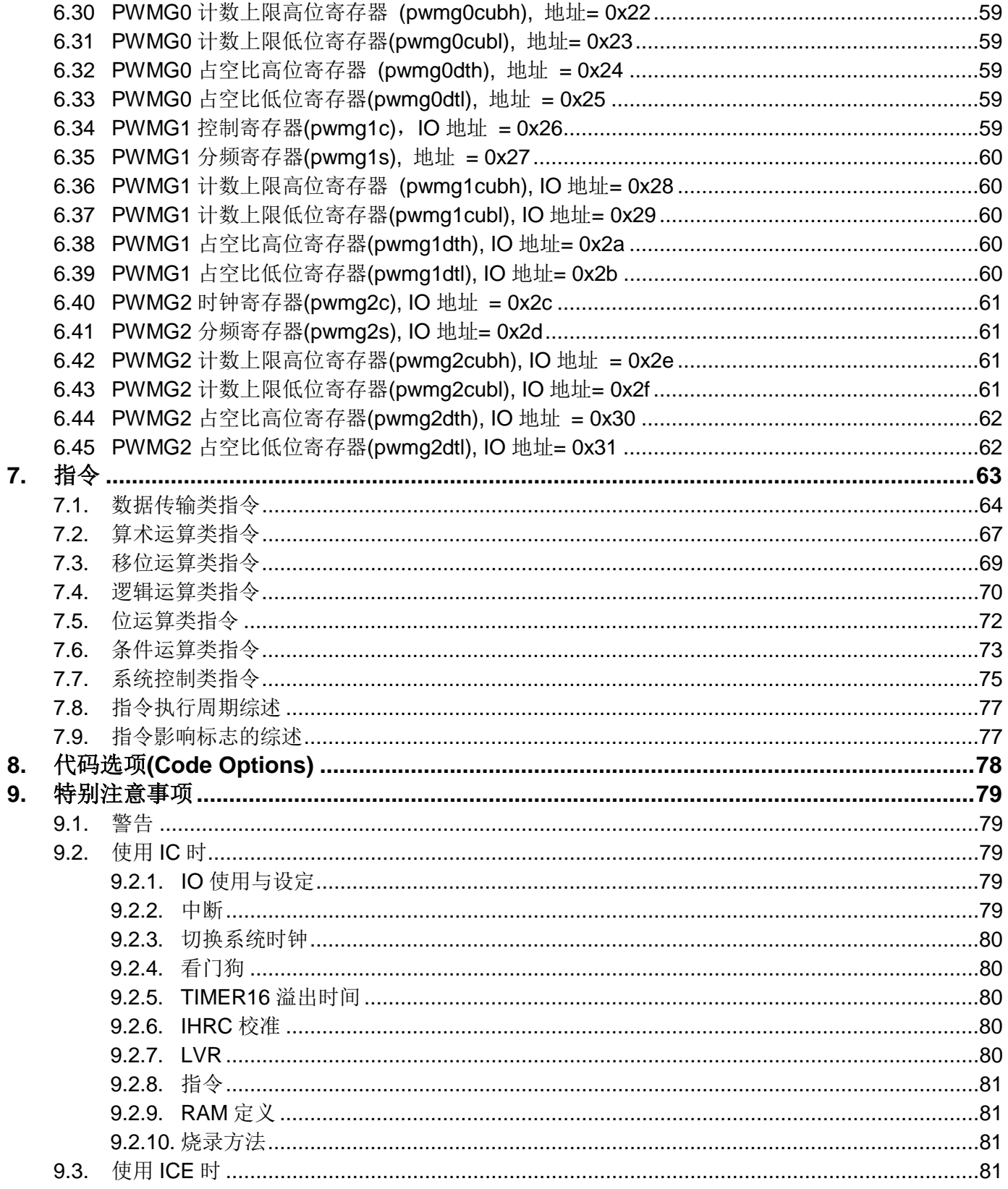

### 修订历史:

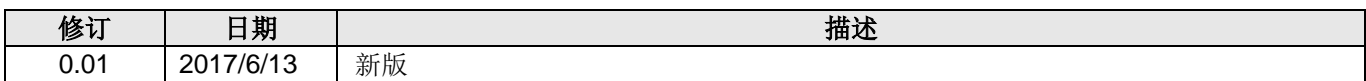

### **PTB154BSX**和 **PTB154CSX** 主要差异表

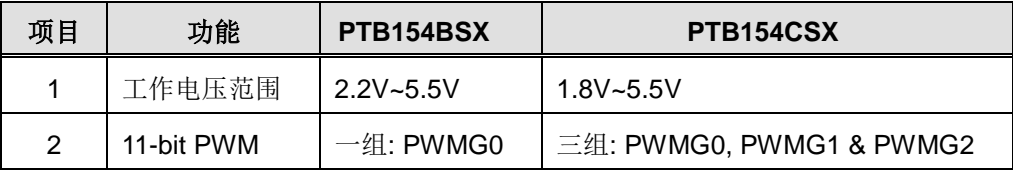

#### <span id="page-7-0"></span>**1.** 单片机特点

#### <span id="page-7-1"></span>**1.1.** 系统功能

- ◆ 请注意不要将 PTB154CSX 应用于交流供电(阻容降压)或者电源纹波大, EFT 要求高的产品中
- ◆ 工作温度范围: -20°C ~ 70°C

#### <span id="page-7-2"></span>**1.2.** 系统功能

- ◆ 2KW OTP 程序存储器
- ◆ 128 字节数据存储器
- 一个硬件 16 位定时器
- ◆ 两个8位定时器(可作为 PWM 生成器)
- ◆ 三个 11 位硬件 PWM 生成器
- 提供一个硬件比较器
- ◆ 14 个 IO 引脚, 有可选的上拉电阻
- ◆ 3组不同的驱动电流 IO, 可应对不同的应用需求
- ◆ 可选择的 IO 驱动能力(普通或低选项)
- 每个 IO 引脚都可设定为唤醒功能
- ◆ 内建 1/2 V<sub>DD</sub> LCD 偏置电压生成器,可支持最大 4X10 点阵的 LCD 屏
- ◆ 时钟模式: 内部高频振荡器(IHRC), 内部低频振荡器(ILRC), 外部晶体震荡(EOSC, 保留)
- ◆ 每个能唤醒的 IO: 支持两种可选的唤醒速度: 正常和快速
- ◆ 八段 LVR 复位设定: 4.0V, 3.5V, 3.0V, 2.75V, 2.5V, 2.2V, 2.0V, 1.8V
- 两个外部中断输入引脚

#### <span id="page-7-3"></span>**1.3. CPU** 特点

- 工作模式:单一处理单元的工作模式
- ◆ 86 个强大指令
- 绝大部分指令都是单周期(1T)指令
- ◆ 可程序设定的堆栈指针和堆栈深度
- 数据和指令:直接和间接寻址模式
- ◆ 所有的数据存储器都可当数据指针(index pointer)
- ◆ 独立的 IO 地址以及存储地址空间

注意: "保留"乃指该功能保留给未来使用。

#### <span id="page-7-4"></span>**1.4.** 封装信息

- ◎ PTB154CSX -U06: SOT23-6 (60mil) ◎ PTB154CSX-S08: SOP8 (150mil)
- ◎ PTB154CSX -M10: MSOP10 (118mil) ◎ PTB154CSX-S14: SOP14 (150mil)
- ◎ PTB154CSX -S16: SOP16 (150mil) ◎ PTB154CSX-D16: DIP16 (300mi)
- ◎ PTB154CSX -1J16A: QFN3\*3-16pin (0.5pitch)
- 
- 
- 

#### <span id="page-8-0"></span>**2.** 系统概述和方框图

PTB154CSX是一个IO类型,静态OTP单片机。它运用RISC的架构基础使大部分的指令执行时间都是一 个指令周期,只有少部分间接地址访问的指令是需要两个指令周期。PTB154CSX 内置2KW OTP程序存储器 以及128字节数据存储器; 另外, PTB154CSX 提供一个16 位的硬件计数器, 还有两个8位计数器(Timer2、 Timer3和三个1位计数器(PWMG0、PWMG1 及 PWMG2)都能产生PWM,另外PTB154CSX还提供一个硬 件比较器和驱动 LCD 的 1/2 V<sub>DD</sub> 偏置电压。

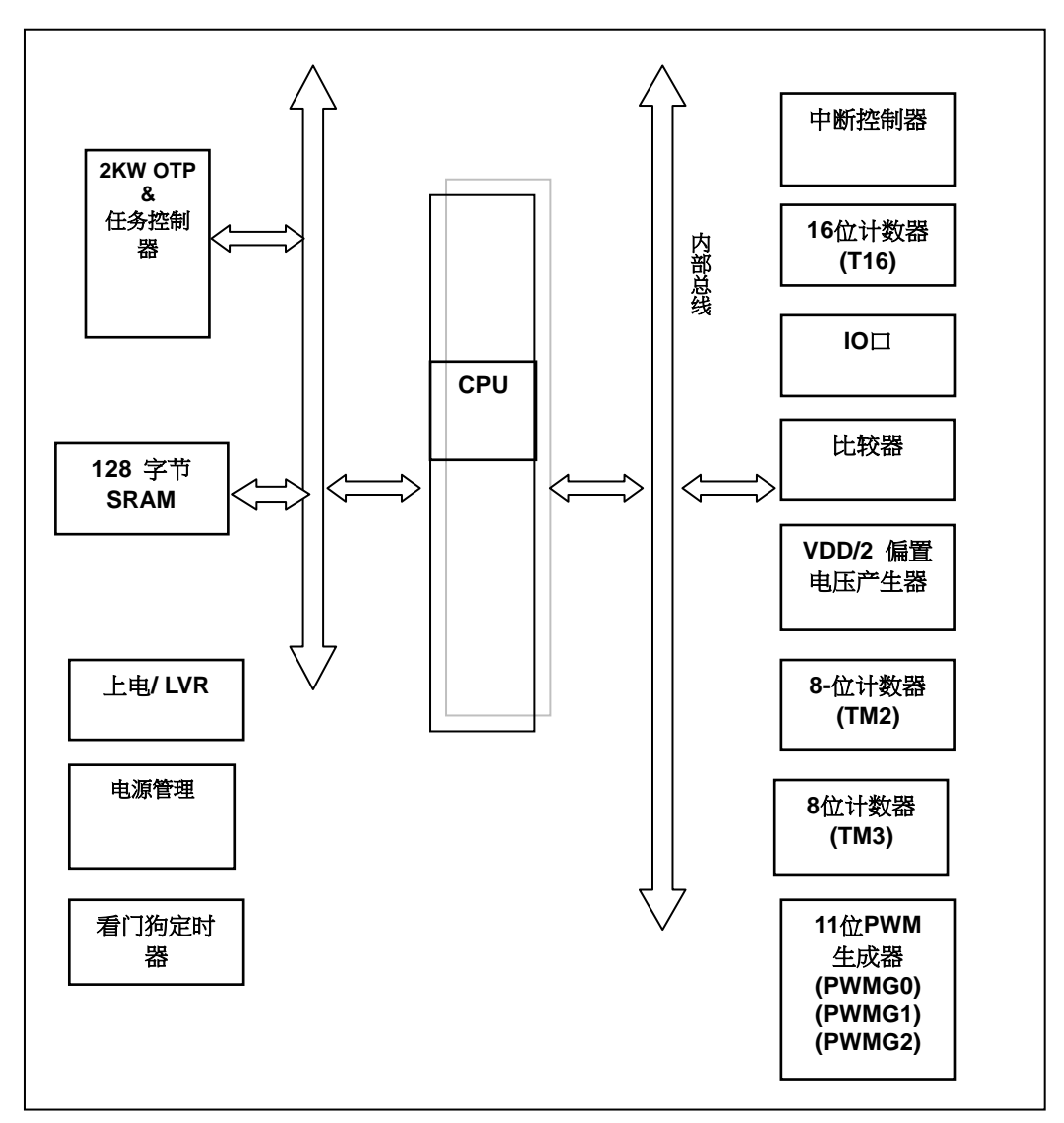

#### <span id="page-9-0"></span>**3.** 引脚功能说明

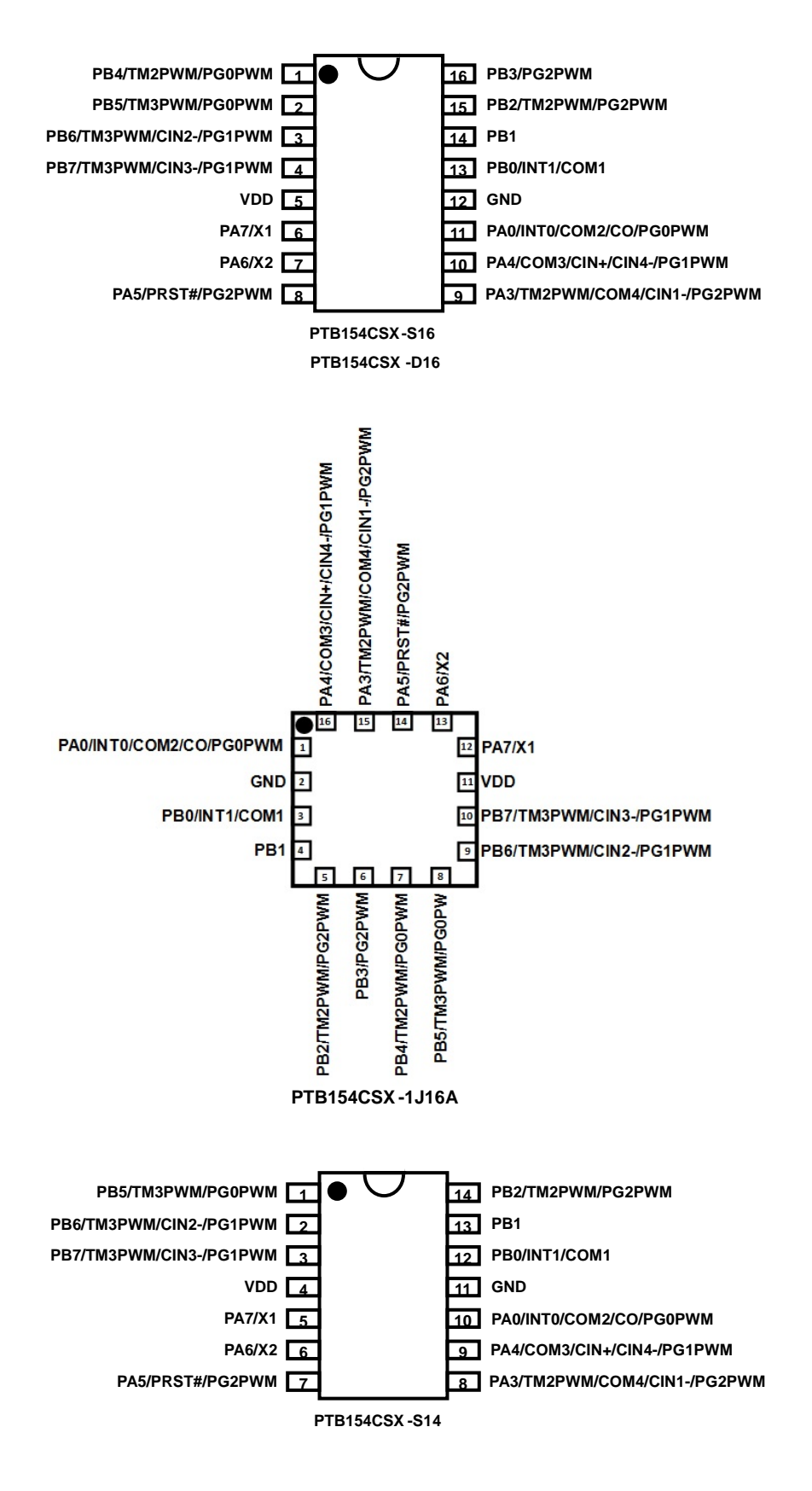

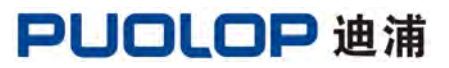

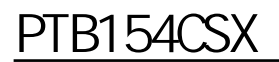

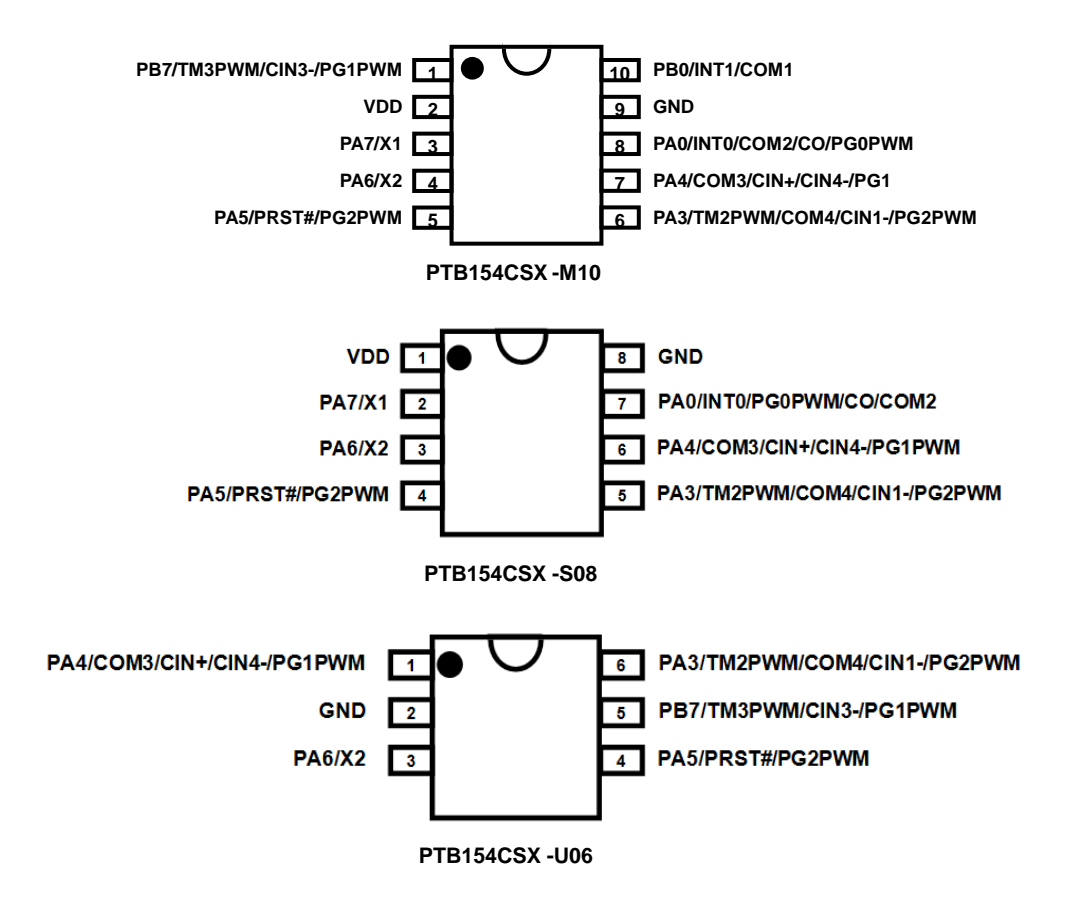

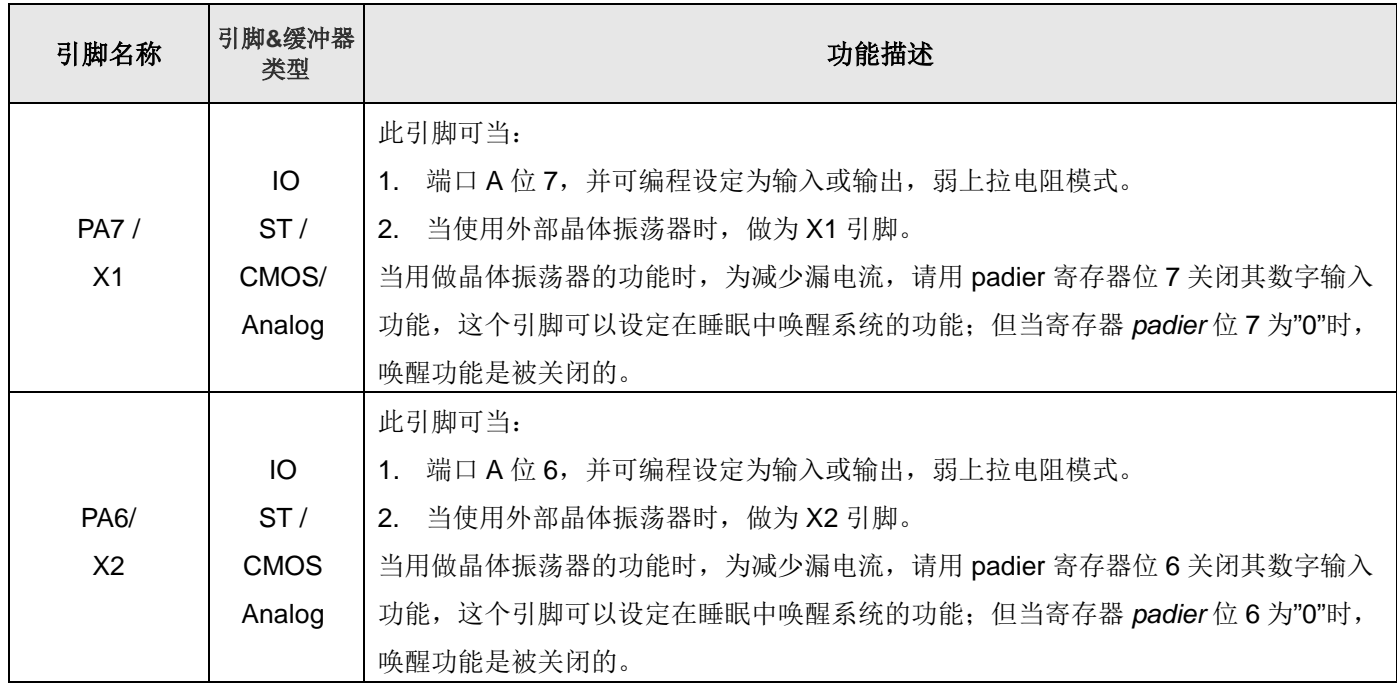

## PUOLOP 迪浦

## PTB154CSX

.

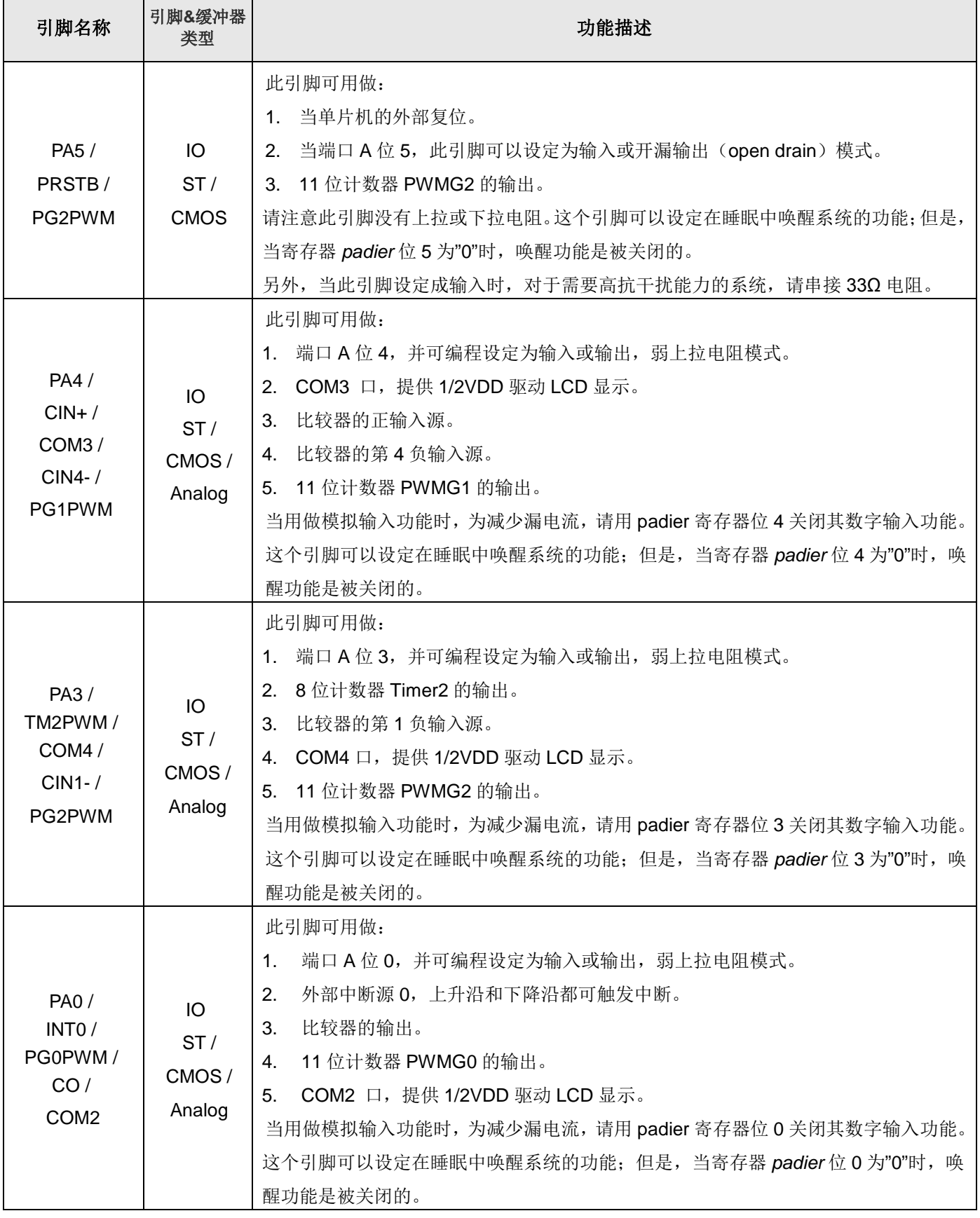

## PUOLOP 迪浦

## PTB154CSX

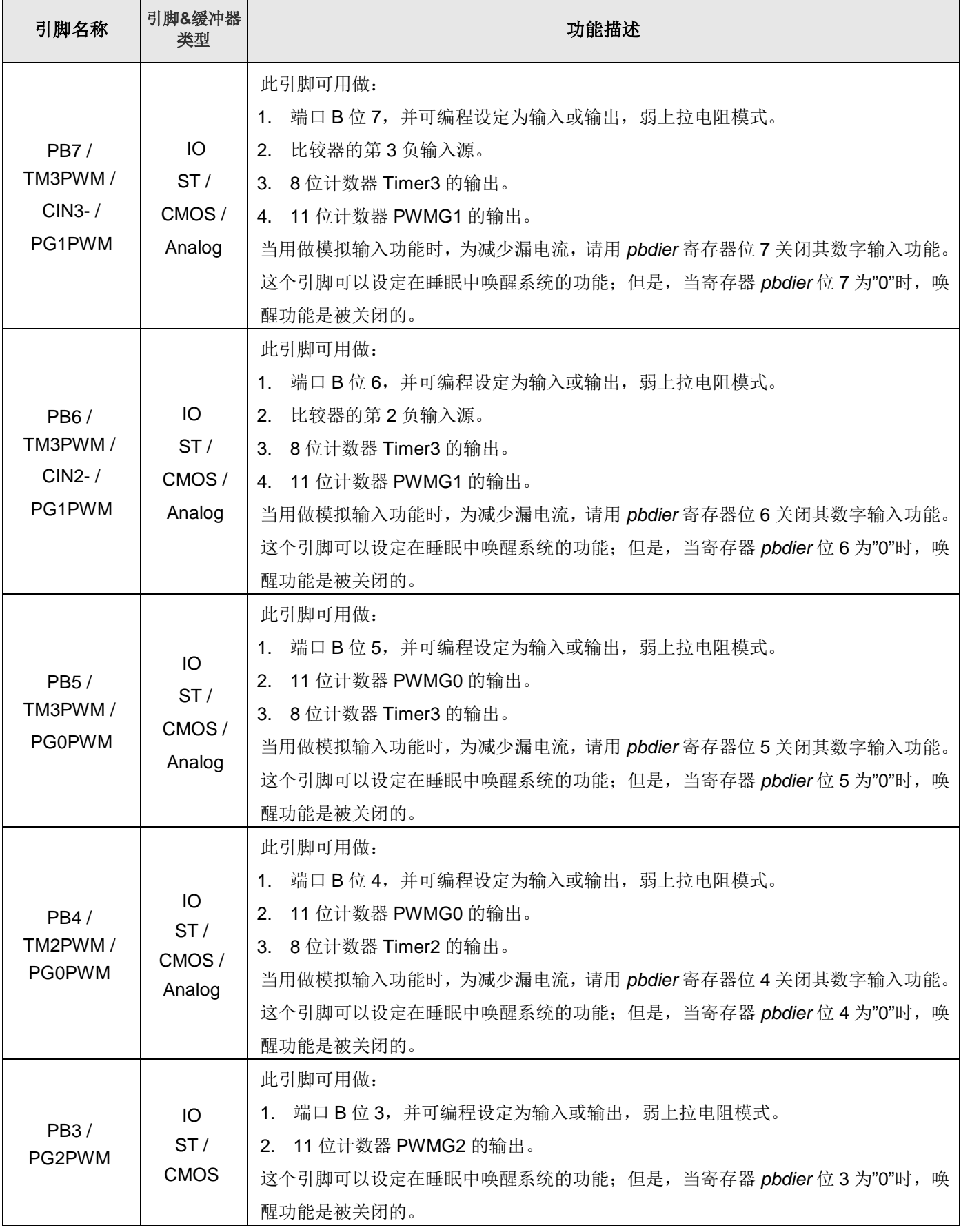

## PTB154CSX

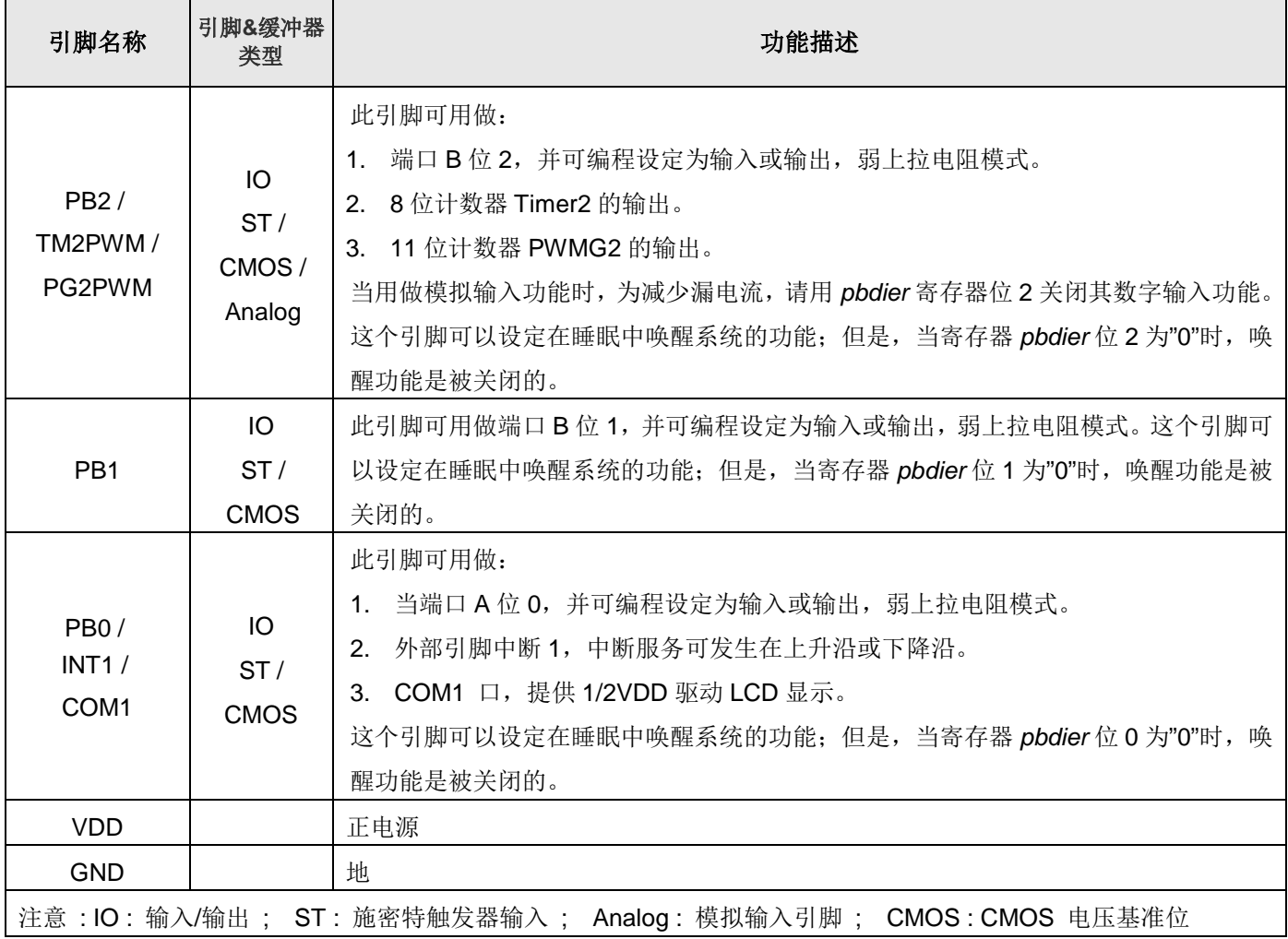

#### <span id="page-14-0"></span>**4.** 器件电气特性

#### <span id="page-14-1"></span>**4.1.** 直流交流电气特性

下列所有数据除特别列明外,皆于 Ta = -20°C ~ 75 °C, V<sub>DD</sub>=3.3V, f<sub>sYS</sub>=2MHz 之条件下获得。

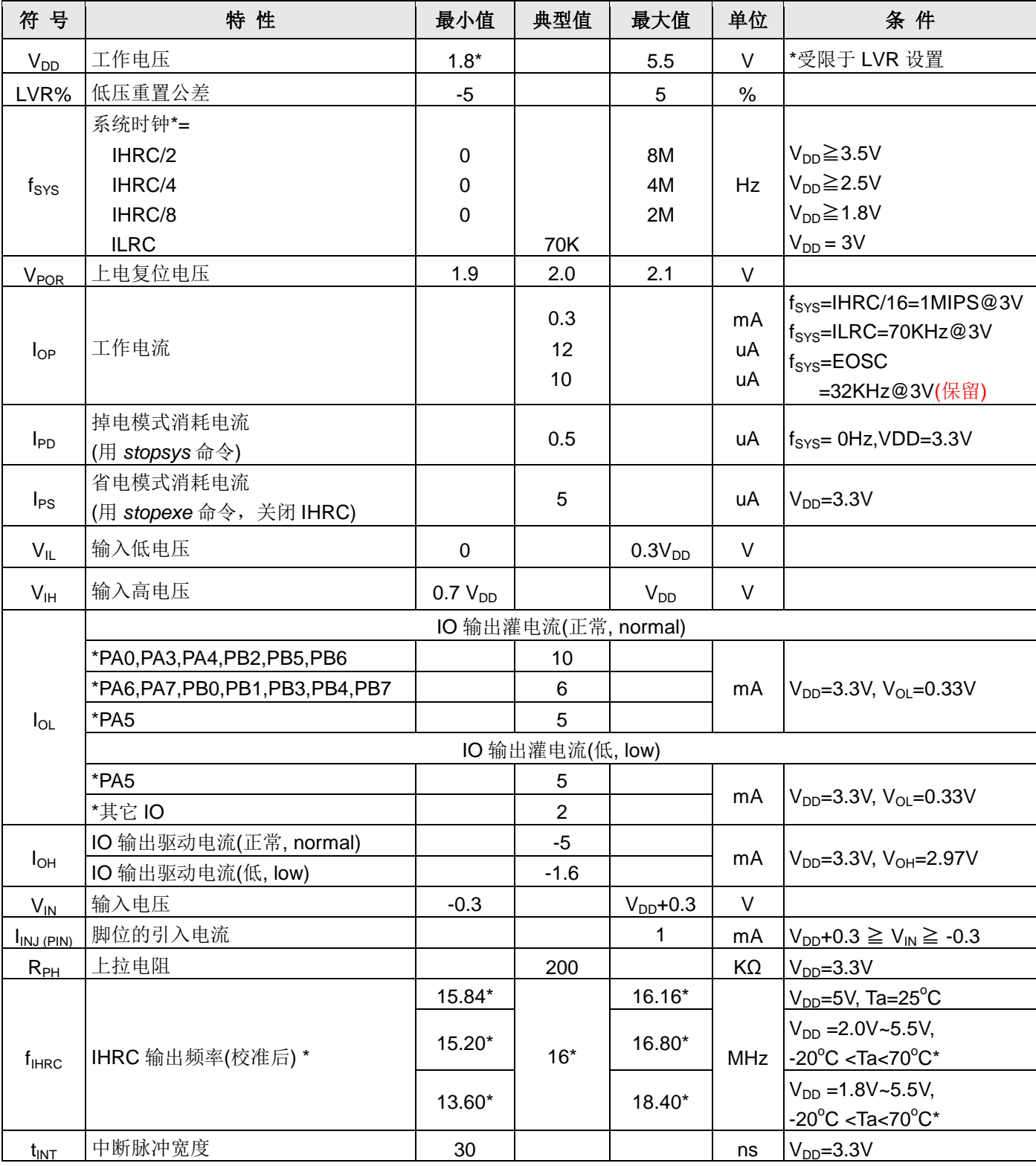

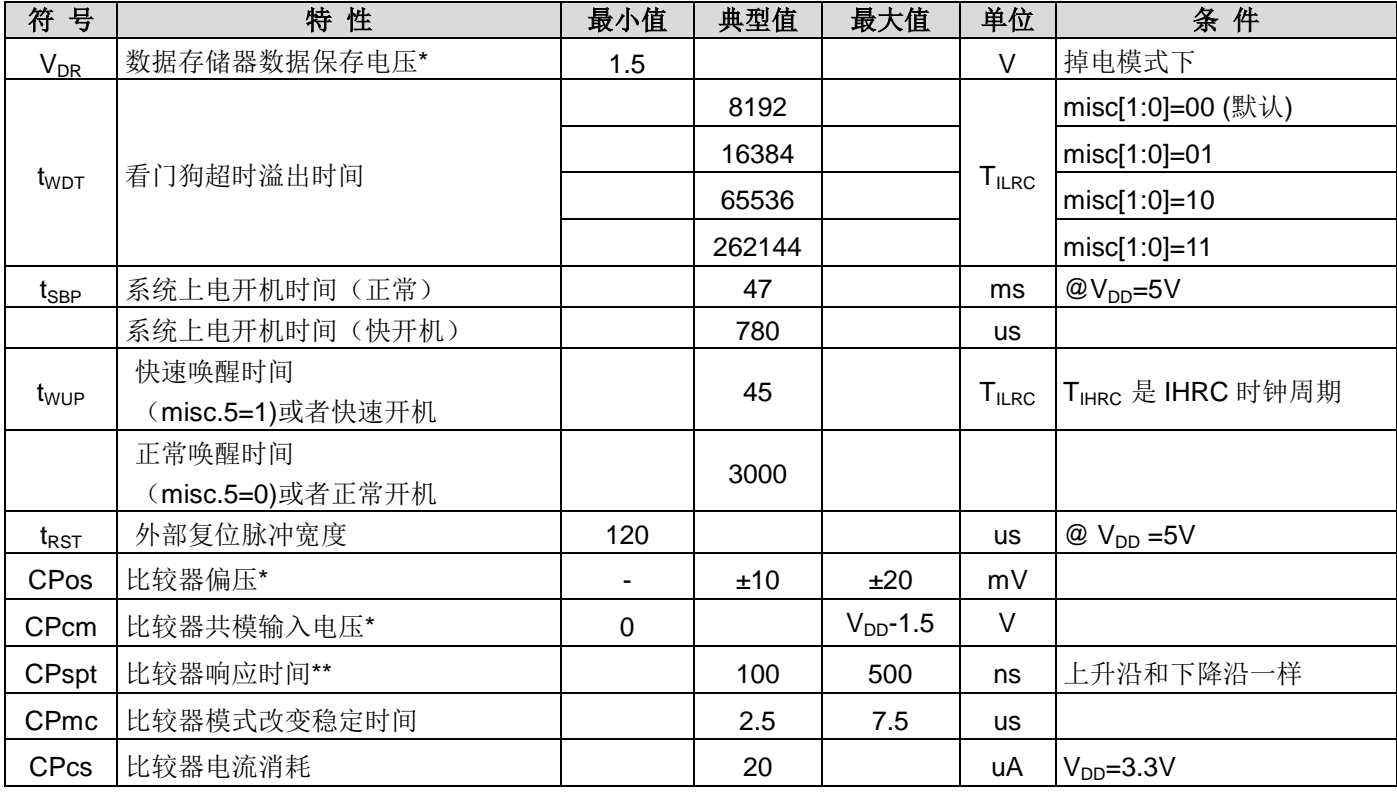

**\***这些参数是设计参考值,并不是每个芯片测试。

#### <span id="page-15-0"></span>**4.2.** 绝对最大值

● 电源电压 …………………………………… 1.8V~5.5V \* 最大电压不能超过 5.5V,否则可能损坏 IC。 输入电压 …………………………………… -0.3V ~ V<sub>DD</sub> + 0.3V 工作温度 **………………..…………………** -20°C ~ 70°C 储藏温度 **……………………………..……** -50°C ~ 125°C 节点温度 **……………………………..……** 150°C

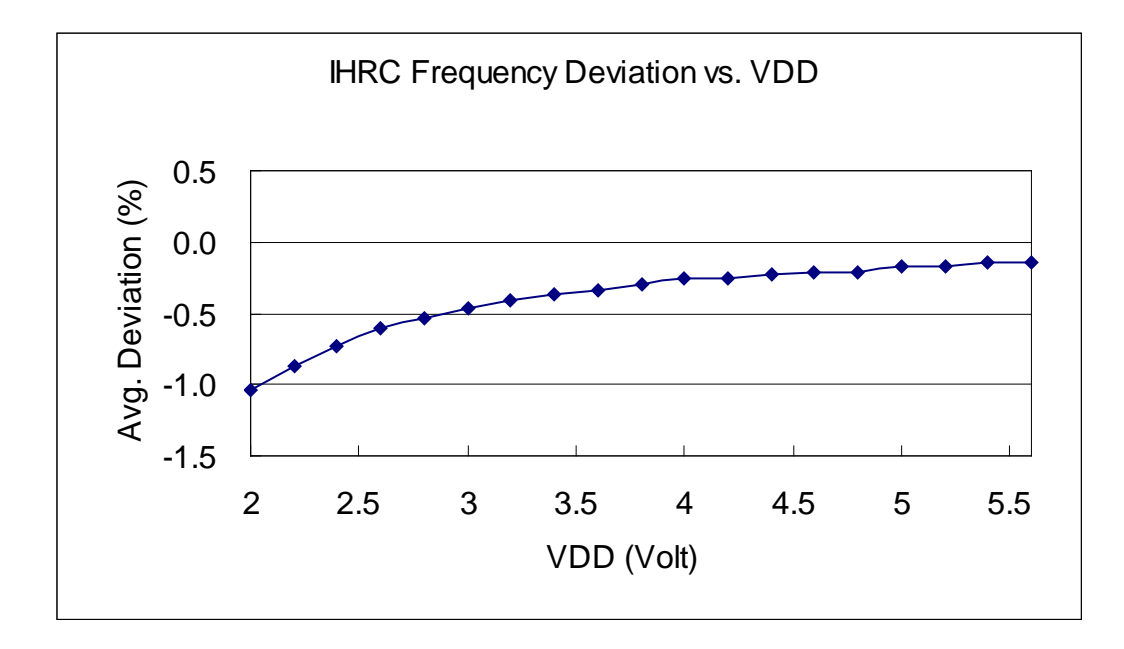

#### <span id="page-16-0"></span>**4.3. IHRC** 频率与 **VDD** 关系曲线图(校准到 **16MHz**)

#### <span id="page-16-1"></span>**4.4. ILRC** 频率与 **VDD** 关系曲线图

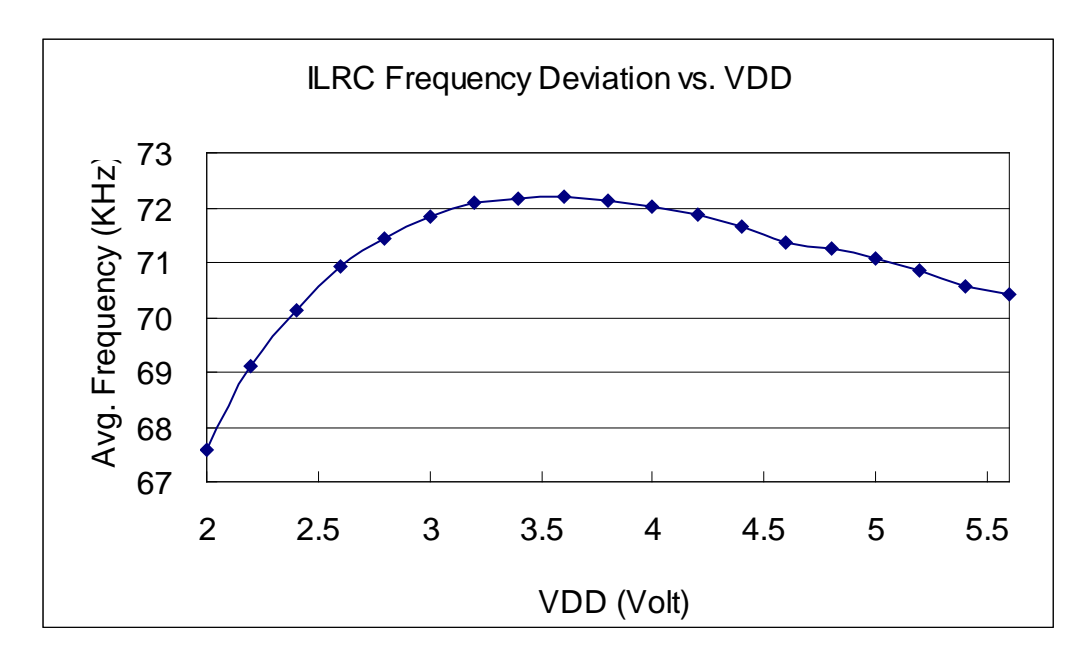

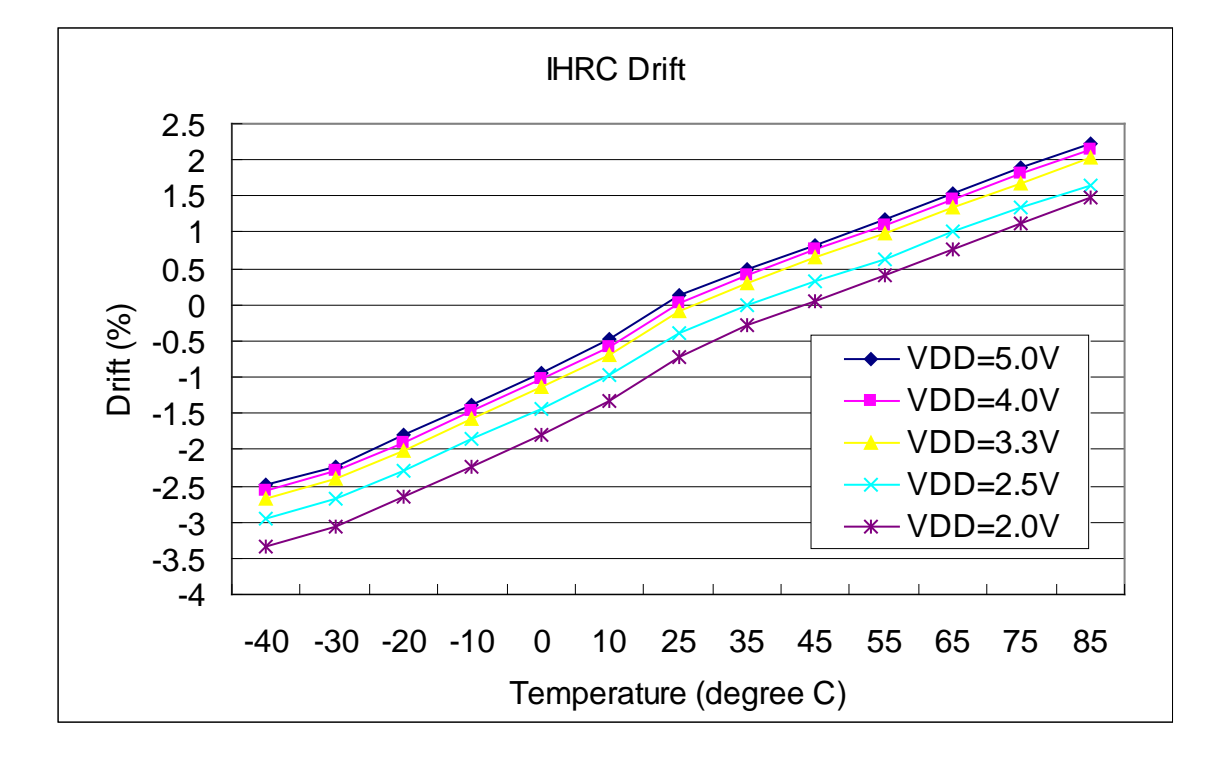

#### <span id="page-17-0"></span>**4.5. IHRC** 频率与温度关系曲线图(校准到 **16MHz**)

<span id="page-17-1"></span>**4.6. ILRC** 频率与温度关系曲线图

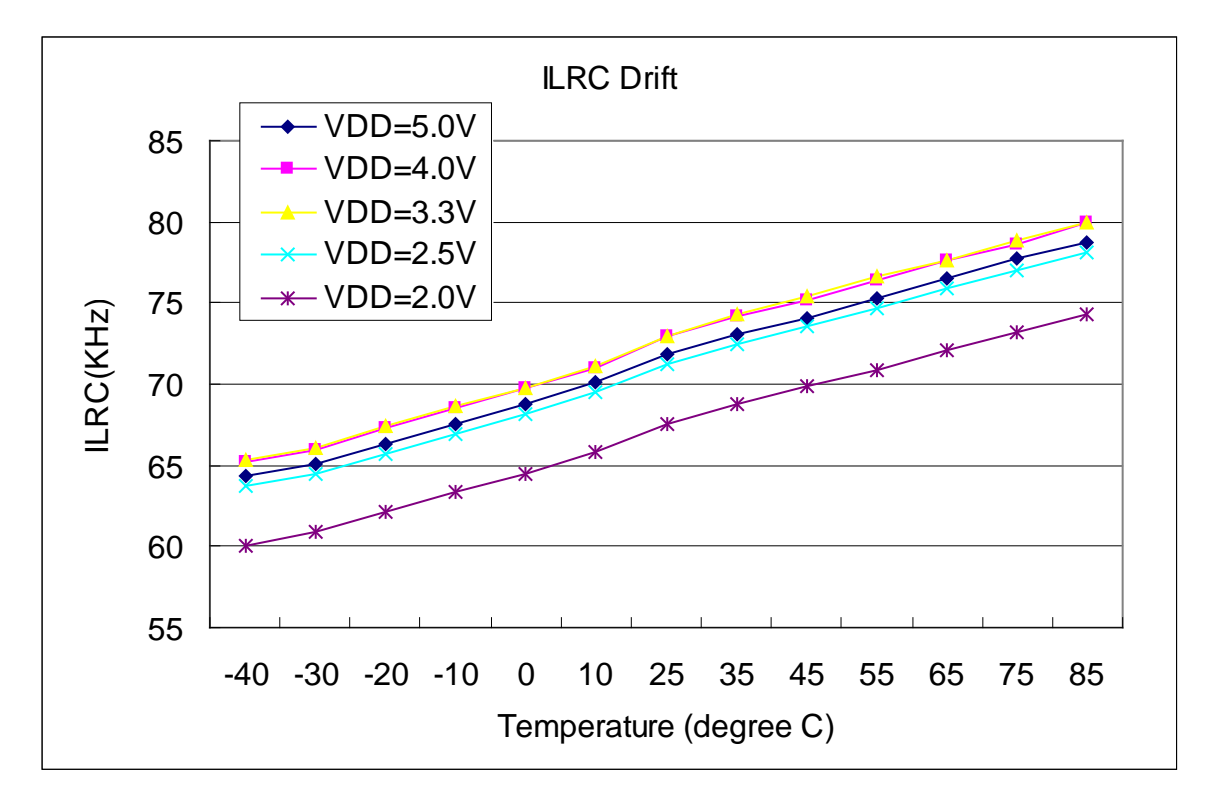

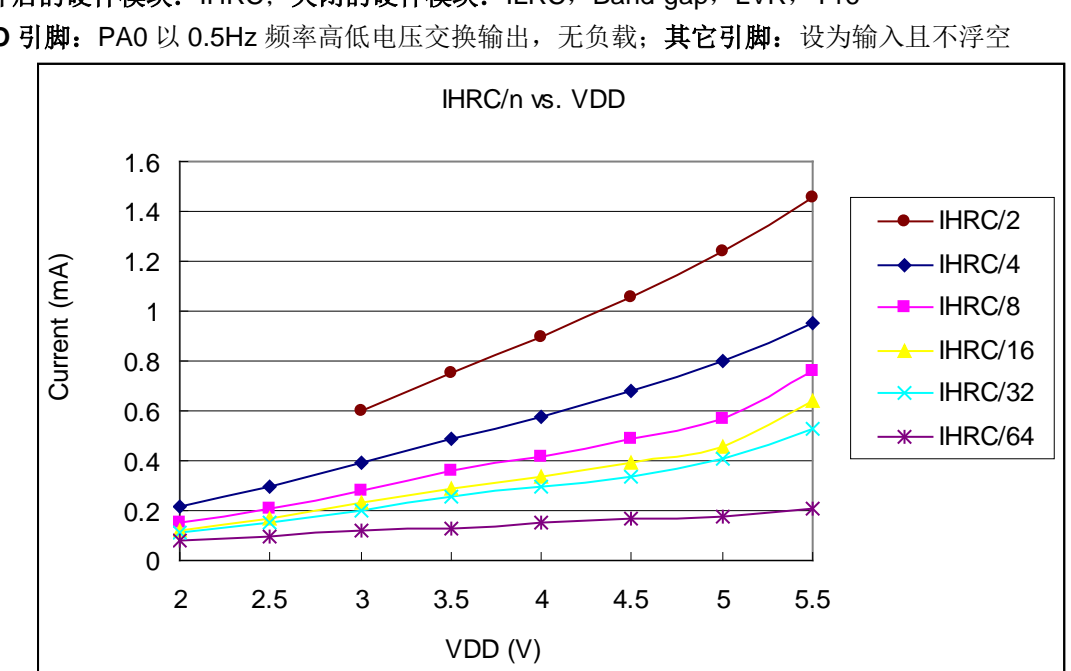

#### <span id="page-18-0"></span>**4.7.** 工作电流与 **VDD**、系统时钟 **CLK=IHRC/n** 曲线图

条件: 开启的硬件模块: IHRC; 关闭的硬件模块: ILRC, Band-gap, LVR, T16 IO 引脚: PA0 以 0.5Hz 频率高低电压交换输出, 无负载; 其它引脚: 设为输入且不浮空

#### <span id="page-18-1"></span>**4.8.** 工作电流与 **VDD**、系统时钟 **CLK=ILRC/n** 曲线图

条件: 开启的硬件模块: ILRC; 关闭的硬件模块: IHRC, T16, Band-gap, LVR;  **IO** 引脚:PA0 以 0.5Hz 频率高低电压交换输出,无负载;其它引脚:设为输入且不浮空

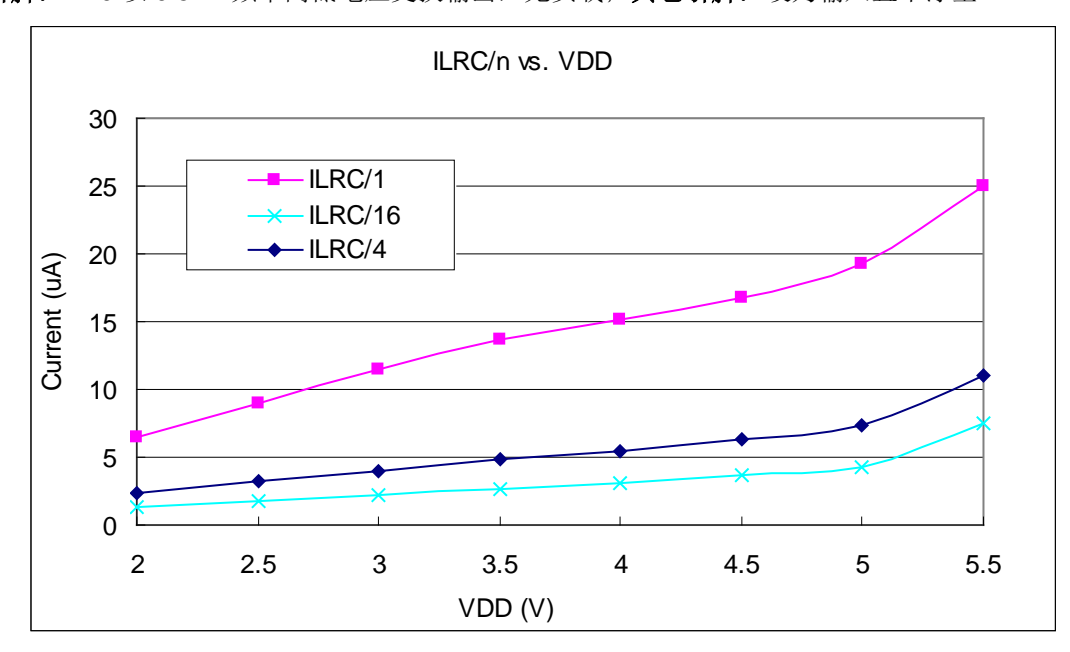

#### <span id="page-19-0"></span>**4.9.** 工作电流与 **VDD**、系统时钟 **CLK=32KHz EOSC/n** 曲线图(保留)

条件: 开启的硬件模块: EOSC;

关闭的硬件模块: IHRC, T16, Band-gap, LVR, ILRC;

**IO** 引脚:PA0 以 0.5Hz 频率高低电压交换输出,无负载;其它引脚:设为输入且不浮空

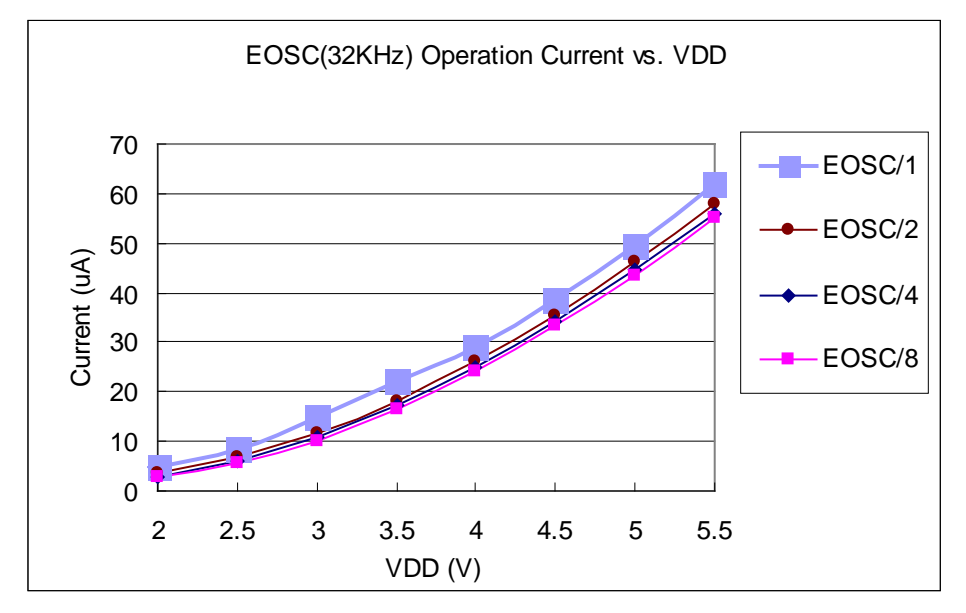

#### <span id="page-19-1"></span>**4.10.**工作电流与 **VDD**、系统时钟 **CLK=1MHz EOSC/n** 曲线图

条件:开启的硬件模块: EOSC;

关闭的硬件模块: IHRC, T16, Band-gap, LVR, ILRC;

**IO** 引脚:PA0 以 0.5Hz 频率高低电压交换输出,无负载;其它引脚:设为输入且不浮空

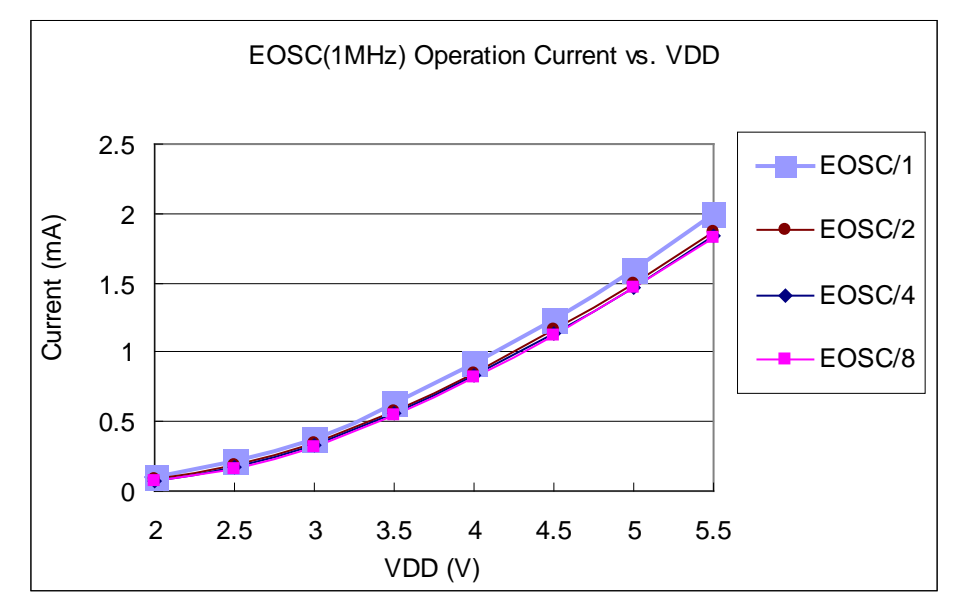

#### <span id="page-20-0"></span>**4.11.**工作电流与 **VDD**、系统时钟 **CLK=4MHz EOSC/n** 曲线图

条件: 开启的硬件模块: EOSC;

关闭的硬件模块: IHRC, T16, Band-gap, LVR, ILRC;

IO 引脚: PA0 以 0.5Hz 频率高低电压交换输出,无负载;其它引脚:设为输入且不浮空

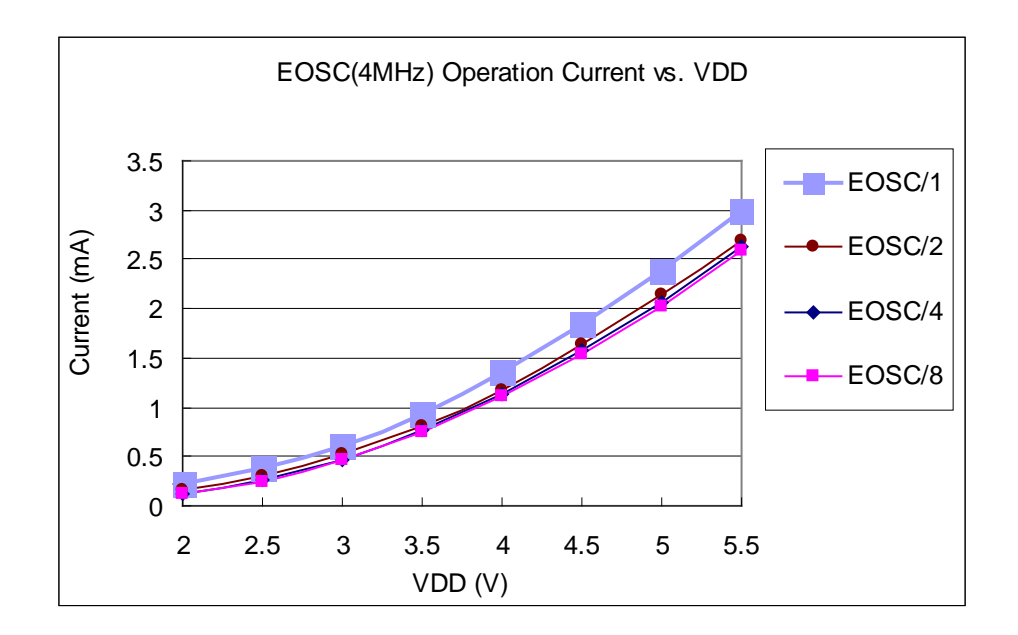

#### <span id="page-20-1"></span>**4.12.**引脚拉高电阻曲线图

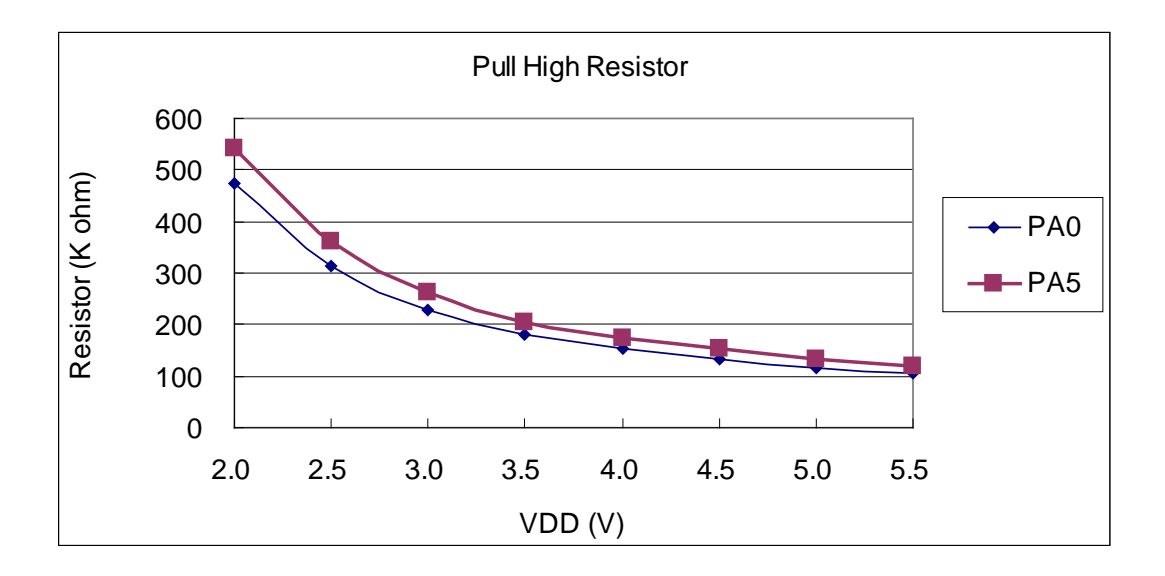

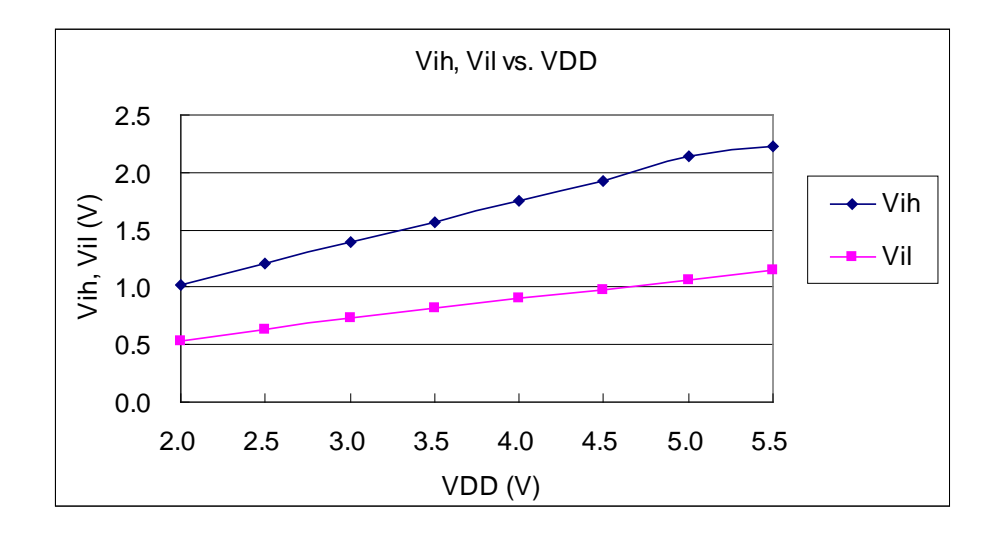

<span id="page-21-0"></span>**4.13.**引脚输入高电压与低电压**(VIH / VIL)** 曲线图

#### <span id="page-21-1"></span>**4.14.**引脚输出驱电流**(Ioh)**与灌电流**(Iol)** 曲线图

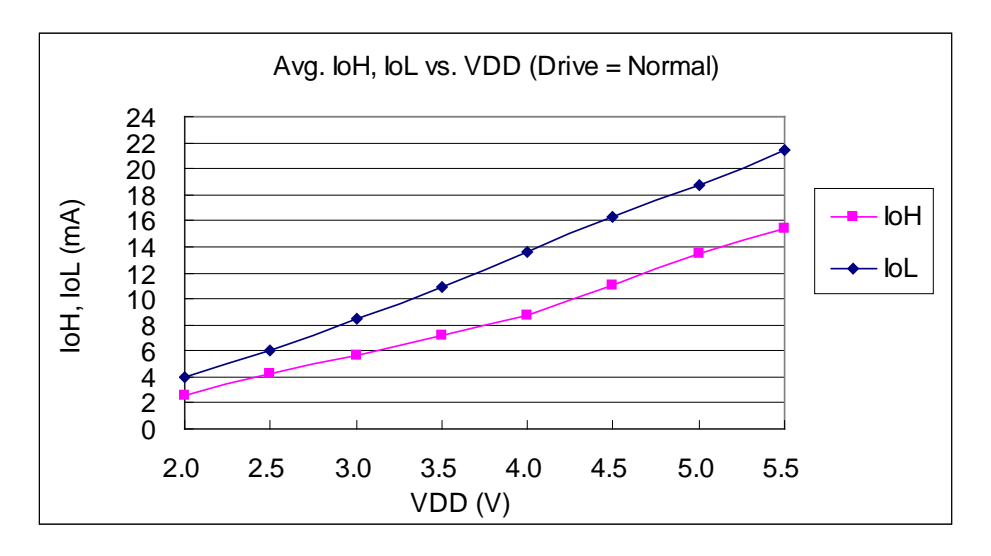

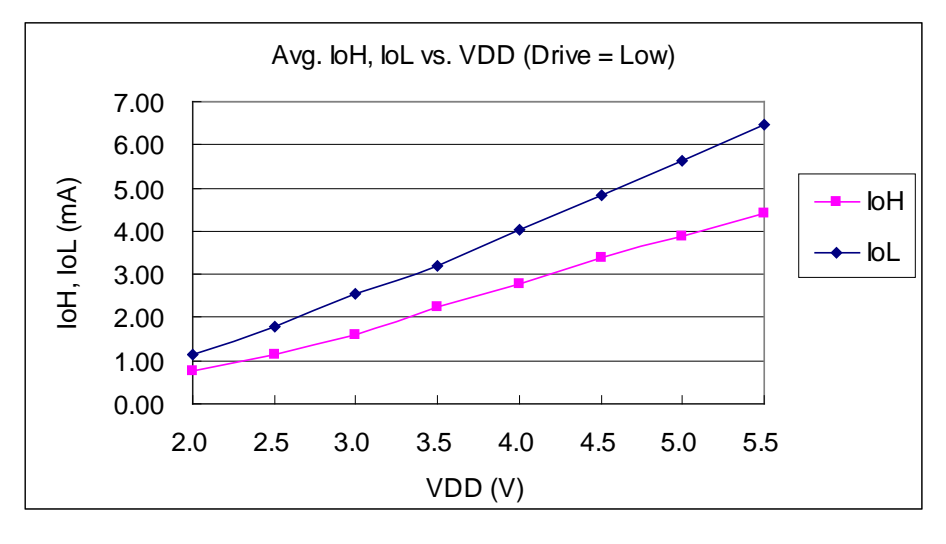

#### <span id="page-22-0"></span>**5.** 功能概述

#### <span id="page-22-1"></span>**5.1. OTP** 程序存储器

OTP(一次性可编程)程序存储器用来存放要执行的程序指令。OTP程序存储器可以储存数据,包含:数 据,表格和中断入口。复位之后,FPP0 的初始地址 0x000 为系统保留,所以程序从 0x001 开始(通常用 GOTO FPPA0),中断入口是0X010;OTP 程序存储器最后 16 个地址空间是被保留给系统使用,如:校验,序列号等。 PTB154CSX 的OTP程序存储器容量为 2KW,如表 1 所示。OTP存储器从地址"0x7F0 to 0x7FF"供系统使用,从 " 0x002 ~ 0x00F "和"0x011~0x7EF"地址空间是用户的程序空间。

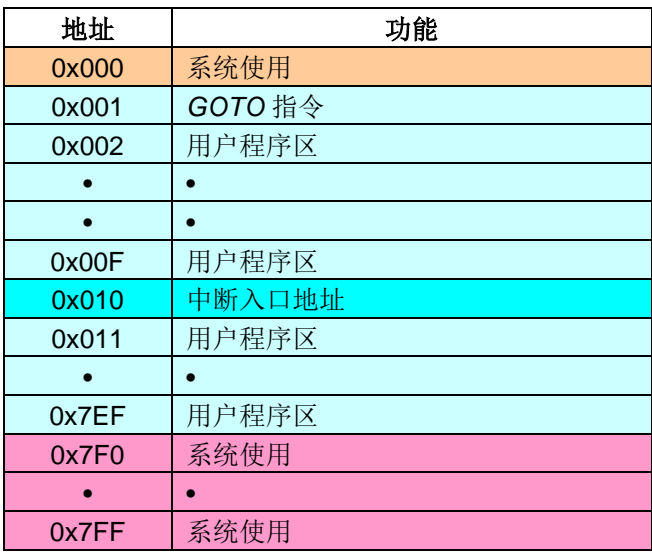

#### 表 1:PTB154CSX 程序存储器结构

#### <span id="page-22-2"></span>**5.2.** 开机流程

开机时, POR(上电复位)是用于复位 PTB154CSX; 开机时间可选快开机或者普通模式。快速开机的时 间是45个ILRC 时钟周期, 正常开机的开机时间是3000个ILRC 时钟周期。 不管哪种开机模式, 用户必须确保上电 后电源电压稳定,开机时间tsBP,如图 1 所示。

注意,上电复位(Power-On Reset)时, VDD 必须先超过 V<sub>POR</sub> 电压, MCU 才会进入开机状态。

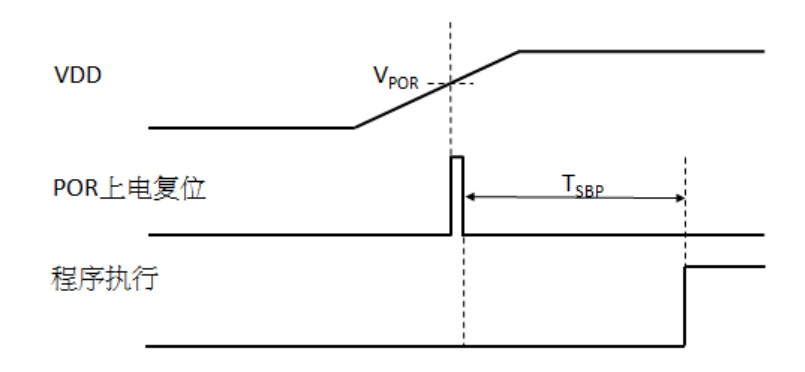

#### 图 1: 上电复位时序

#### <span id="page-23-0"></span>**5.3.** 数据存储器 **– SRAM**

数据存取可以是字节或位的操作。除了存储数据外,数据存储器还可以担任间接存取方式的数据指针,以及 椎栈存储器。

堆栈存储器是定义在数据储存器里。堆栈存储器的堆栈指针是定义在堆栈指针寄存器;堆栈存储器深度是由 使用者定义的。用户可以依其程序需求来订定所需要堆栈存储器的大小,以保持最大的弹性。

数据存储器的间接存取方式,是以数据存储器当作数据指针来存取数据字节。所有的数据存储器,都可以拿 来当作数据指针,这可以让单片机的资源利用率最大化。PTB154CSX 的数据存储器 128 字节全部都可以用间 接方式来存取。

#### <span id="page-23-1"></span>**5.4.** 振荡器和时钟

PTB154CSX 提供3个振荡器电路: 外部晶体振荡器 (EOSC),内部高频振荡器 (IHRC) 与内部低频振荡( 器ILRC)。这 3 个振荡器可以分别用寄存器 eoscr.7,clkmd.4 与 clkmd.2 启用或禁用,使用者可以选择这 3 个振 荡器之一作为系统时钟源,并透过 *clkmd* 寄存器来改变系统时钟频率,以满足不同的系统应用。

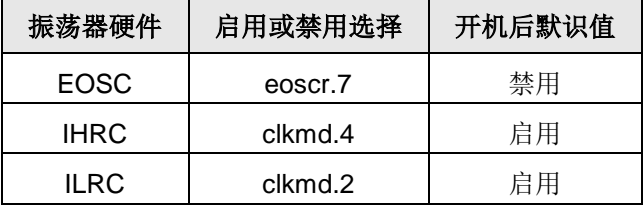

表 2 : PTB154CSX 提供 3 个振荡器电路

#### <span id="page-23-2"></span>**5.4.1** 内部高频振荡器和内部低频振荡

开机后,IHRC和ILRC 振荡器都是被启用的,PTB154CSX 烧录工具提供IHRC 频率校准,透过ihrcr寄存器 来消除工厂生产引起的频率漂移,IHRC振荡器通常被校准到16MHz,通常校准后的频率偏差都在 1%以内;且校 准后 IHRC 的频率仍然会因电源电压和工作温度而略有漂移;在 VDD =2.2V〜5.5V, -20℃〜70℃的条件下,总 漂移率约为±5%,请参阅 IHRC 频率和 VDD、温度的测量图表。

VDD 为 5V 时, ILRC 的频率是 70 kHz 左右, 但是, 其频率会因工厂生产、电源电压和温度而变化, 请参阅 DC 规格表。需要精确定时的应用时请不要使用 ILRC 的时钟当作参考时间。

#### <span id="page-23-3"></span>**5.4.2** 芯片校准

IHRC 的输出频率可能因工厂制造变化而有所差异,PTB154CSX 提供IHRC输出频率校准,来消除工厂生 产时引起的变化。这个功能是在编译用户的程序时序做选择,校准命令以及选项将自动插入到用户的程序,校准 命令如下所示:

.ADJUST\_IC SYSCLK=IHRC/(p1), IHRC=(p2)MHz, VDD=(p3)V;

- p1 =2,4,8,16,32;以提供不同的系统时钟。
- p2 =16〜18;校准芯片到不同的频率,通常选择 16MHz。
- p3 =1.8〜5.5;根据不同的电源电压校准芯片。

## PTB154CSX

#### <span id="page-24-0"></span>**5.4.3 IHRC** 频率校准与系统时钟

用户在程序编译期间, IHRC 频率校准以及系统时钟的选项, 如表 3 所示:

| <b>SYSCLK</b>         | <b>CLKMD</b>        | <b>IHRCR</b> | 描述                                   |
|-----------------------|---------------------|--------------|--------------------------------------|
| $\circ$ Set IHRC / 2  | $= 34h (IHRC / 2)$  | Calibrated   | IHRC 校准到 16MHz, CLK=8MHz (IHRC/2)    |
| $\circ$ Set IHRC / 4  | $= 14h (IHRC / 4)$  | Calibrated   | IHRC 校准到 16MHz, CLK=4MHz (IHRC/4)    |
| $\circ$ Set IHRC / 8  | $= 3Ch (IHRC / 8)$  | Calibrated   | IHRC 校准到 16MHz, CLK=2MHz (IHRC/8)    |
| $\circ$ Set IHRC / 16 | $= 1Ch (IHRC / 16)$ | Calibrated   | IHRC 校准到 16MHz, CLK=1MHz (IHRC/16)   |
| $\circ$ Set IHRC / 32 | $= 7Ch (IHRC / 32)$ | Calibrated   | IHRC 校准到 16MHz, CLK=0.5MHz (IHRC/32) |
| ○ Set ILRC            | $=$ E4h (ILRC / 1)  | Calibrated   | IHRC 校准到 16MHz, CLK=ILRC             |
| o Disable             | No change           | No Change    | IHRC 不校准, CLK 没改变                    |

表 3: IHRC 频率校准选项

通常情况下, ADJUST\_IC 将是开机后的第一个命令, 以设定系统的工作频率。IHRC 频率校准的程序只会执 行一次,是发生在要将程序代码在写入 OTP 存储器的时候,以后,它就不会再被执行了。如果 IHRC 校准选择不 同的选项,开机后的系统状态也是不同的。下面显示在不同的选项下,PTB154CSX 不同的状态:

#### (1) **.ADJUST\_IC** SYSCLK=IHRC/2, IHRC=16MHz, VDD=5V

开机后,  $CLKMD = 0x34$ :

- ◆ IHRC 的校准频率为 16MHz@VDD=5V, 启用 IHRC 的硬件模块
- ◆ 系统时钟 CLK = IHRC/2 = 8MHz
- ◆ 看门狗被禁止, 启用 ILRC, PA5 是在输入模式

**(2) .ADJUST\_IC SYSCLK=IHRC/4, IHRC=16MHz, VDD=3.3V** 

开机后,  $CLKMD = 0x14$ :

- ◆ IHRC 的校准频率为 16MHz@VDD=3.3V, 启用 IHRC 的硬件模块
- ◆ 系统时钟  $CLK = IHRC/4 = 4MHz$
- ◆ 看门狗被禁止, 启用 ILRC, PA5 是在输入模式

**(3) .**ADJUST\_IC SYSCLK=IHRC/8, IHRC=16MHz, VDD=2.5V

开机后,  $CLKMD = 0x3C:$ 

- ◆ IHRC 的校准频率为 16MHz@VDD=2.5V, 启用 IHRC 的硬件模块
- ◆ 系统时钟 CLK = IHRC/8 = 2MHz
- ◆ 看门狗被禁止, 启用 ILRC, PA5 是在输入模式

**(4) .**ADJUST\_IC SYSCLK=IHRC/16,IHRC=16MHz,VDD=2.2V

开机后, $CLKMD = 0x1C$ :

- ◆ IHRC 的校准频率为 16MHz@VDD=2.2V, 启用 IHRC 的硬件模块
- ◆ 系统时钟 CLK = IHRC/16 = 1MHz
- ◆ 看门狗被禁止, 启用 ILRC, PA5 是在输入模式

**(5) .**ADJUST\_IC SYSCLK=IHRC/32,IHRC=16MHz,VDD=5V

开机后,  $CLKMD = 0x7C:$ 

- ◆ IHRC 的校准频率为 16MHz@VDD=5V, 启用 IHRC 的硬件模块
- ◆ 系统时钟 CLK = IHRC/32 = 500kHz
- ◆ 看门狗被禁止, 启用 ILRC, PA5 是在输入模式

**(6) .**ADJUST\_IC SYSCLK=ILRC,IHRC=16MHz,VDD=5V

开机后,  $CLKMD = 0XE4$ :

- ◆ IHRC 的校准频率为 16MHz@VDD=5V, 启用 IHRC 的硬件模块
- ◆ 系统时钟 CLK = ILRC
- ◆ 看门狗被禁止, 启用 ILRC, PA5 是在输入模式

#### **(7)** *.*ADJUST\_IC DISABLE

开机后, CLKMD is not changed (Do nothing):

- ◆ IHRC 不校准, 禁用 IHRC 的硬件模块
- ◆ 系统时钟 CLK = ILRC 或 IHRC/64
- ◆ 看门狗被启用, 启用 ILRC, PA5 是在输入模式

#### <span id="page-26-0"></span>**5.4.4** 外部晶体振荡器

4MHz 更高的频率振荡器。 如果要使用晶体振荡器,就需要再在 X1 和 X2 之间放置晶体或谐振器。图 2 显示了使用晶体振荡器的硬 件连接;晶体振荡器的工作频率范围可以从 32KHz 至 4MHz, 取决于放置的晶体, PTB154CSX 不支持比

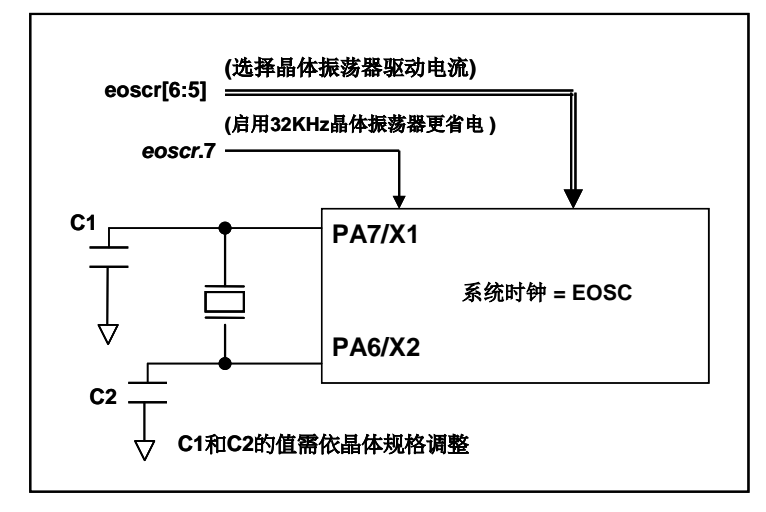

图 2:晶体振荡器的的硬件连接

除了晶振的选择外,外部电容器和PTB154CSX 寄存器eoscr(0x0b)相关选项也应该适度调整以求得有 良好的正弦波。*eoscr*.7是用开启晶体振荡器硬件模块,*eoscr*.6 和 *eoscr*.5 用于设置振荡器不同的驱动电流,以 满足晶体振荡器不同频率的的要求:

- *eoscr*[6:5]= 01:驱动电流低,适用于较低的频率,例如:32KHz 晶体振荡器(保留)
- *eoscr*[6:5]= 10:中度驱动电流,适用于中间的频率,例如:1MHz 的晶体振荡器
- *eoscr*[6:5]= 11:驱动电流高,适用于较高的频率,例如:4MHz 晶体振荡器

表 4 显示了不同的晶体振荡器 C1 和 C2 的推荐值,同时也显示其对应的条件下测量的起振时间。由于晶 体或谐振器有其自身的特点,不同类型的晶体或谐振器的启动时间可能会略有不同,请参考其规格并选择恰当 的 C1 和 C2 电容值。

| 频率         | C1                | C <sub>2</sub>    | 起振时间             | 条件                            |
|------------|-------------------|-------------------|------------------|-------------------------------|
| 4MHz       | 4.7 <sub>pF</sub> | 4.7 <sub>pF</sub> | 6ms              | $(eoscr/6:5]=11, misc.6=0)$   |
| 1MHz       | 10 <sub>p</sub> F | 10pF              | 11 <sub>ms</sub> | $(eoscr/6:5]=10$ , misc.6=0)  |
| 32KHz (保留) | 22 <sub>D</sub> F | 22 <sub>D</sub> F | 450ms            | $(eosc/6:5]=01$ , $misc.6=0)$ |

表 4: 晶体振荡器 C1 和 C2 推荐值

当使用晶体振荡器,使用者必须特别注意振荡器的稳定时间,稳定时间将取决于振荡器频率、晶型、外部 电容和电源电压。在系统时钟切换到晶体振荡器之前,使用者必须确保晶体振荡器是稳定的,相关参考程序如 下所示:

```
void FPPA0 (void)
{
      .ADJUST_IC SYSCLK=IHRC/16, IHRC=16MHz, VDD=5V
      ...
      $ EOSCR Enable, 4Mhz; // EOSCR = 0b110_00000;
      $ T16M EOSC, /1, BIT13; // T16 收到 2^14=16384 个晶体振荡时钟,
                               // Intrq.T16 =>1, 晶体振荡器已经稳定
      WORD count = 0;
      stt16 count;
      Intrq.T16 = 0;
      While(! Intrq.T16) // 从 0x0000 算到 0x2000, 然后设置 INTRQ.T16
      \sqrt{ }nop;
     }
      clkmd = 0xb4; // 切换系统时钟到 EOSC;
     clkmd.4 = 0; //关闭 IHRC
      ...
 }
需要注意,在进入掉电模式前,为保证不会被误唤醒,要确保外部晶体振荡器已完全关闭。
```
#### <span id="page-27-0"></span>**5.4.5** 系统时钟和 **LVR** 基准位

系统时钟的时钟源有 EOSC, IHRC 和 ILRC, PTB154CSX 的时钟系统的硬件框图如图 3 所示。

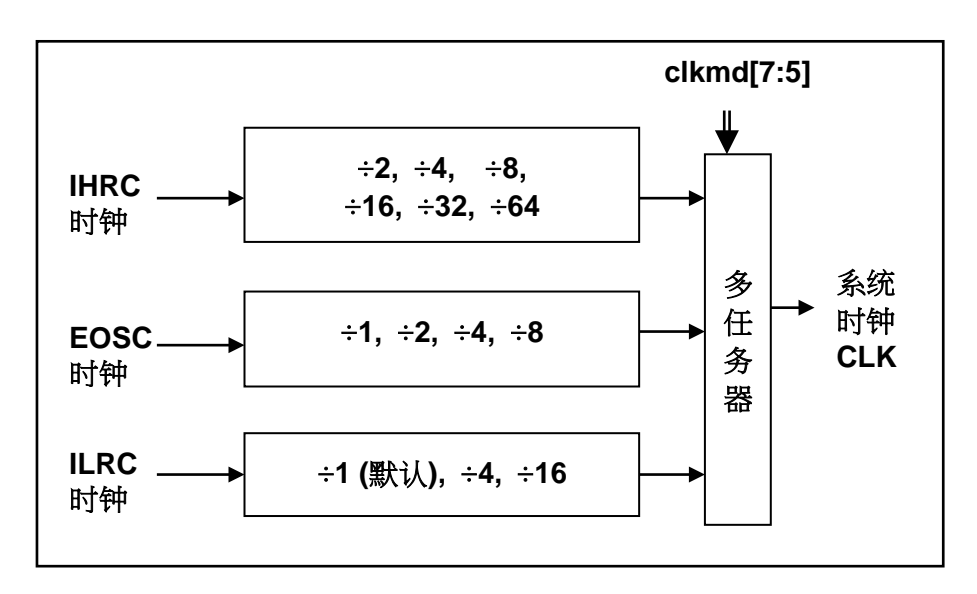

#### 图 3:系统时钟源选择

使用者可以在不同的需求下选择不同的系统时钟,选定的系统时钟应与电源电压和 LVR 的水平结合,才能 使系统稳定。LVR 的水平是在在编译过程中选择,下面是工作频率和 LVR 水平设定的建议:

- **◆ 系统时钟为 8MHz 时, LVR=3.5V**
- ◆ 系统时钟为 4MHz 时, LVR=2.5V
- ◆ 系统时钟低于或等于 2MHz 时, LVR=1.8V

#### <span id="page-28-0"></span>**5.5. 16** 位计数器 **(Timer16)**

PTB154CSX 内置一个16位硬件计数器,计数器时钟可来自于系统时钟(CLK)、内部高频振荡时钟(IHRC)、 内部低频振荡时钟(ILRC)、外部晶体振荡(EOSC)或 PA0 和 PA4,在送到时钟的 16 位计数器(counter16) 之前, 1 个可软件编程的预分频器提供÷1、÷4、÷16、÷64 选择, 让计数范围更大。16 位计数器只能向上计数, 计数器初始值可以使用 stt16 指令来设定,而计数器的数值也可以利用 ldt16 指令存储到 SRAM 数据存储器。可 软件编程的选择器用于选择 Timer16 的中断条件, 当计数器溢出时, Timer16 可以触发中断。中断源是来自 16 位计数器的位 8 到位 15,中断类型可以上升沿触发或下降沿触发,是经由寄存器 *integs*.4 选择。Timer16 模块 框图如图 4。

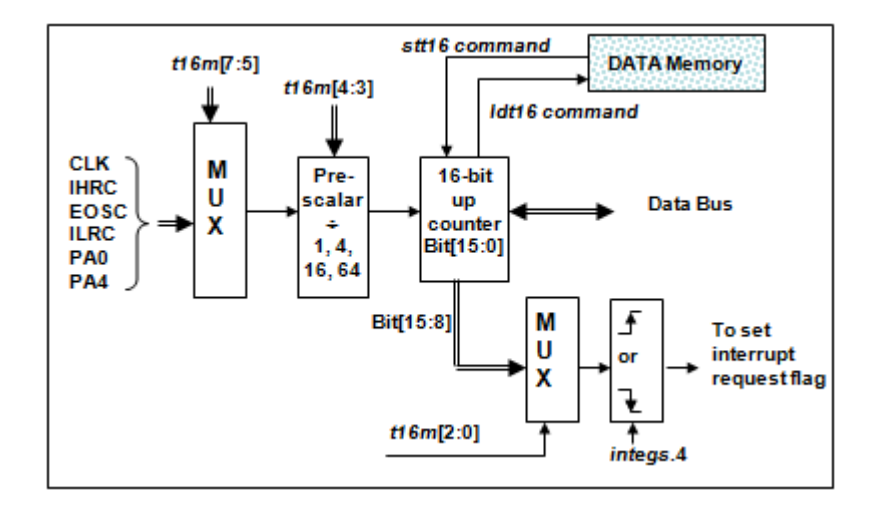

图 4:Timer16 模块框图

使用 Timer16 时, Timer16 的语法定义在.inc 文件中。共有三个参数来定义 Timer16 的使用, 第一个参数是 用来定义 Timer16 的时钟源, 第二个参数是用来定义预分频器, 第三个参数是确定中断源。

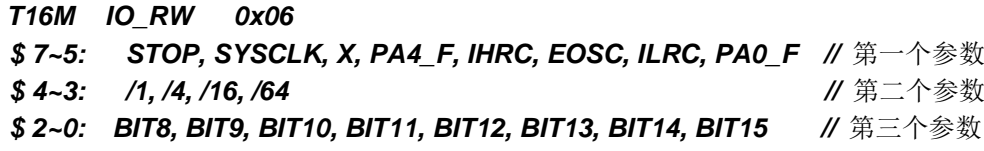

使用者可以依照系统的要求来定义 T16M 参数, 例子如下:

#### *\$ T16M SYSCLK, /64, BIT15;*

// 选择(SYSCLK/64) 当 Timer16 时钟源,每 2^16 个时钟周期产生一次 INTRQ.2=1 // 系统时钟 System Clock = IHRC / 2 = 8 MHz // SYSCLK/64 = 8 MHz/64 = 8 uS,约每 524 mS 产生一次 INTRQ.2=1

*\$ T16M PA0, /1, BIT8;*

// 选择 PA0 当 Timer16 时钟源, 每 2^9 个时钟周期产生一次 INTRQ.2=1 // 每接收 512 个 PA0 个时钟周期产生一次 INTRQ.2=1

*\$ T16M STOP;*

// 停止 Timer16 计数

#### <span id="page-29-0"></span>**5.6.** 看门狗

看门狗是一个计数器,其时钟源来自内部低频振荡器(ILRC),频率大约是 70kHz@5V。利用 *misc* 寄存器 的选择,可以设定四种不同的看门狗超时时间,它是:

- ◆ 当 misc[1:0]=00(默认)时: 8192 个 ILRC 时钟周期
- ◆ 当 misc[1:0]=01 时: 16384 个 ILRC 时钟周期
- ◆ 当 misc[1:0]=10 时: 65536 个 ILRC 时钟周期
- ◆ 当 misc[1:0]=11 时: 262144 个 ILRC 时钟周期

ILRC 的频率有可能因为工厂制造的变化,电源电压和工作温度而漂移很多;使用者必须预留安全操作范围。 为确保看门狗在超时溢出周期之前被清零,在安全时间内,用指令"wdreset"清零看门狗。在上电复位或任何时候 使用 wdreset指令,看门狗都会被清零。当看门狗超时溢出时,PTB154CSX 将复位并重新运行程序。请特别注 意,由于生产制程会引起 ILRC 频率相当大的漂移,上面的数据仅供设计参考用,还是需要以各个单片机测量到 的数据为准。

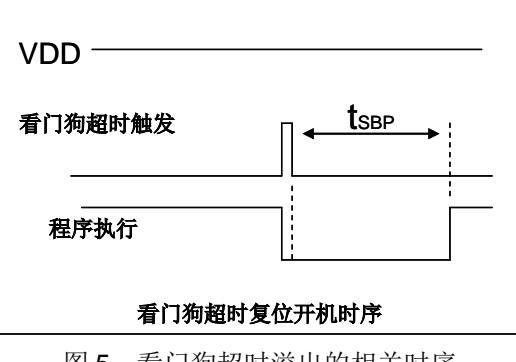

图 5:看门狗超时溢出的相关时序

#### <span id="page-30-0"></span>**5.7.** 中断

PTB154CSX 有 7 个中断源: 外部中断源 PA0和 PB0, 计数器中断源 Timer16, 比较器, Timer2, Timer3, PWM 发生器 0。每个中断请求源都有自己的中断控制位启用或禁用它。硬件框图请参考图 6,所有的中断请求 标志位是由硬件置位并且并通过软件写寄存器 intrq 清零。中断请求标志设置点可以是上升沿或下降沿或两者兼 而有之,这取决于对寄存器 *integs* 的设置。所有的中断请求源最后都需由 *engint* 指令控制(启用全局中断)使 中断运行,以及使用 *disgint* 指令(禁用全局中断)停用它。

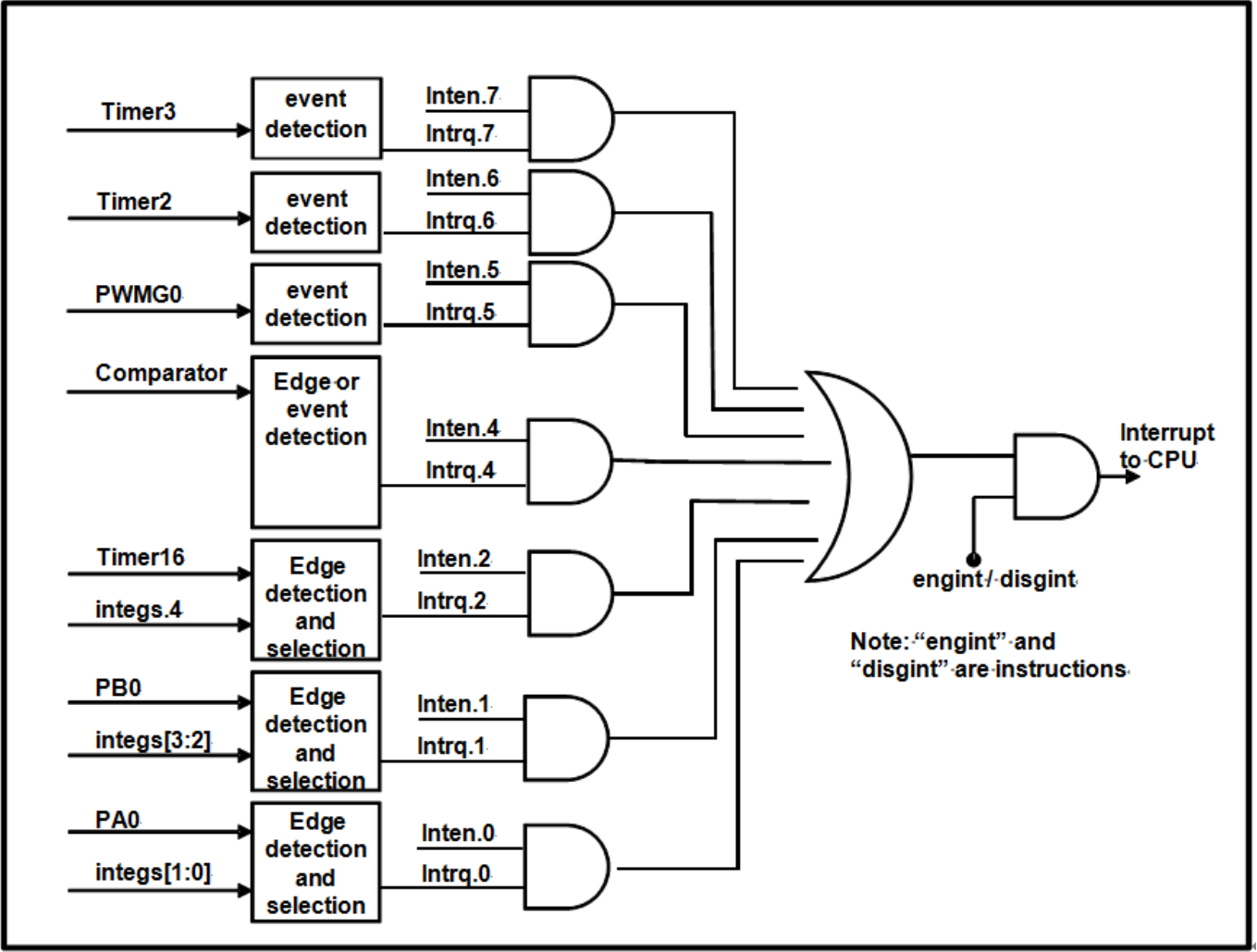

图 6:中断硬件框图

中断堆栈是共享数据存储器,其地址由堆栈寄存器 *sp* 指定。由于程序计数器是 16 位宽度,堆栈寄存器 *sp* 位 0 应保持 0。此外,用户可以使用 *pushaf* 指令存储 ACC 和标志寄存器的值到堆栈,以及使用 *popaf* 指令将值 从堆栈恢复到 ACC 和标志寄存器中。由于堆栈是共享数据存储器, 使用者应仔细使用, 通过软件编程调整栈点 在存储器的位置,每个堆栈指针的深度可以完全由用户指定,以实现最大的系统弹性。

一旦发生中断,其具体工作流程将是:

- 程序计数器将自动存储到 *sp* 寄存器指定的堆栈存储器。
- ◆ 新的 sp 将被更新为 sp+2。
- 全局中断将自动被禁用。
- ◆ 将从地址 0x010 获取下一条指令。

在中断服务程序中,可以通过读寄存器 *intrq* 知道中断发生源。

中断服务程序完成后,发出 reti 指令返回既有的程序,其具体工作流程将是:

- 从 *sp* 寄存器指定的堆栈存储器自动恢复程序计数器。
- ◆ 新的 sp 将被更新为 sp-2。
- 全局中断将自动启用。
- 下一条指令将是中断前原来的指令。

使用者必须预留足够的堆栈存储器以存中断向量,一级中断需要两个字节,两级中断需要 4 个字节。下面的 示例程序演示了如何处理中断,请注意,处理中断和 *pushaf* 是需要四个字节堆栈存储器。

```
void FPPA0 (void)
{ ...
   $ INTEN PA0; // INTEN =1;当 PA0 准位改变,产生中断请求
   INTRQ = 0; // 清除 INTRQ
   ENGINT // 启用全局中断
   ...
   DISGINT // 禁用全局中断
   ...
}
void Interrupt (void) // 中断程序
{
   PUSHAF // 存储 ALU 和 FLAG 寄存器
   If (INTRQ.0)
   { // PA0 的中断程序
     // INTRQ.0 = 0; // 这条指令不能使用 
        INTRQ = 0; // 请使用这条指令
      ...
}
...
   POPAF // 回复 ALU 和 FLAG 寄存器
}
```
#### <span id="page-32-0"></span>**5.8.** 省电与掉电

PTB154CSX 有三个由硬件定义的操作模式,分别为:正常工作模式,电源省电模式和掉电模式。正常工作 模式是所有功能都正常运行的状态,省电模式(*stopexe*)是在降低工作电流而且 CPU 保持在随时可以继续工作 的状态,掉电模式(*stopsys*)是用来深度的节省电力。因此,省电模式适合在偶尔需要唤醒的系统工作,掉电模 式是在非常低消耗功率且很少需要唤醒的系统中使用。表 5 显示省电模式(*stopexe*)和掉电模式(*stopsys*)之 间在振荡器模块的差异,没改变就是维持原状态。

| STOPSYS 和 STOPEXE 模式下在振荡器的差异 |       |             |
|------------------------------|-------|-------------|
|                              | IHRC. | <b>ILRC</b> |
| <b>STOPSYS</b>               | 停止    | 停止          |
| <b>STOPEXE</b>               | 没改变   | 没改本         |

表 5: 省电模式和掉电模式在振荡器模块的差异

#### <span id="page-32-1"></span>**5.8.1** 省电模式(**stopexe**)

使用 *stopexe* 指令进入省电模式,只有系统时钟被禁用,其余所有的振荡器模块都仍继续工作。所以只有 CPU 是停止执行指令,然而, 对 Timer16 计数器而言,如果它的时钟源不是系统时钟,那 Timer16 仍然会保持 计数。*stopexe* 的省电模式下,唤醒源可以是 IO 的切换,或者 Timer16 计数到设定值时(假如 Timer16 的时钟源 是 IHRC 或者 ILRC)。假如系统唤醒是因输入引脚切换,那可以视为单片机继续正常的运行,在 *stopexe* 指令之 后最好加个 *nop* 指令,省电模式的详细信息如下所示:

- ◆ IHRC 和 ILRC 振荡器模块: 没有变化。如果它被启用, 它仍然继续保持活跃。
- 系统时钟禁用。因此,CPU 停止执行。
- ◆ OTP 存储器被关闭。
- **◆ Timer16:** 停止计数, 如果选择系统时钟或相应的振荡器模块被禁止, 否则, 仍然保持计数。
- ◆ 唤醒来源: IO 的切换或 Timer16。

下例子是利用 Timer16 来唤醒系统因 *stopexe* 的省电模式:

```
$ T16M IHRC, /1, BIT8 // Timer16 setting
…
WORD count = 0;
STT16 count;
stopexe;
nop;
…
```
Timer16 的初始值为 0, 在 Timer16 计数了 256 个 IHRC 时钟后, 系统将被唤醒。.

#### <span id="page-33-0"></span>**5.8.2** 掉电模式(**stopsys**)

掉电模式是深度省电的状态,所有的振荡器模块都会被关闭。使用 *stopsys* 指令就可以使 PTB154CSX 芯片直接进入掉电模式。在进入掉电模式之前,必须启用内部低频振荡器(ILRC)以便唤醒系统时使用,也就 是说在发出*stopsys*命令之前,*clkmd* 寄存器的位 2必须设置为1。下面显示发出*stopsys* 命令后,PTB154CSX 内部详细的状态:

- ◆ 所有的振荡器模块被关闭。
- ◆ OTP 存储器被关闭。
- ◆ SRAM 和寄存器内容保持不变。
- ◆ 唤醒源: 任何 IO 切换。
- ◆ 如果 PA 或 PB 是输入模式,并由 pxdier 寄存器设置为模拟输入,那该引脚是不能被用来唤醒系统。

输入引脚的唤醒可以被视为正常运行的延续,为了降低功耗,进入掉电模式之前,所有的 I/O 引脚应仔细 检查,避免悬空而漏电。断电参考示例程序如下所示:

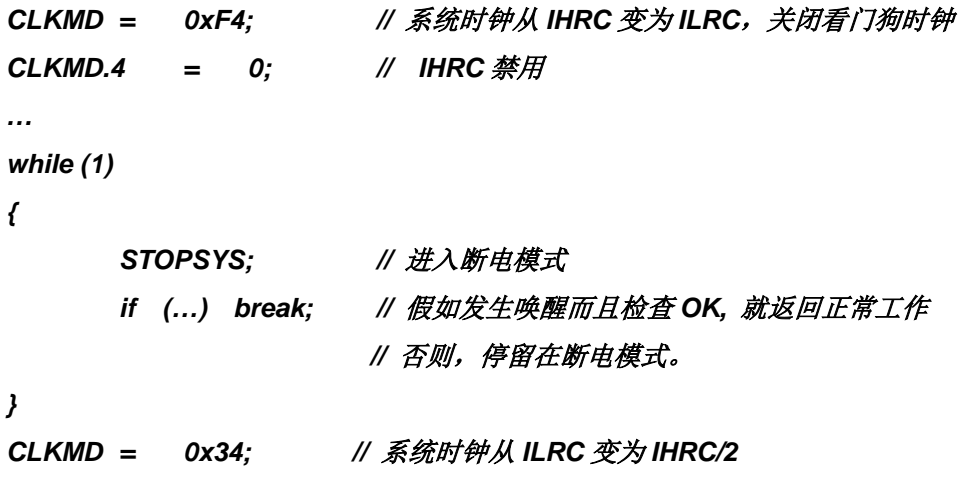

#### <span id="page-33-1"></span>**5.8.3** 唤醒

进入掉电或省电模式后,PTB154CSX可以通过切换IO引脚恢复正常工作;而Timer16中断的唤醒只适 用于省电模式。表 6显示*stopsysy* 掉电模式和 *stopexe* 省电模式在唤醒源的差异。

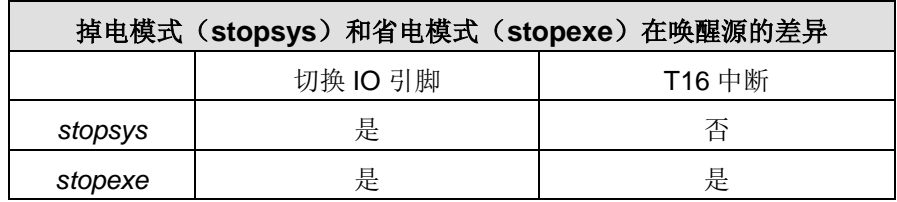

表 6: 掉电模式和省电模式在唤醒源的差异

当使用 IO 引脚来唤醒 PTB154CSX ,寄存器*pxdier*应正确设置,使每一个相应的引脚可以有唤醒功能。 从唤醒事件发生后开始计数,正常的唤醒时间大约是 3000 ILRC时钟周期;另外,PTB154CSX提供快速唤醒 功能,透过 misc 寄存器选择快速唤醒大约 45 ILRC 时钟周期。

| 模式                           | 唤醒模式 | 切换 IO 引脚的唤醒时间(twup)                                              |
|------------------------------|------|------------------------------------------------------------------|
| STOPEXE 省电模式<br>STOPSYS 掉电模式 | 快速唤醒 | 45 $*$ T <sub>ILRC.</sub><br>这里 T <sub>IHRC.</sub> 是 IHRC 时钟周期   |
| STOPEXE 省电模式<br>STOPSYS 掉电模式 | 普通唤醒 | 3000 $*$ T <sub>ILRC.</sub><br>这里 T <sub>ILRC,</sub> 是 ILRC 时钟周期 |

表 7: 切换 IO 引脚的唤醒时间( $t_{WUP}$ )

请注意,当设置为快速开机时,不管 MISC.5 写多少,都会强行设定为快速唤醒模式。只有在普通开机模 式下,唤醒模式才由 MISC.5 决定。

#### <span id="page-34-0"></span>**5.9. IO** 引脚

除了 PA5, PTB154CSX 所有 IO 引脚都可以设定成输入或输出,透过数据寄存器(pa, pb),控制寄存器 *(pac,pbc*)和弱上拉电阻(*paph, pbph*)设定,每一 IO 引脚都可以独立配置成不同的功能;所有这些引脚设置有 施密特触发输入缓冲器和 CMOS 输出驱动电位水平。当这些引脚为输出低电位时,弱上拉电阻会自动关闭。如 果要读取端口上的电位状态,一定要先设置成输入模式;在输出模式下,读取到的数据是数据寄存器的值。图 7 显示了IO 缓冲区硬件图, 表 8 为端口 PA0 位的设定配置表。

| pa.0 | pac.0 | paph.0 | 描述                        |  |
|------|-------|--------|---------------------------|--|
| X    | 0     | 0      | 输入, 没有弱上拉电阻               |  |
| X    | 0     |        | 输入,有弱上拉电阻                 |  |
| 0    |       | X      | 输出低电位, 没有弱上拉电阻(弱上拉电阻自动关闭) |  |
|      |       | 0      | 输出高电位, 没有弱上拉电阻            |  |
|      |       |        | 输出高电位, 有弱上拉电阻             |  |

表 8:PA0 设定配置表

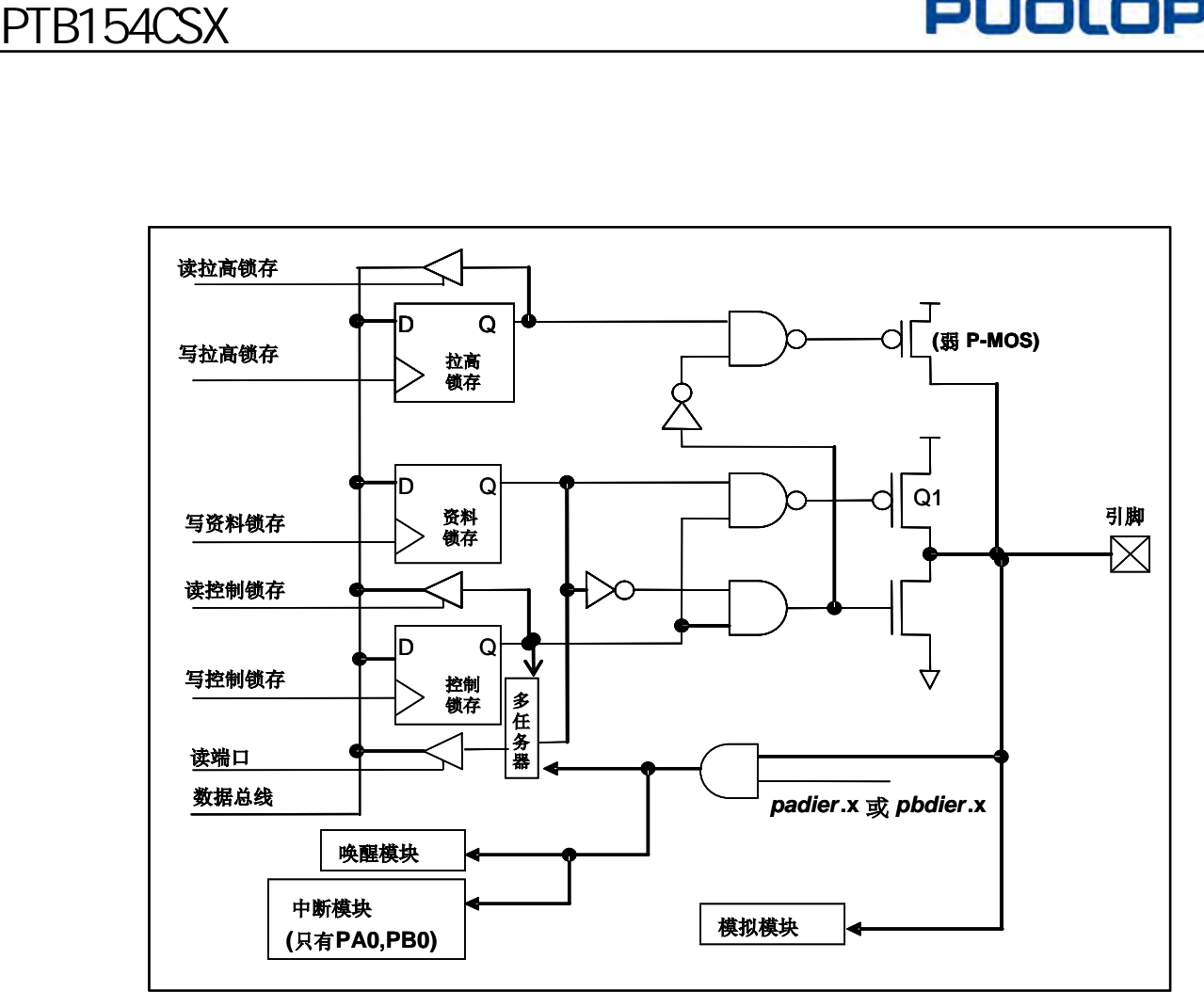

图 7:引脚缓冲区硬件图

透过代码选项(Code Option) Drive 大多数 IO 可以被调整其驱动(drive)或灌(sink) 电流能力(正常或低 电平)。

除了 PA5 外,所有的 IO 引脚具有相同的结构;PA5 的输出只能是漏极开路模式(没有 Q1)。对于被选择 为模拟功能的引脚,必须在寄存器 *pxdier* 相应位设置为低,以防止漏电流。当PTB154CSX在掉电或省电模 式,每一个引脚都可以切换其状态来唤醒系统。对于需用来唤醒系统的引脚,必须设置为输入模式以及寄存器 *pxdier* 相应为高。同样的原因,当 PA0 或 PB0 用来作为外部中断引脚时,*padier.0* 或 *pbdier*.0 应设置高。

#### <span id="page-35-0"></span>**5.10.**复位和 **LVR**

#### <span id="page-35-1"></span>**5.10.1** 复位

引起 PTB154CSX 复位的原因有很多, 一旦复位发生, PTB154CSX 的所有寄存器将被设置为默认 值; 发生复位后, 系统会重新启动, 程序计数器会跳跃地址 0x00。当发生上电复位或 LVR 复位, 数据存储器 的值是在不确定的状态;然而,若是复位是因为 PRST # 引脚或 WDT 超时溢位, 数据存储器的值将被保留。

#### <span id="page-35-2"></span>**5.10.2 LVR** 复位

程序编译时,用户可以选择 8 个不同级别的 LVR ~ 4.0V, 3.5V, 3.0V, 2.75V, 2.5V, 2.2V, 2.0V, 1.8V; 通常情况下, 使用者在选择 LVR 复位水平时, 必须结合单片机工作频率和电源电压, 以便让单片机稳定工作。
### **5.11.**半电位偏置电压

这项功能是用来产生半电位(VDD/2),以做为驱动液晶显示器的功能,它并不合适在需要极度省电的应用产 品上。该功能可以透过 misc.4 和代码选项 LCD2 去设置和启用, 要使用此功能, 用户必须为 LCD2 选择 PB0\_A034, 并在程序中将 misc.4 设置为 1, PA4、PA3、PA0、PB0 这四支引脚可以输出半电位, 以做为驱动 液晶显示器时 COM 的功能。当被选定的引脚希望有输出半电位的功能时,用户只需要将相对应的引脚设为输入 模式, PTB154CSX 将自动在该引脚产生半电位。如果使用者想要输出高电位、半电位、GND 三个层次, 只 要设置 misc 寄存器位 4, 然后输出高电位(VDD)、输入(VDD/2)、输出低电位(GND)即可产生三种相对 应的电位,图 8 显示了如何使用此功能。

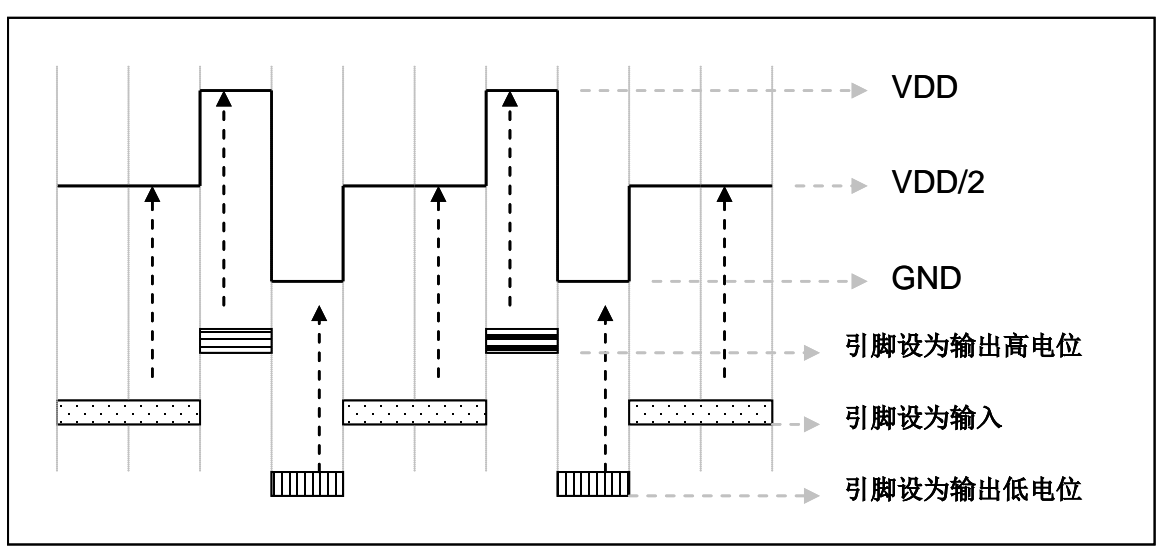

图 8:使用半电位偏置电压

### **5.12.**比较器

PTB154CSX 内部内置了一个比较器,图 9 显示了它的硬件框图。它可以比较两个引脚之间的信号或 与内部参考电压 Vinternal R 的信号或者 1.2V Band-gap 电压进行比较。进行比较的两个信号, 一个是正输入, 另 一个是负输入。负输入可以是 PA3, PA4, PB6, PB7, band-gap 参考电压 1.20V, 或 V<sub>internal R</sub>, 并由 *gpcc* 寄存 器的位 [3:1]来选择;正输入可以 PA4 或 V<sub>internal R</sub>,由 gpcc 寄存器位 0 选择。比较器输出的结果可以选择性的 送到PA0:输出结果信号可以是直接输出,或是通过ime2 从定时器时钟模块(TM2\_CLK)采样;另外,信号 是否反极性也是可选的,输出可透过 gpcc 寄存器的位 4 反转极性, 比较输出结果可以用来产生中断信号。

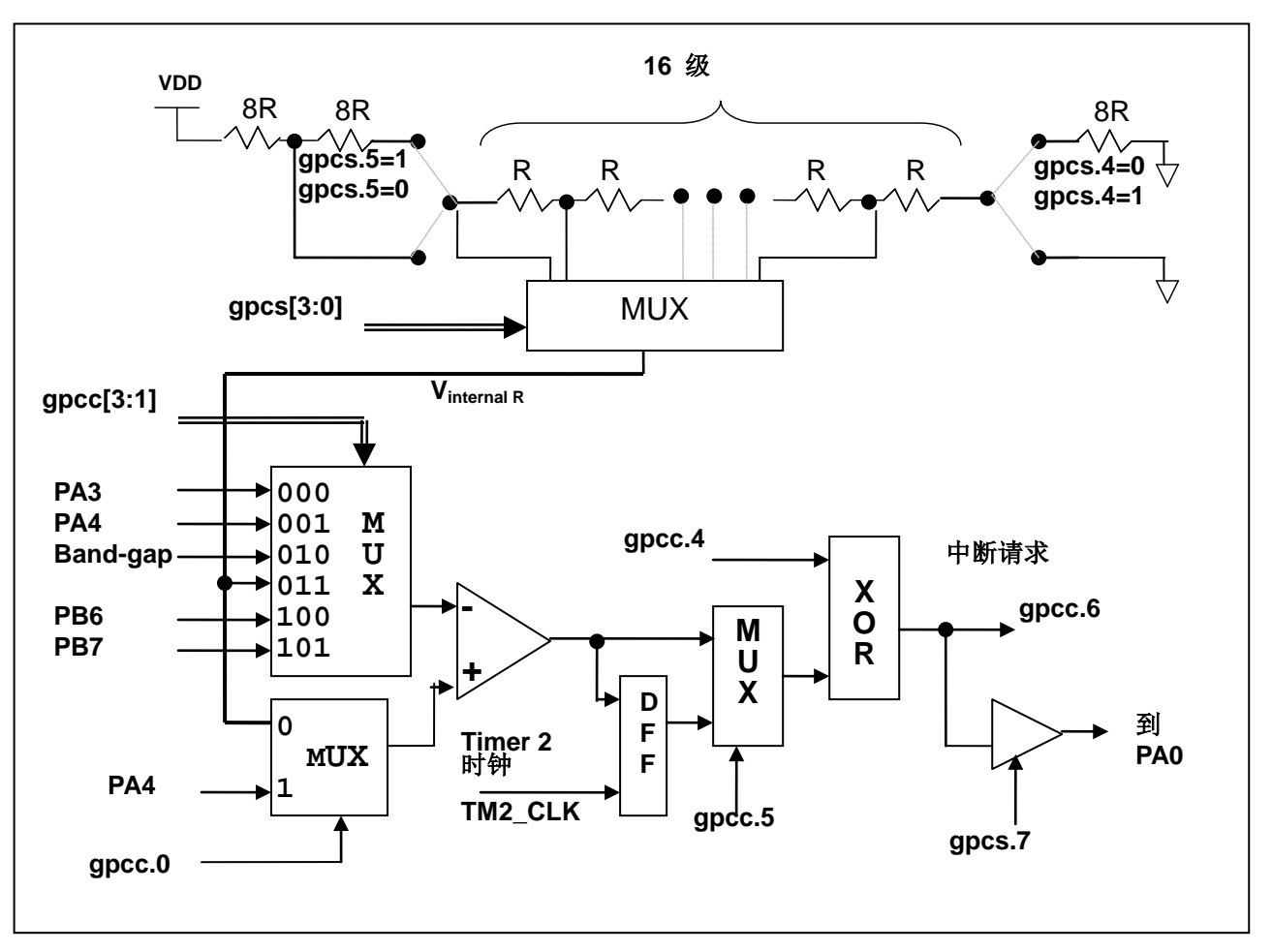

图 9:比较器硬件图框

#### **5.12.1** 内部参考电压(**Vinternal R**)

内部参考电压 Vinternal R 是由一连串电阻所组成,可以产生不同层次的参考电压,*gpcs* 寄存器的位 4 和位 5 是用来选择 Vinternal R 的最高和最低值; 位[3:0]用于选择所要的电压水平, 这电压水平是由 Vinternal R 的最高和 最低值均分 16 等份,由位[3:0]选择出来。图 10 ~ 图 13 显示四个条件下有不同的参考电压 Vinternal R。内部参 考电压 V<sub>internal R</sub> 可以通过 gpcs 寄存器来设置, 范围从(1/32)\*VDD 到(3/4)\*VDD。

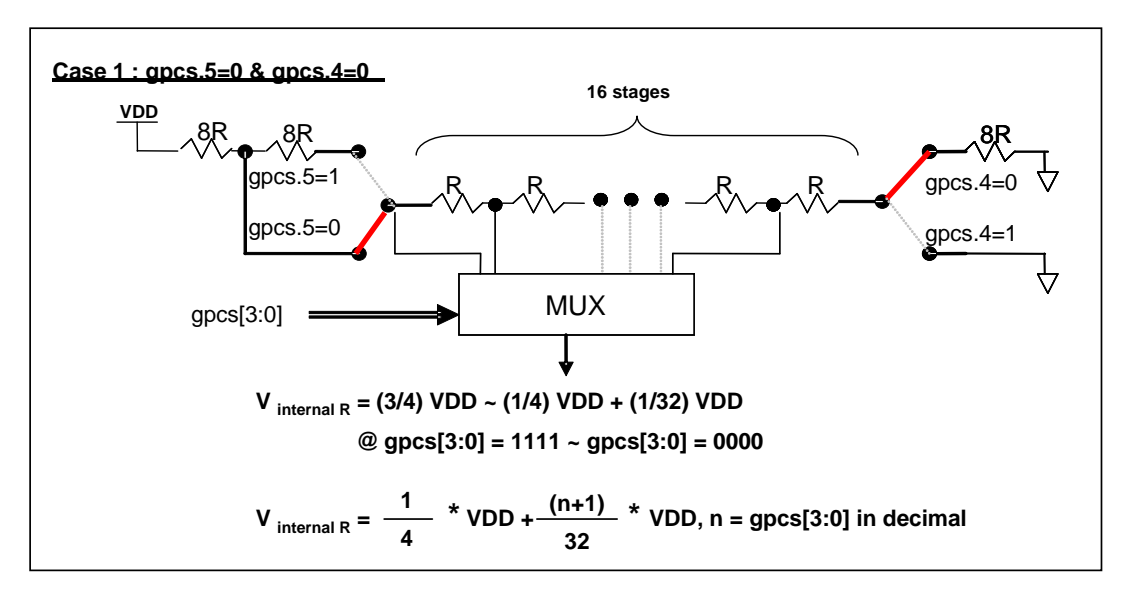

图 10: Vinternal R 硬件接法 (gpcs.5=0 & gpcs.4=0)

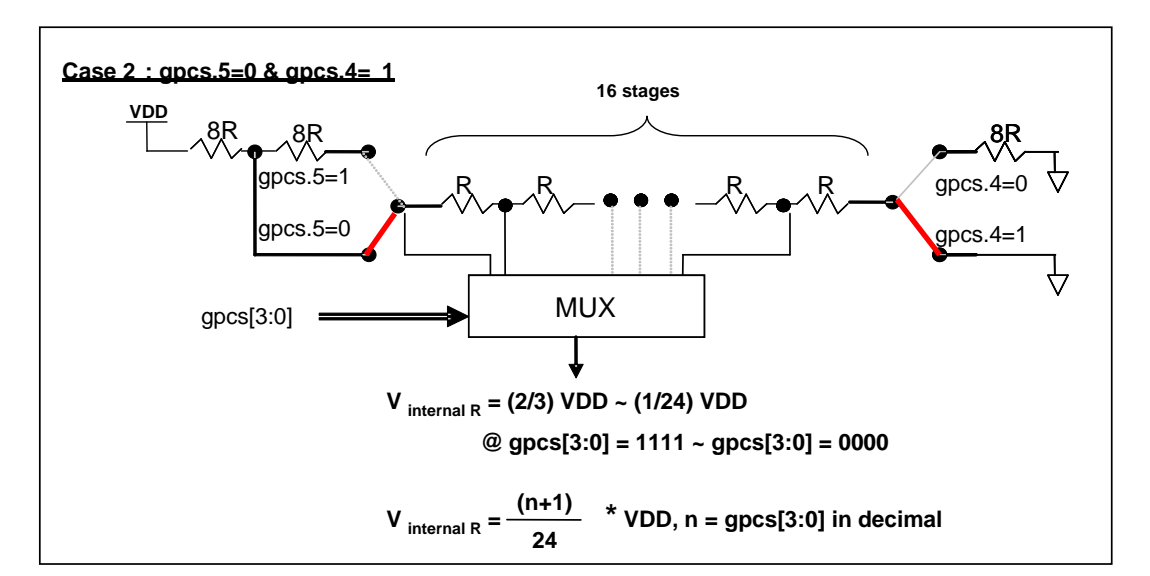

图 11: Vinternal R 硬件接法 (gpcs.5=0 & gpcs.4=1)

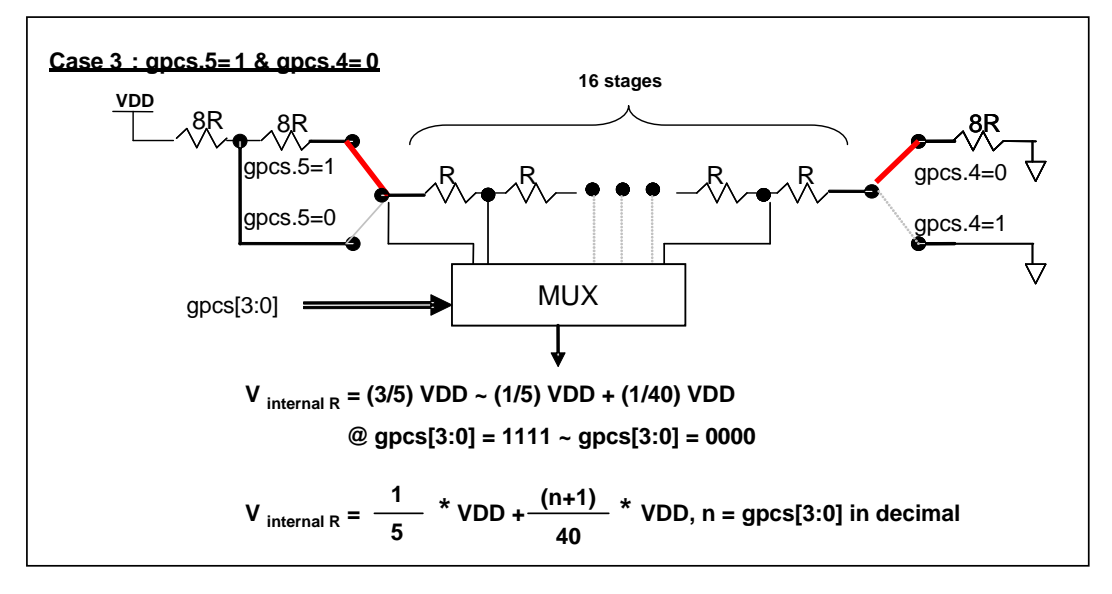

图 12: Vinternal R 硬件接法 (gpcs.5=1 & gpcs.4=0)

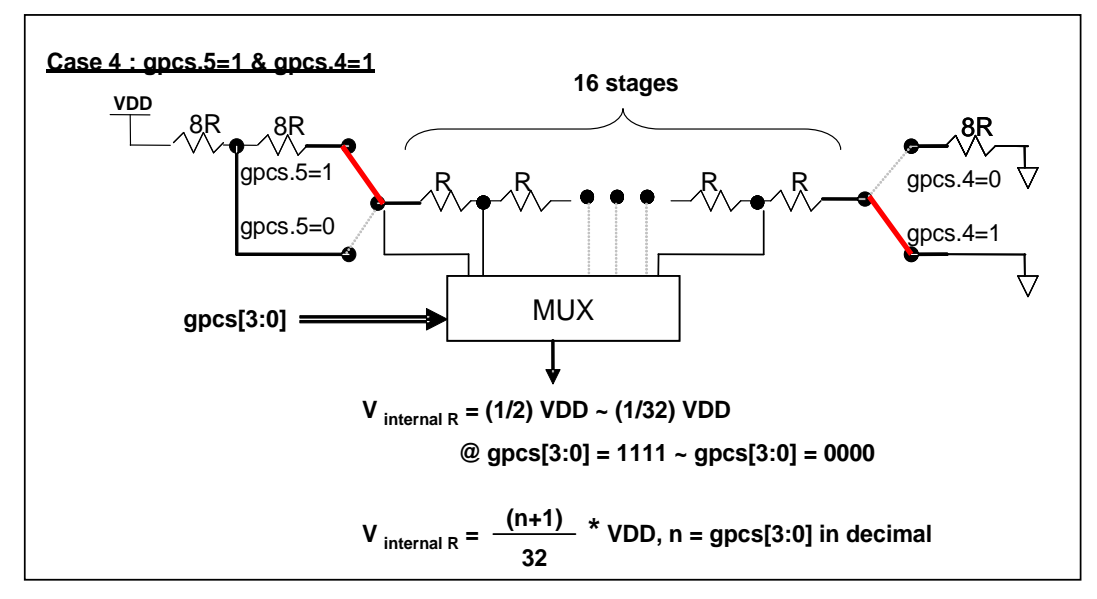

图 13: Vinternal R 硬件接法 (gpcs.5=1 & gpcs.4=1)

#### **5.12.2** 使用比较器

#### 例一**:**

选择 PA3 为负输入和 Vinternal R 为正输入, Vinternal R 的电压为(18/32)\*VDD, 比较器的结果将输出到 PA0。 V<sub>internal R</sub> 选择图 12 的配置方式, gpcs [3:0] = 4b'1001 (n=9) 以得到 V<sub>internal R</sub> = (1/4)\*VDD + [(9+1)/32]\*VDD = (18/32)\*VDD 的参考电压。

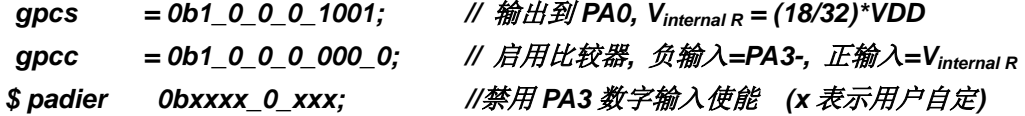

#### 例二**:**

选择 V<sub>internal R</sub> 为负输入, V<sub>internal R</sub> 的电压为(14/32)\*VDD 和 PA4 为正输入, 比较器的结果将反极性并输出 到 PA0。V<sub>internal R</sub> 的电压为(14/32)\*VDD。V<sub>internal R</sub> 选择图 15 的配置方式, gpcs [3:0] = 4b'1101 (n=13) 以得 到  $V_{internal R} = [(13+1)/32]^* VDD = (14/32)^* VDD$ 。

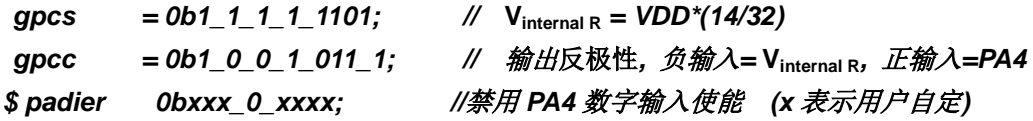

#### **5.12.3.** 使用比较器和 **band-gap** 参考电压生成器

内部 Band-gap 参考电压生成器可以提供 1.20V, 它可以测量外部电源电压水平。该 Band-gap 参考电压 可以选做负输入去和正输入 Vinternal R 比较。Vinternal R 的电源是 VDD, 利用调整 Vinternal R 电压水平和 Band-gap 参考电压比较, 就可以知道 VDD 的电压。如果 N(**gpcs**[3:0]十进制)是让 V<sub>internal R 最接近 1.20V, 那么 VDD</sub> 的电压就可以透过下列公式计算:

对于 Case 1 而言: VDD = [ 32 / (N+9) ] \* 1.20 volt; 对于 Case 2 而言: VDD = [ 24 / (N+1) ] \* 1.20 volt; 对于 Case 3 而言: VDD = [40 / (N+9) ] \* 1.20 volt; 对于 Case 4 而言: VDD = [32 / (N+1) ] \* 1.20 volt;

更多的讯息以及参考程序,请参考 IDE 软件。

### **5.13 8** 位 **PWM** 计数器**(Timer2,Timer3)**

PTB154CSX 内置2个8位PWM硬件定时器(Timer2/TM2,Timer3/TM3),硬件框图请参考图14,两个计数 器的原理一样,以下以 Timer2 来说明。计数器的时钟源可能来自系统时钟(CLK), 内部高频 RC 振荡器时钟 (IHRC),内部低频 RC 振荡器时钟(ILRC),外部晶体震荡(EOSC), PA0, PA4, PB0 或者比较器的输出 。 寄存器 *tm2c* 的位[7:4]用来选择定时器时钟。若内部高频 RC 振荡器时钟(IHRC)被选择当做 Timer2 的时钟, 当仿真器停住时, IHRC 时钟仍继续送到 Timer2, 所以 Timer2 在仿真器停住时仍然会继续计数。依据寄存器 tm2c 的设定, Timer2 的输出可以是 PB2, PA3 或 PB4(Timer3 的计数输出可能选择为 PB5, PB6 或 PB7)。 利用软件编程寄存器 tm2s 位[6:5],时钟预分频器的模块提供了÷1, ÷4, ÷16 和÷64 的选择, 另外, 利用软件 编程寄存器 *tm2s* 位[4:0], 时钟分频器的模块提供了÷1~÷31 的功能。在结合预分频器以及分频器, Timer2 时 钟(TM2\_CLK)频率可以广泛和灵活,以提供不同产品应用。TM2\_CLK 也可以被选定为系统时钟,以提供特 殊的系统时钟频率,请参阅 *clkmd* 寄存器。

8 位 PWM 定时器只能执行 8 位上升计数操作, 经由寄存器 *tm2ct*, 定时器的值可以设置或读取。当 8 位 定时器计数值达到上限寄存器设定的范围时,定时器将自动清除为零,上限寄存器用来定义定时器产生波形的 周期或 PWM 占空比。8 位 PWM 定时器有两个工作模式: 周期模式和 PWM 模式: 周期模式用于输出固定周 期波形或中断事件;PWM 模式是用来产生 PWM 输出波形,PWM 分辨率可以为 6 位或 8 位。图 15 显示出 Timer2 周期模式和 PWM 模式的时序图。

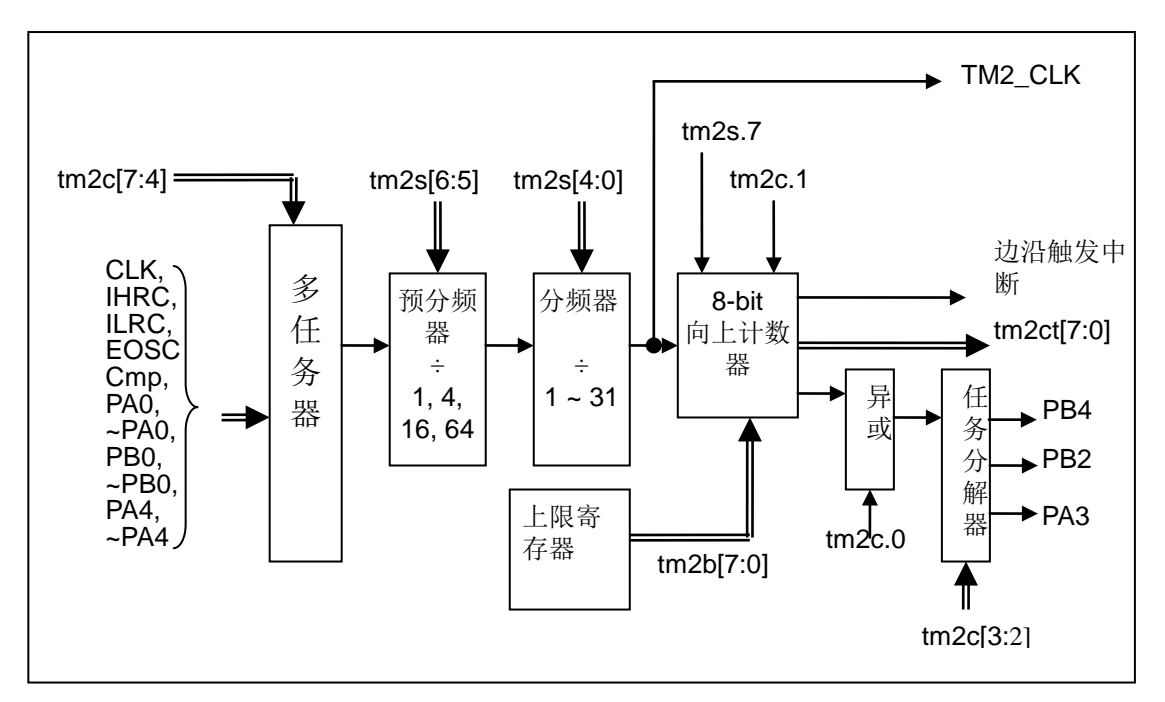

图 14. Timer2 模块框图

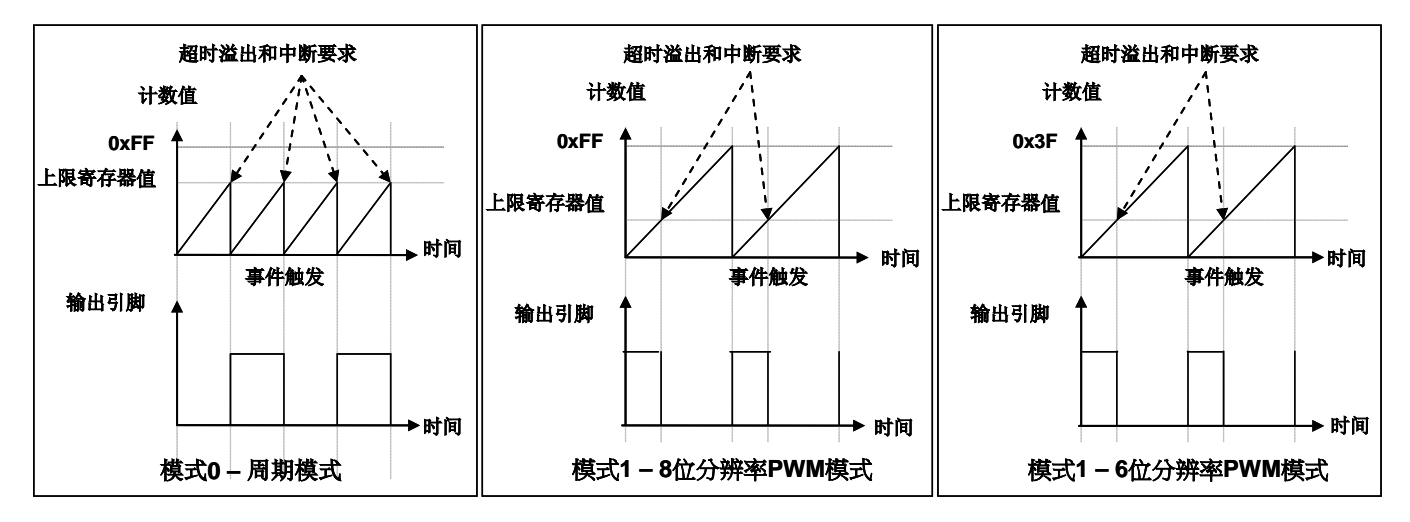

图 15. Timer2 周期模式和 PWM 模式的时序图

#### **5.13.1** 使用 **Timer2** 产生定期波形

如果选择周期模式的输出,输出波形的占空比总是 50%,其输出频率与寄存器设定,可以概括如下:

### 输出信号频率 **= Y ÷ [2 × (K+1) × S1 × (S2+1) ]**

这里,

Y = tm2c[7:4]: Timer2 所选择的时钟源频率 K = tm2b[7:0]:上限寄存器设定的值(十进制) S1 = tm2s[6:5]: 预分频器设定值(1, 4, 16, 64) S2 = tm2s[4:0]:分频器值(十进制,1 ~ 31)

### 例 1:

```
tm2c = 0b0001 1100, Y=8MHz
tm2b = 0b0111_1111, K=127
tm2s = 0b0 00 00000, S1=1, S2=0
→ 输出信号频率 = 8MHz ÷ [2 × (127+1) × 1 × (0+1) ] = 31.25KHz
```
#### 例 2:

```
tm2c = 0b0001 1100, Y=8MHz
tm2b = 0b0111_1111, K=127
tm2s[7:0] = 0b0 11 11111, S1=64, S2 = 31
→ 输出信号频率 = 8MHz ÷ ( 2 × (127 + 1) × 64 × (31 + 1) ) = 15.25Hz
```
#### 例 3:

```
tm2c = 0b0001 1100, Y=8MHz
tm2b = 0b0000 1111, K=15
tm2s = 0b0_00_000000, S1=1, S2=0
→ 输出信号频率 = 8MHz ÷ ( 2 × (15+1) × 1 × (0+1) ) = 250KHz
```

```
例 4:
     tm2c = 0b0001_1100, Y=8MHz
     tm2b = 0b000000001, K=1
     tm2s = 0b0_00_000000, S1=1, S2=0
     → 输出信号频率 = 8MHz \div ( 2 × (1+1) × 1 × (0+1) ) = 2MHz
   使用 Timer2 定时器产生定期波形的示例程序如下所示:
    void FPPA0 (void)
    {
         . ADJUST_IC SYSCLK=IHRC/2, IHRC=16MHz, VDD=5V
         …
         tm2ct = 0x0;
         tm2b = 0x7f;
         tm2s = 0b0_00_00001; // 8 位 pwm, 预分频 = 1, 分频 = 2
         tm2c = 0b0001_10_0_0; //系统时钟, 输出 =PA3, 周期模式
         while(1)
         {
              nop;
         }
    }
```
### **5.13.2** 使用 **Timer2** 产生 **8** 位 **PWM** 波形

如果选择 8 位 PWM 的模式, 应设立 tm2c [1] = 1, tm2s [7] = 0, 输出波形的频率和占空比可以概括如下:

```
输出频率 = Y ÷ [256 × S1 × (S2+1) ]
```
### 输出空占比 **= ( K**+**1 ) ÷ 256**

这里,

```
Y = tm2c[7:4]: Timer2 所选择的时钟源频率
K = tm2b[7:0]:上限寄存器设定的值(十进制)
S1 = tm2s[6:5]: 预分频器设定值(1, 4, 16, 64)
S2 = tm2s[4:0]: 分频器值(十进制, 1 ~ 31)
```
例 1:

 $tm2c = 0b0001_1110$ , Y=8MHz

 $tm2b = 0b0111$  1111, K=127

 $tm2s = 0b0$  00 00000, S1=1, S2=0

- **→** 输出频率 = 8MHz ÷ ( 256 × 1 × (0+1) ) = 31.25KHz
- → 输出空占比 = [(127+1) ÷ 256] × 100% = 50%

例 2:

```
tm2c = 0b0001_1110, Y=8MHz
tm2b = 0b0111 1111, K=127
tm2s = 0b0_11_11111, S1=64, S2=31
→ 输出频率 = 8MHz ÷ ( 256 × 64 × (31+1) ) = 15.25Hz
→ 输出空占比 = [(127+1) ÷ 256] × 100% = 50%
```
例 3:

```
tm2c = 0b0001 1110, Y=8MHz
tm2b = 0b1111_1111, K=255
tm2s = 0b0_00_000000, S1=1, S2=0
→ 输出频率 = 8MHz ÷ ( 256 × 1 × (0+1) ) = 31.25KHz
→ 输出空占比 = [(255+1) ÷ 256] × 100% = 100%
```
例 4:

```
tm2c = 0b0001 1110, Y=8MHz
tm2b = 0b0000_1001, K = 9tm2s = 0b0 00 00000, S1=1, S2=0
→ 输出频率 = 8MHz ÷ ( 256 × 1 × (0+1) ) = 31.25KHz
→ 输出空占比 = [(9+1) ÷ 256] × 100% = 3.9%
```
使用 Timer2 定时器产生 PWM 波形的示例程序如下所示:

```
void FPPA0 (void)
{
  . ADJUST_IC SYSCLK=IHRC/2, IHRC=16MHz, VDD=5V
  wdreset;
  tm2ct = 0x0;
  tm2b = 0x7f;
  tm2s = 0b0_00_00001; //8 位 pwm, 预分频 = 1, 分频 = 2
  tm2c = 0b0001_10_1_0; //系统时钟, 输出 = PA3, PWM 模式
  while(1)
  {
      nop;
  }
}
```
#### **5.13.3** 使用 **Timer2** 产生 **6** 位 **PWM** 波形

如果选择 6 位 PWM 的模式, 应设立 tm2c [1] = 1, tm2s [7] = 1, 输出波形的频率和占空比可以概括如下:

### 输出频率 **= Y ÷ [64 × S1 × (S2+1) ]**

### 输出空占比 **= ( K**+**1 ) ÷ 64**

#### 这里,

Y = Tm2c[7:4]: Timer2 所选择的时钟源频率 K = tm2b[7:0]:上限寄存器设定的值(十进制) S1 = tm2s[6:5]: 预分频器设定值(1, 4, 16, 64) S2 = tm2s[4:0]: 分频器值(十进制, 1 ~ 31)

#### 例 1:

 $tm2c = 0b0001$  1110, Y=8MHz  $tm2b = 0b0001_1111$ , K=31  $tm2s = 0b1_00_00000$ , S1=1, S2=0 → 输出频率 = 8MHz ÷ (  $64 \times 1 \times (0+1)$  ) = 125KHz → 输出空占比 = [(31+1) ÷ 64] × 100% = 50%

#### 例 2:

```
tm2c = 0b0001_1110, Y=8MHz
tm2b = 0b0001_1111, K=31
tm2s = 0b1_11_11111, S1=64, S2=31
→ 输出频率 = 8MHz ÷ ( 64 \times 64 \times (31+1) ) = 61.03Hz
→ 输出空占比 = [(31+1) ÷ 64] × 100% = 50%
```
例 3:

```
tm2c = 0b0001 1110, Y=8MHz
tm2b = 0b0011_1111, K=63
tm2s = 0b1_00_00000, S1=1, S2=0
→ 输出频率 = 8MHz ÷ ( 64 \times 1 \times (0+1) ) = 125KHz
→ 输出空占比 = [(63+1) ÷ 64] × 100% = 100%
```
### 例 4:

 $tm2c = 0b0001_1110$ , Y=8MHz  $tm2b = 0b0000$  0000, K=0  $tm2s = 0b1$  00 00000, S1=1, S2=0 **→** 输出频率 = 8MHz ÷ ( 64 x 1 x (0+1) ) = 125KHz → 输出空占比 = [(0+1) ÷ 64] × 100% = 1.5%

### **5.14 11** 位 **PWM** 计数器

在PTB154SX 中执行了三个 11 位 PWM 生成器(PWMG0、PWMG1 和 PWMG2)。以 PWMG0 作为示 例来描述其功能,因为它们几乎相同。

#### **5.14.1 PWM** 波形

PWM 波形(图 16) 有一个时基(T<sub>Period</sub> =时间周期)和一个周期里输出高的时间(占空比)。PWM 的频率 取决于时基(f<sub>PWM</sub> = 1/T<sub>Period</sub>), PWM 的分辫率取决于一个时基里的计数个数(N 位分辫率, 2<sup>N</sup> x T<sub>clock</sub> = T<sub>Period</sub>)。

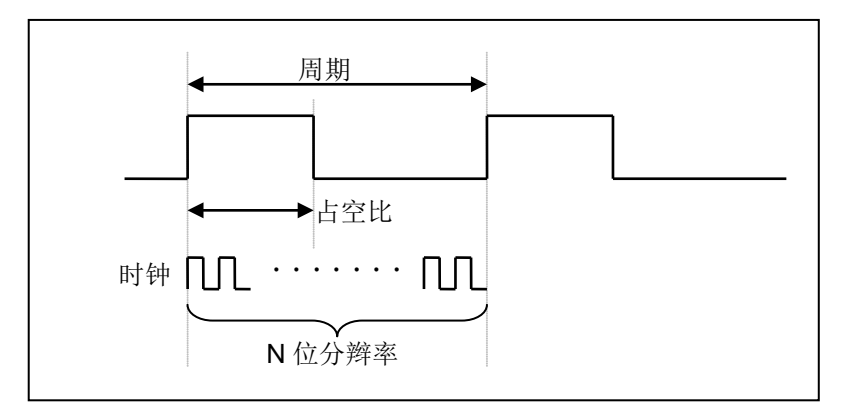

图 16:PWM 输出波形

#### **5.14.2** 硬件和时钟框图

图 17 是 11 位计数器的硬件框图。这个计数器的时钟源可以是 IHRC 或者系统时钟,输出 IO 可以通过寄 存器 PWMC 选择为 PA0, PB4 或者 PB5。PWM 的周期由 PWM 上限高和低寄存器决定, PWM 的占空比由 PWM 占空比高和低寄存器决定。

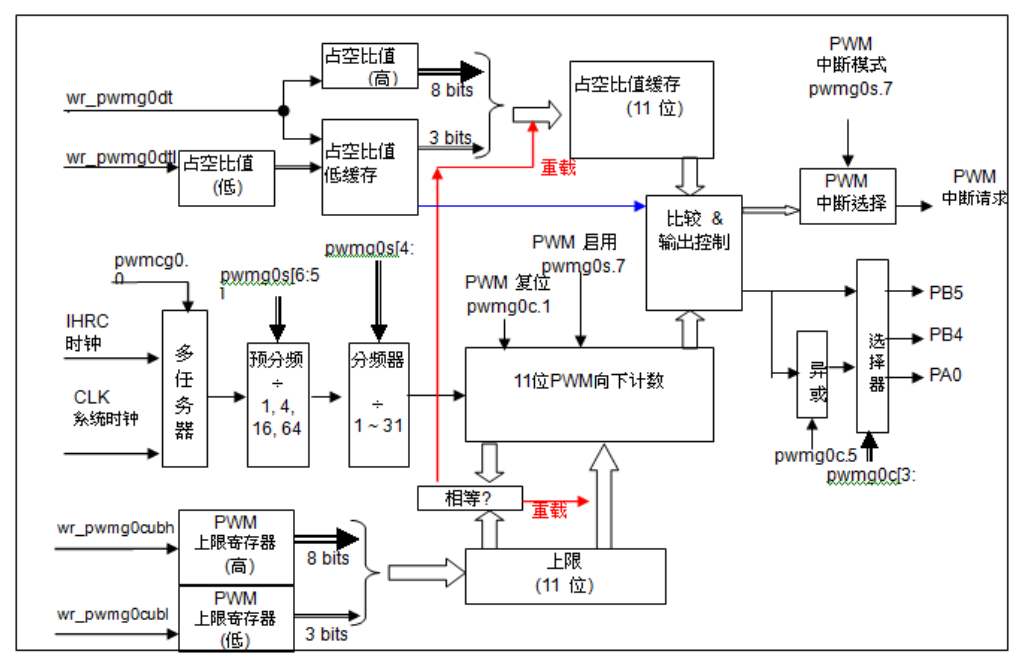

图 17: 11 位 PWM 生成器(PWMG0)硬件框图

#### **5.14.3 11** 位 **PWM** 生成器计算公式

如果 11 位 PWM 生成器选择的时钟源是 IHRC, PWM 的频率和占空比可由下公式得出:

**PWM** 输出频率 = F<sub>IHRC</sub> ÷ [P × K × CB ]

**PWM** 占空比(实时) = (1/F<sub>PWM</sub>) \* [DB ÷ CB]

这里, pwmgXs [6:5] = P; 预分频

 $pwmgXs$  [4:0] =  $K$ ;  $\hat{\pi}$ **Duty\_Bound[10:0] = {***pwmgXdth***[7:0],***pwmgXdtl***[7:5]} = DB; 占空比** Counter\_Bound[10:0] = {*pwmgXcubh*[7:0], *pwmgXcubl*[7:5]} = **CB**;计数器

# **6. IO** 寄存器

# **6.1.** 标志寄存器(**flag**),**IO** 地址 **= 0x00**

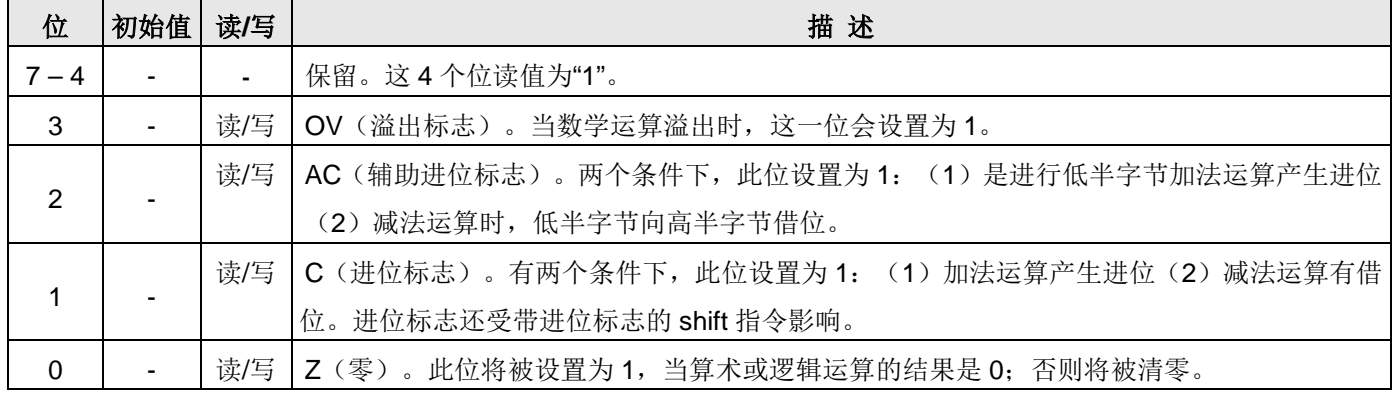

# **6.2.** 堆栈指针寄存器(**sp**),**IO** 地址 **= 0x02**

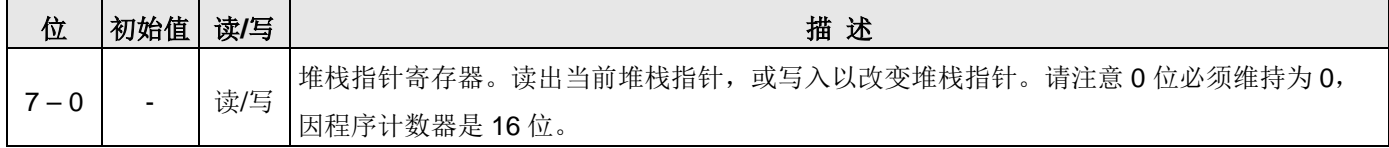

## **6.3.** 时钟控制寄存器(**clkmd**),**IO** 地址 **= 0x03**

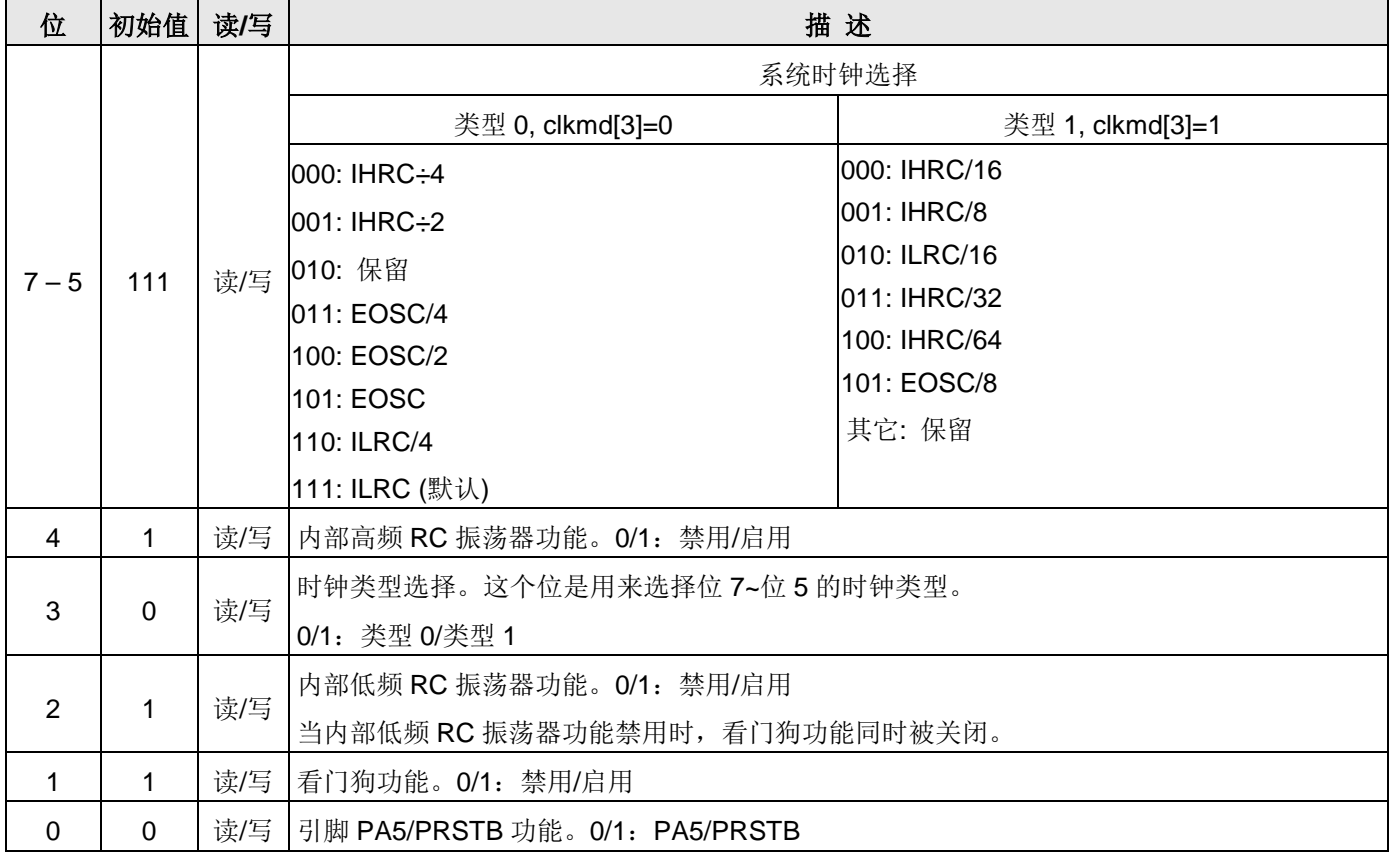

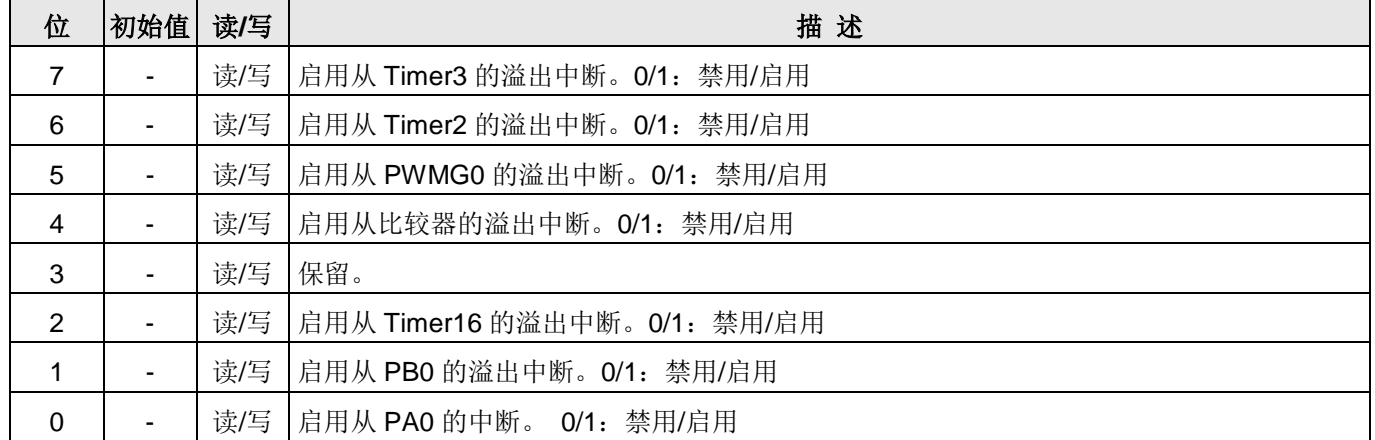

# **6.4.** 中断允许寄存器(**inten**),**IO** 地址 **= 0x04**

### **6.5.** 中断请求寄存器(**intrq**),**IO** 地址 **= 0x05**

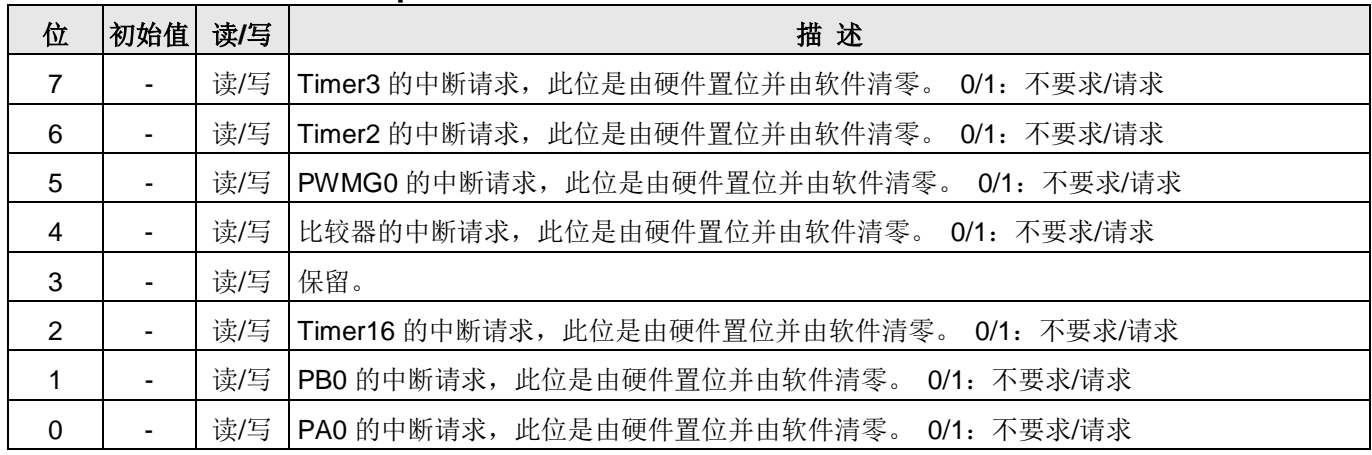

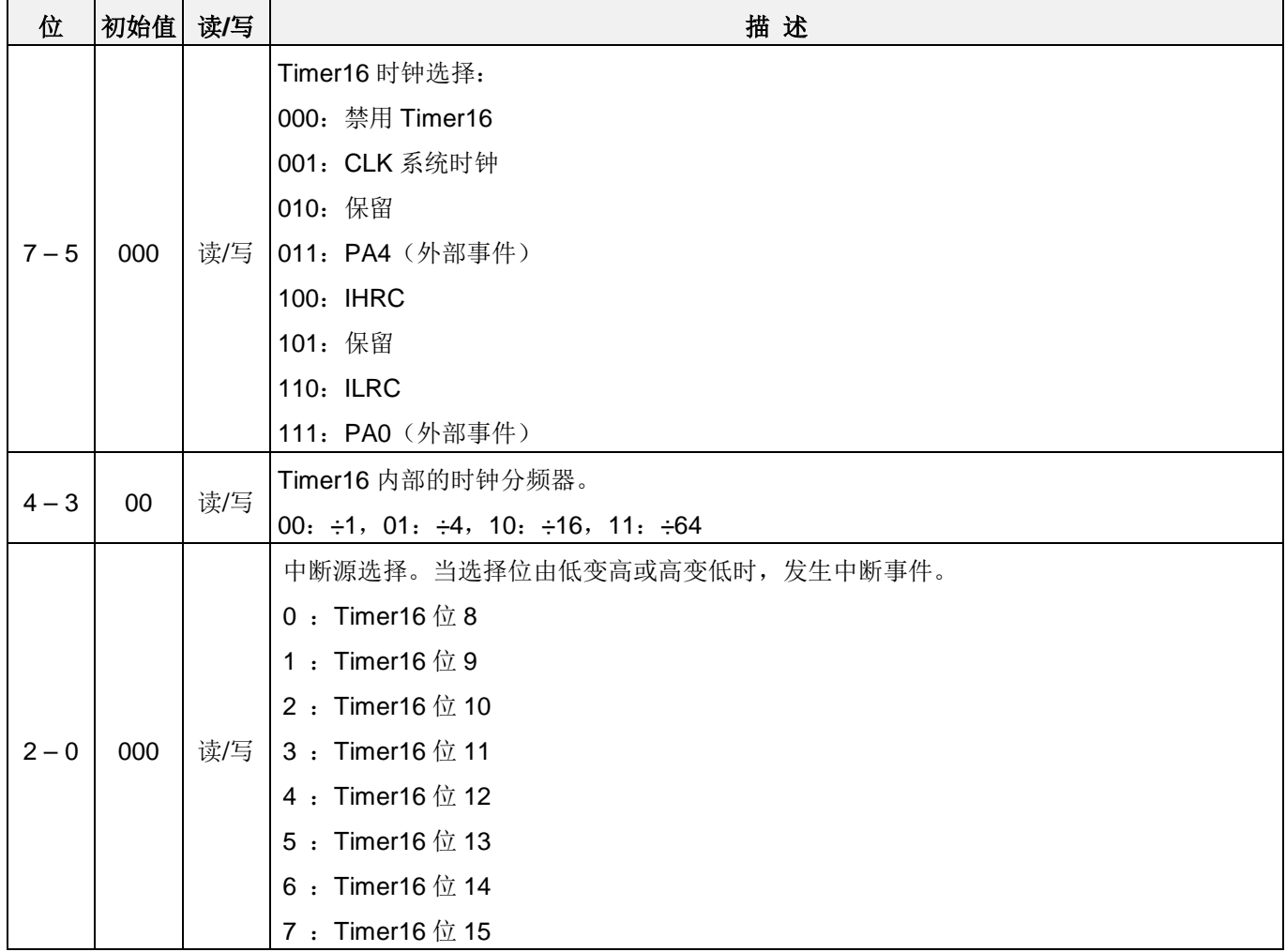

# **6.6. Timer16** 控制寄存器(**t16m**),**IO** 地址 **= 0x06**

# **6.7.** 外部晶体振荡器控制寄存器(**eoscr**,只写),**IO** 地址 **= 0x0a**

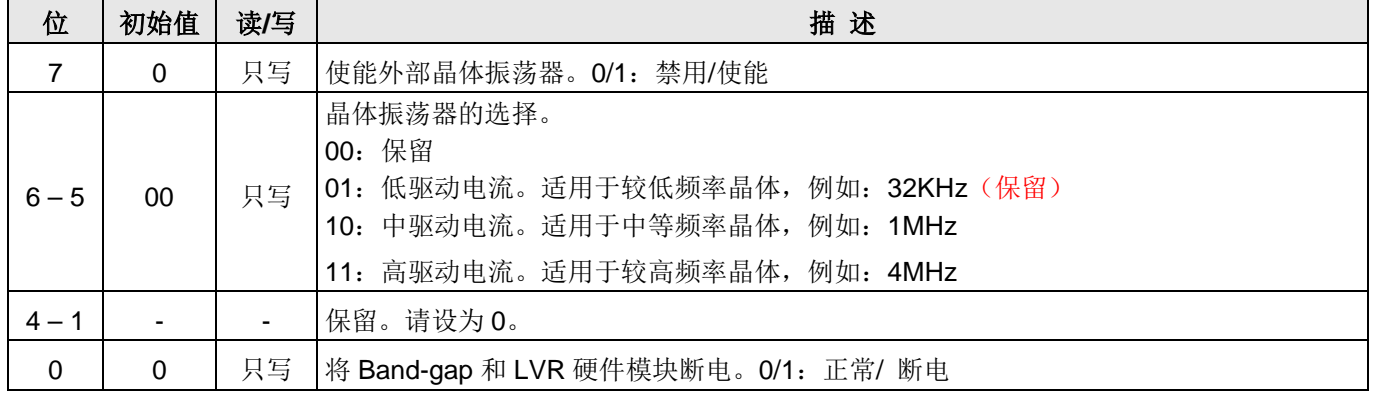

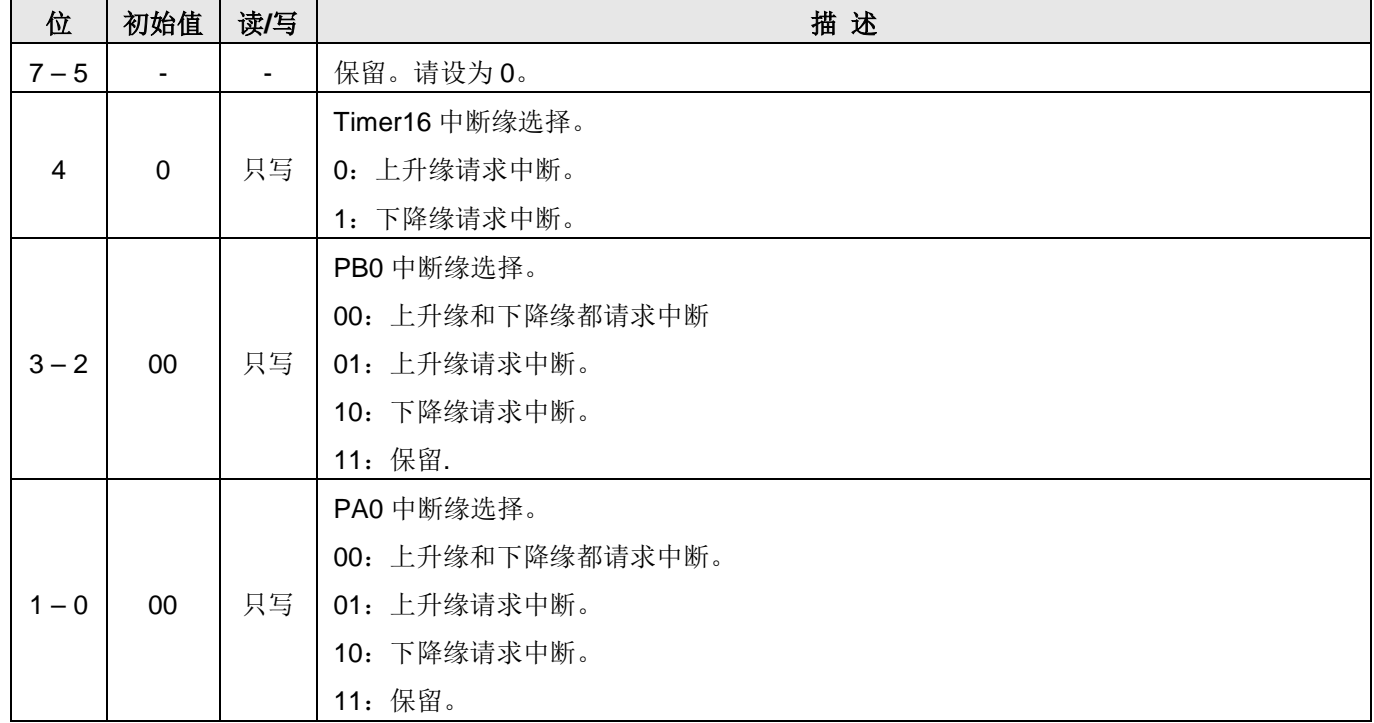

# **6.8.** 中断缘选择寄存器 **(integs)**,**IO** 地址 **= 0x0c**

### **6.9.** 端口 **A** 数字输入启用寄存器**(padier)**,**IO** 地址 **= 0x0d**

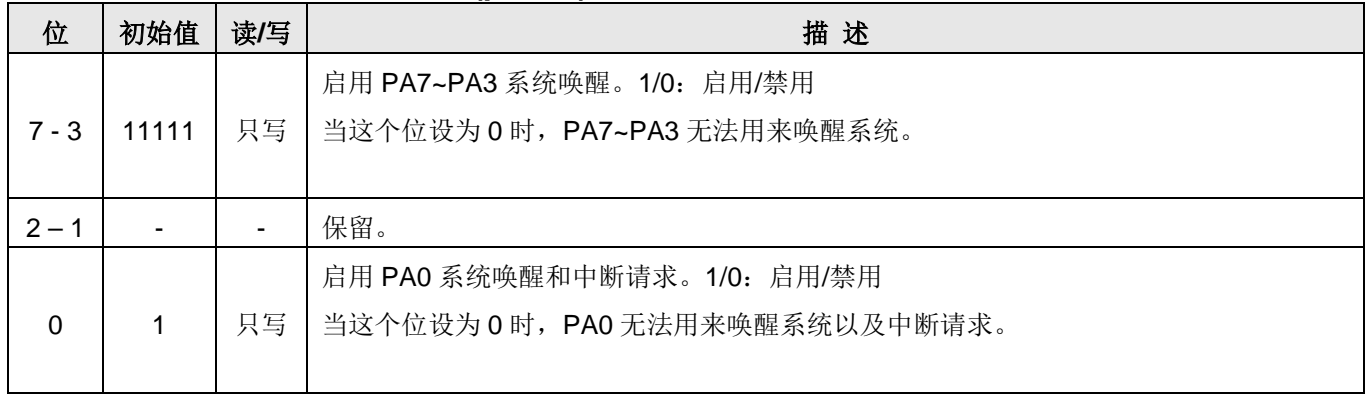

# **6.10.**端口 **B** 数字输入启用寄存器**(***pbdier***)**,**IO** 地址 **= 0x0e**

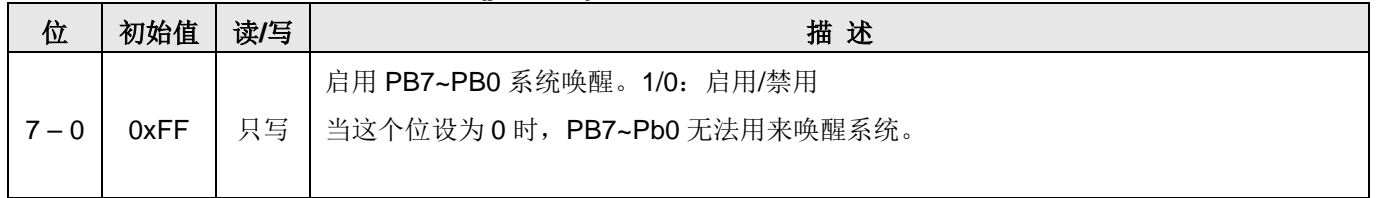

### **6.11.**端口 **A** 数据寄存器(**pa**),**IO** 地址 **= 0x10**

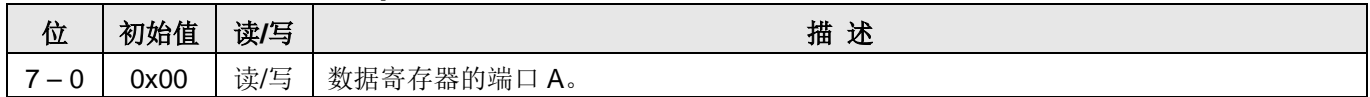

### **6.12.**端口 **A** 控制寄存器(**pac**),**IO** 地址 **= 0x11**

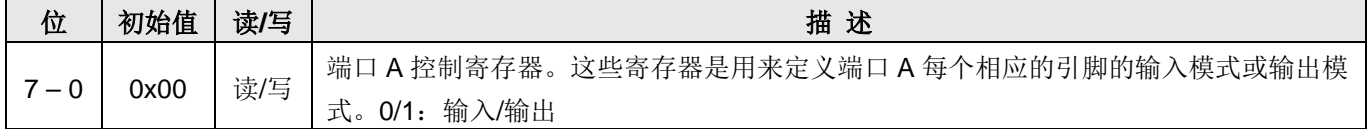

### **6.13.**端口 **A** 上拉控制寄存器(**paph**),**IO** 地址 **= 0x12**

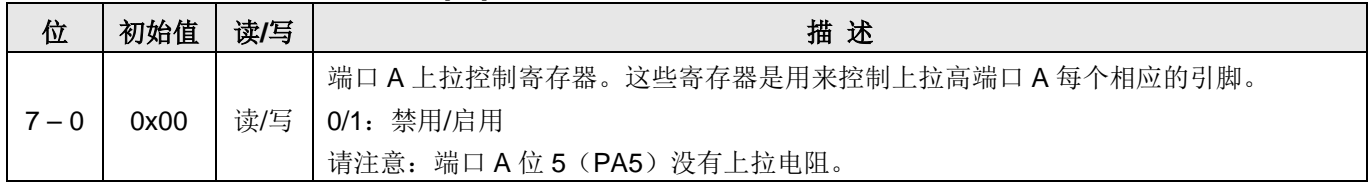

# **6.14.**端口 **B** 数据寄存器(**pb**),**IO** 地址 **= 0x14**

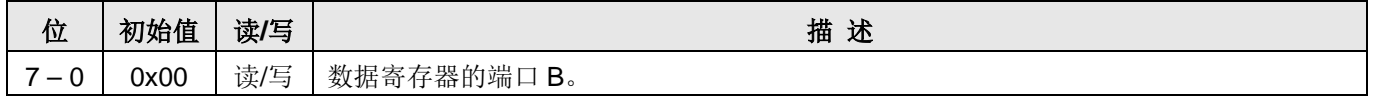

# **6.15.**端口 **B** 控制寄存器(**pbc**),**IO** 地址 **= 0x15**

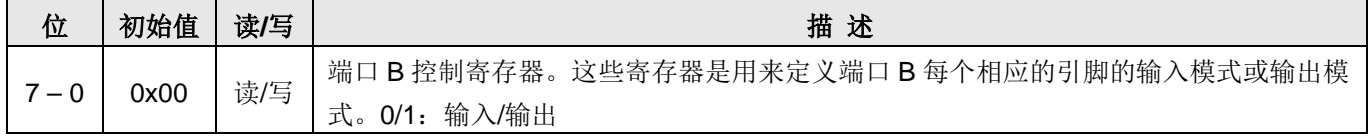

#### **6.16.**端口 **B** 上拉控制寄存器(**pbph**),**IO** 地址 **= 0x16**

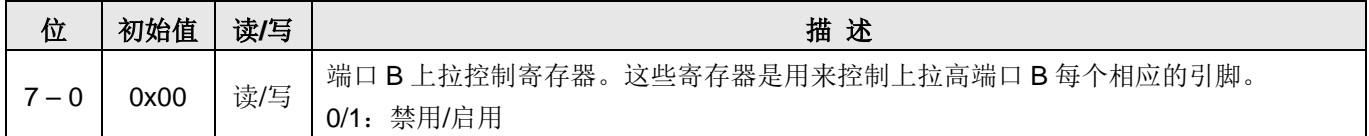

# **6.17.**杂项寄存器**(misc)**,**IO** 地址 **= 0x08**

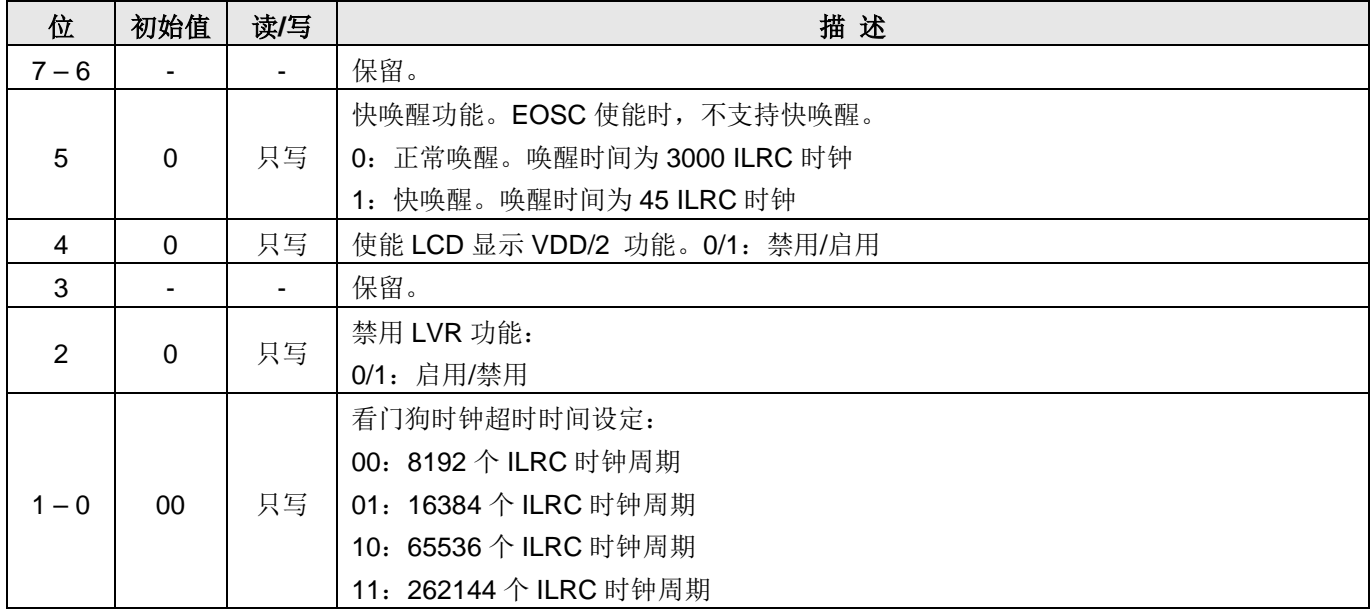

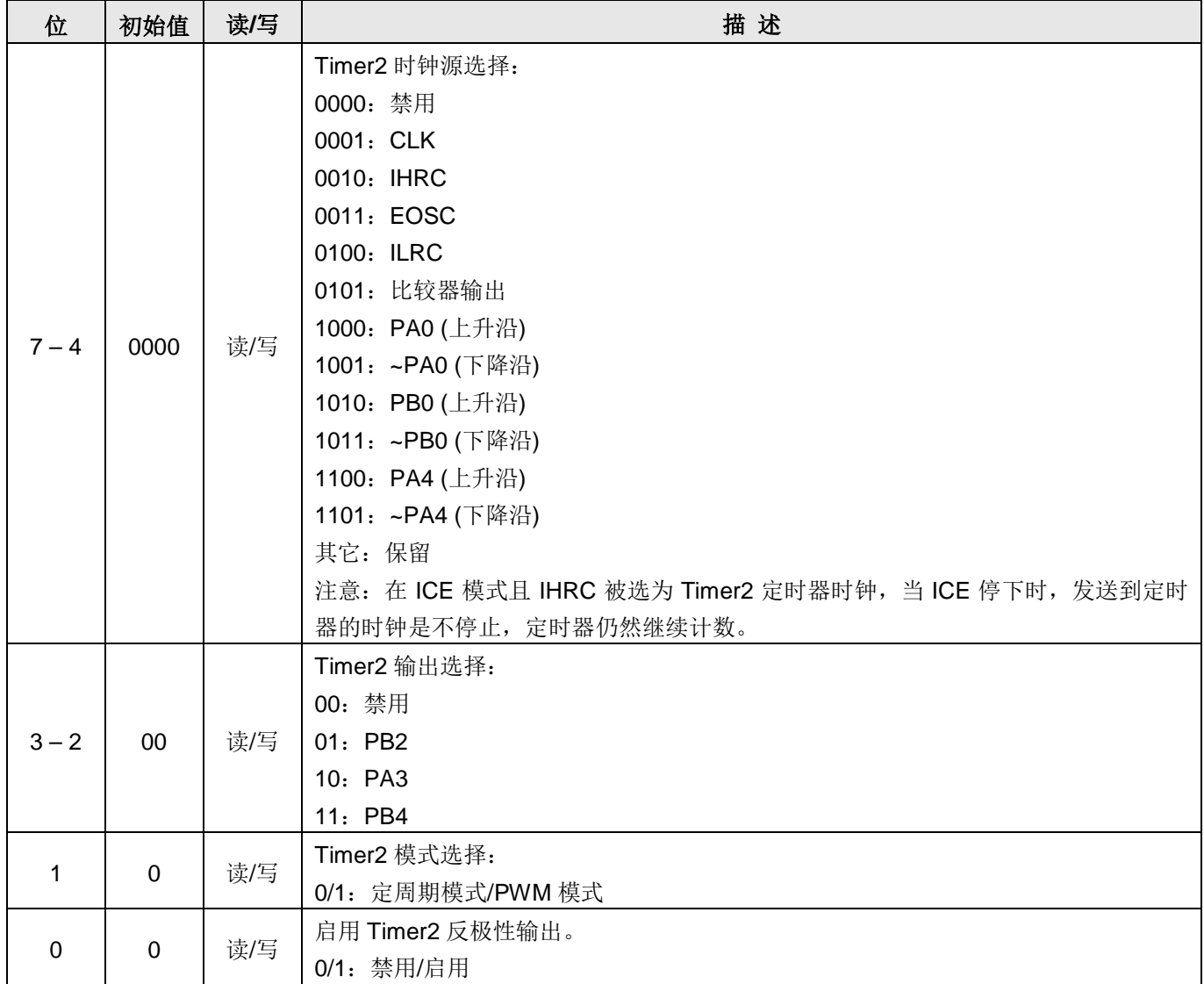

# **6.18.Timer2** 控制寄存器**(tm2c)**,**IO** 地址 **= 0x1c**

# **6.19.Timer2** 计数寄存器**(tm2ct)**,**IO** 地址 **= 0x1d**

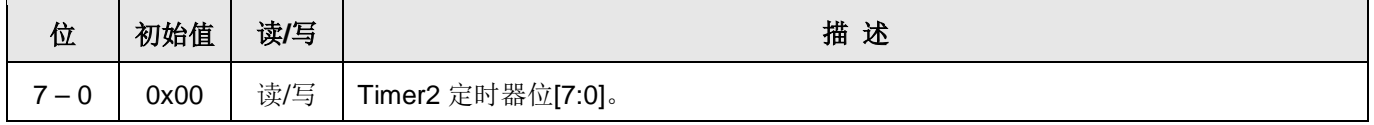

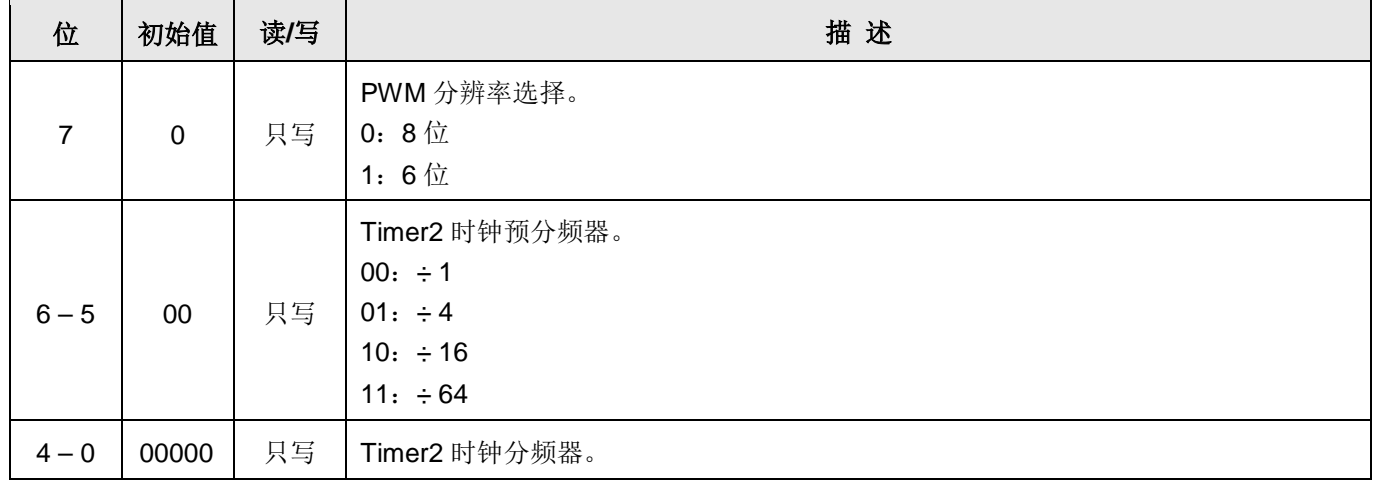

# **6.20.Timer2** 分频寄存器**(tm2s)**,**IO** 地址 **= 0x17**

# **6.21.Timer2** 上限寄存器**(tm2b)**,**IO** 地址 **= 0x09**

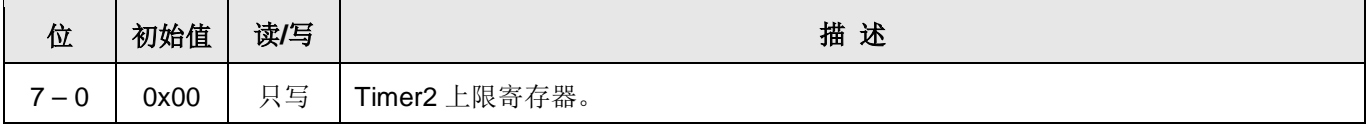

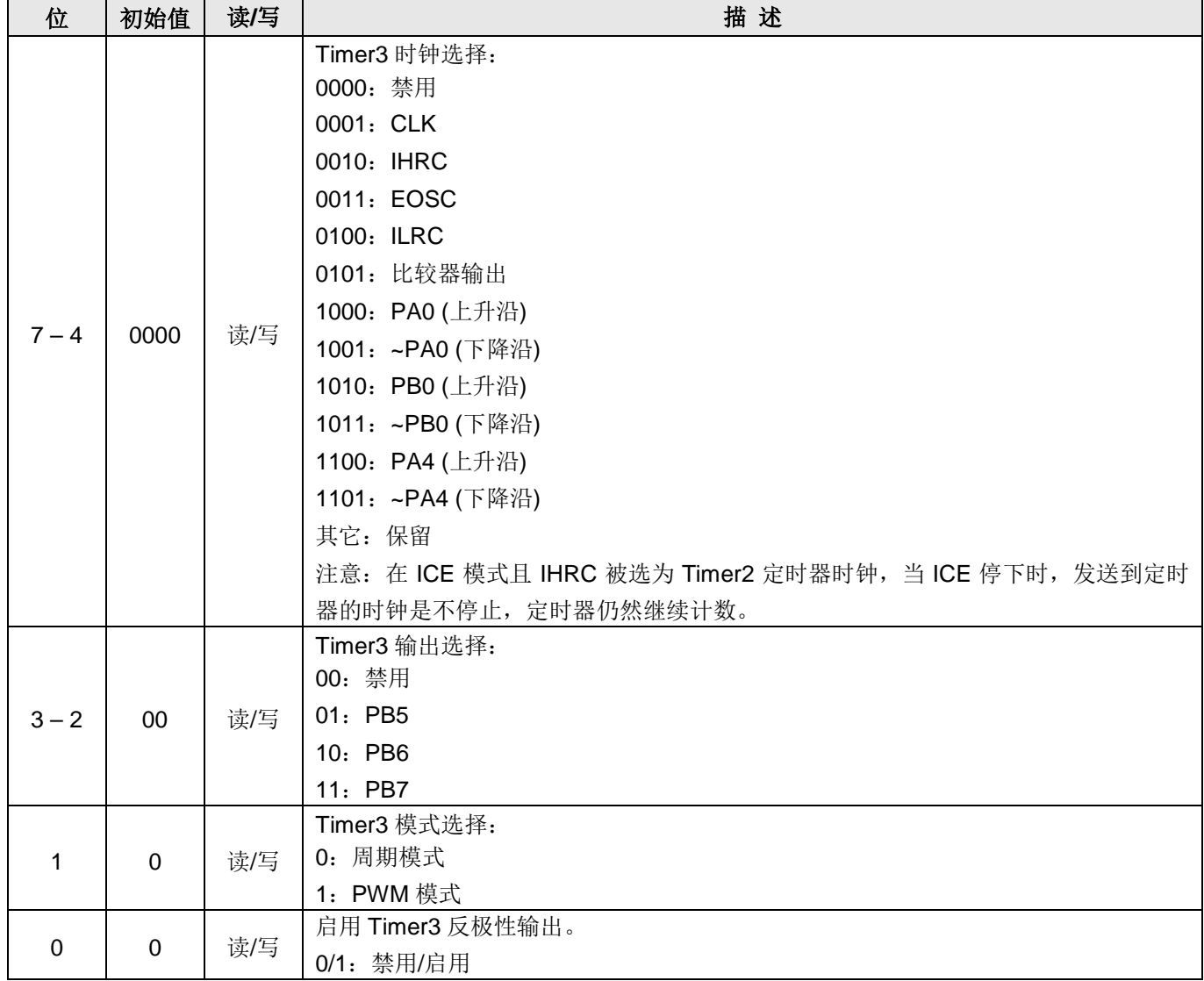

# **6.22 Timer3** 控制寄存器**(tm3c)**,**IO** 地址 **= 0x32**

# **6.23 Timer3** 计数寄存器**(tm3ct)**,**IO** 地址 **= 0x33**

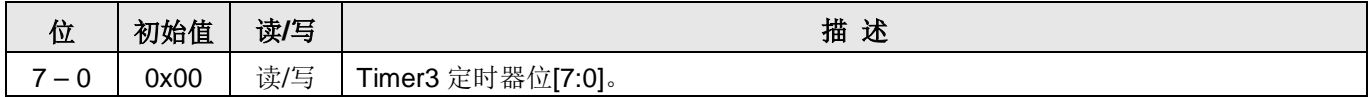

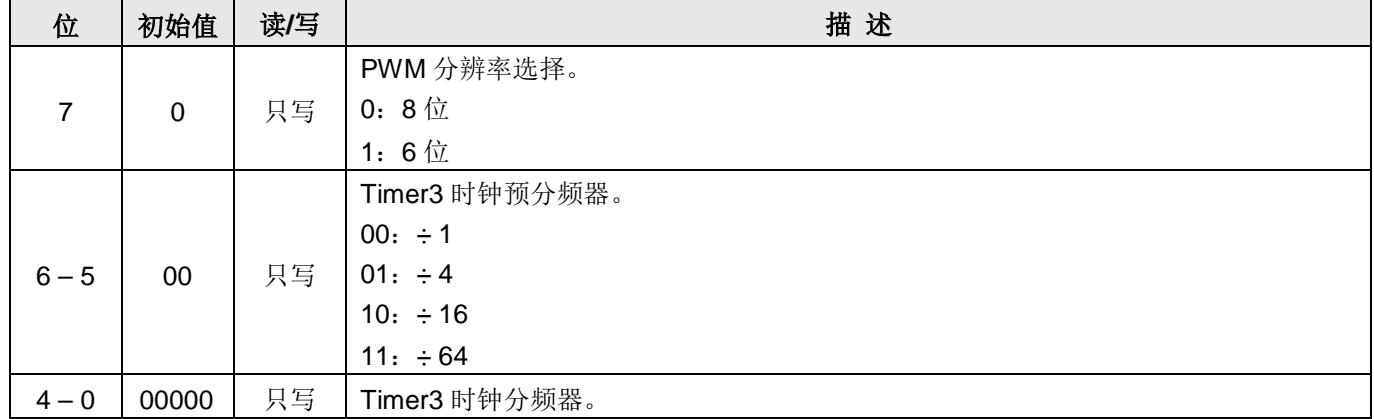

# **6.24 Timer3** 分频寄存器**(tm3s)**,**IO** 地址 **= 0x34**

## **6.25 Timer3** 上限寄存器**(tm3b)**,**IO** 地址 **= 0x35**

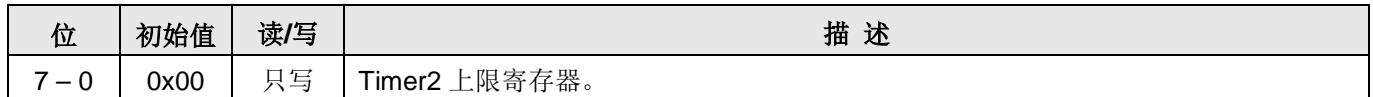

# **6.26** 比较器控制寄存器**(gpcc)**,**IO** 地址 **= 0x18**

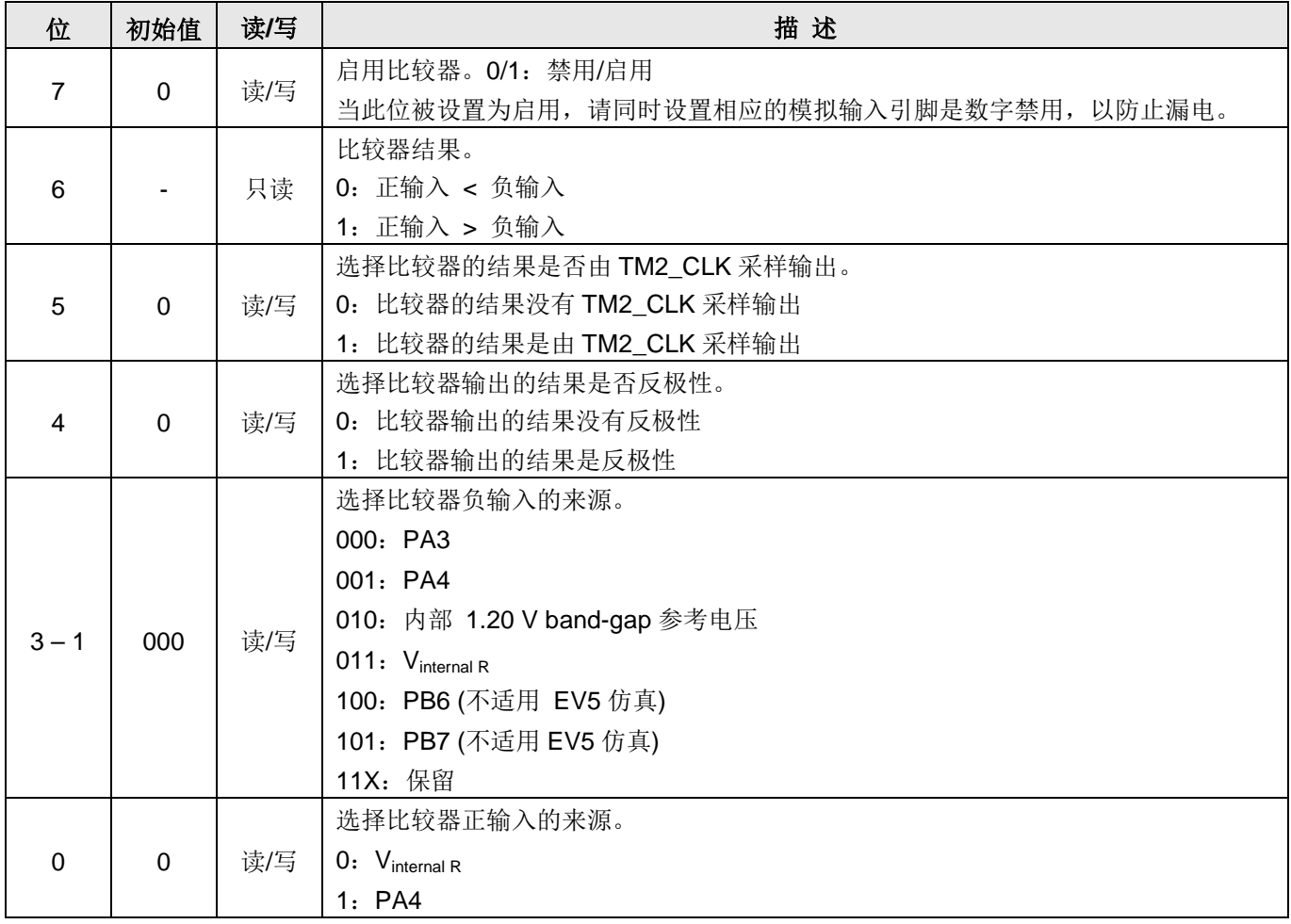

# **6.27** 比较器选择寄存器**(gpcs)**,**IO** 地址 **= 0x19**

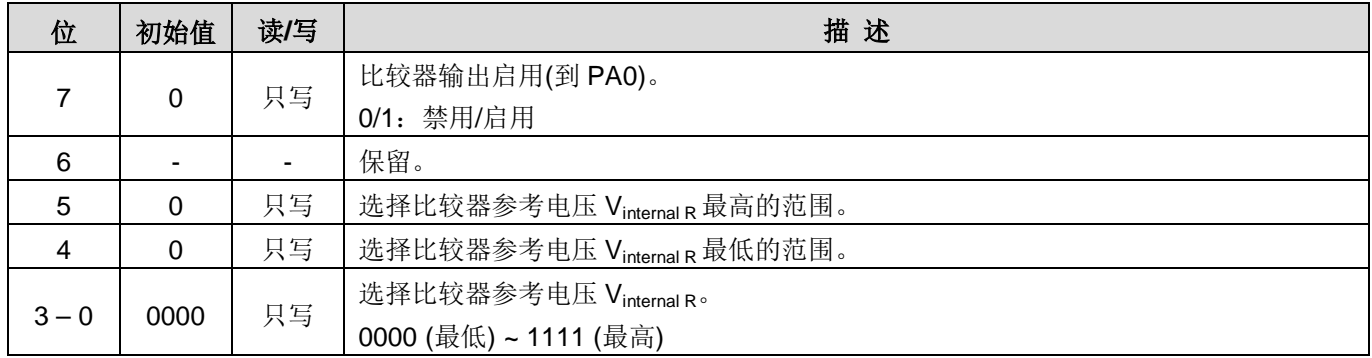

# **6.28 PWMG0** 控制寄存器**(pwmg0c)**,**IO** 地址 **= 0x20**

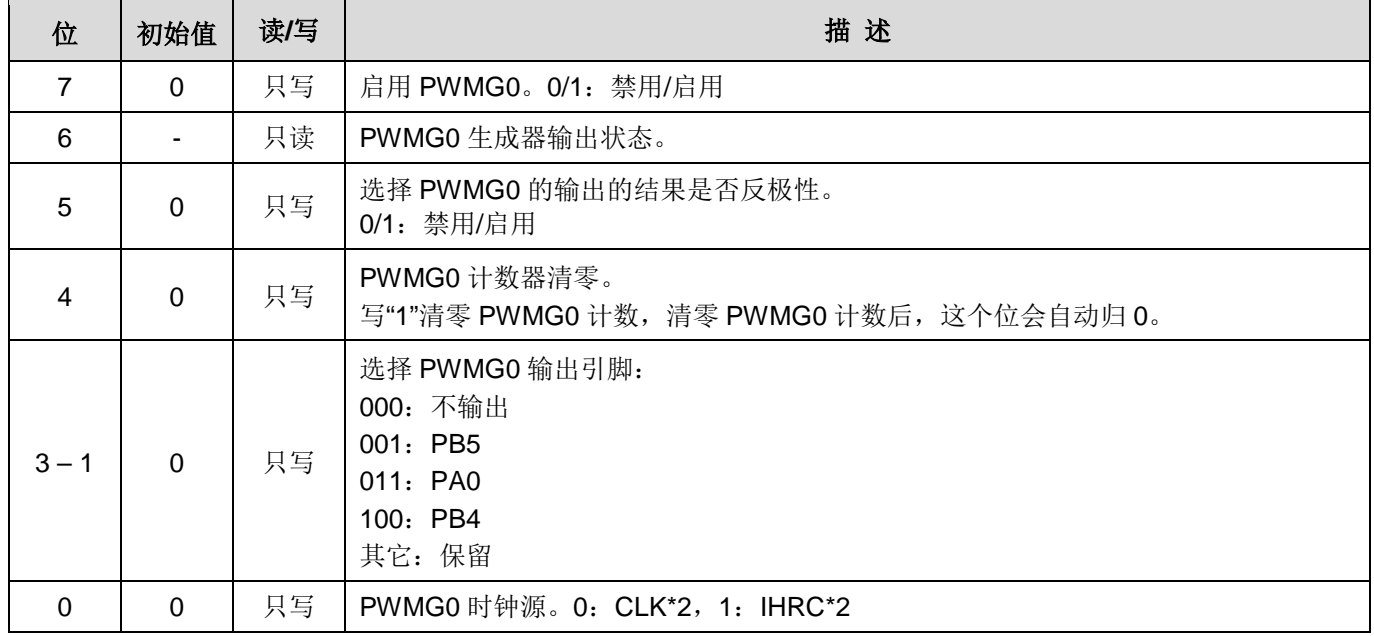

# **6.29 PWMG0** 分频寄存器 **(pwmg0s)**,**IO** 地址 **= 0x21**

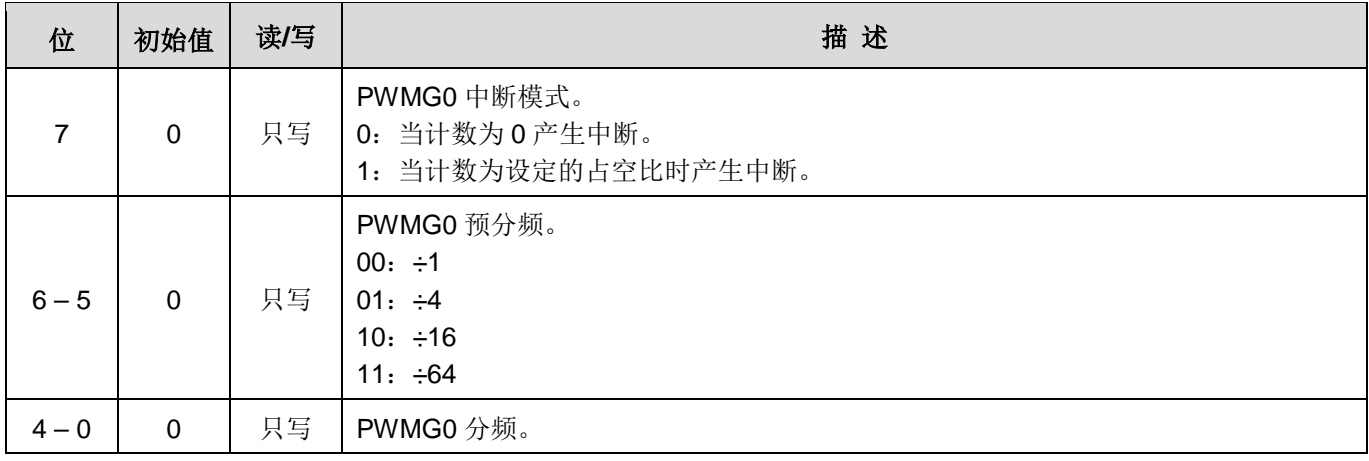

## **6.30 PWMG0** 计数上限高位寄存器 **(pwmg0cubh),** 地址**= 0x22**

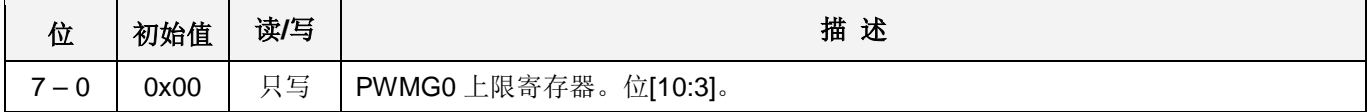

### **6.31 PWMG0** 计数上限低位寄存器**(pwmg0cubl),** 地址**= 0x23**

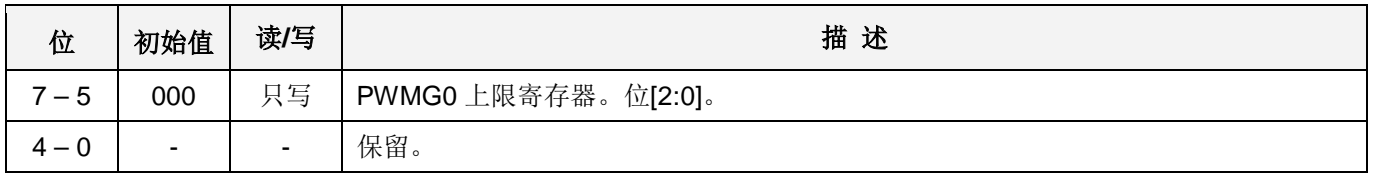

### **6.32 PWMG0** 占空比高位寄存器 **(pwmg0dth),** 地址 **= 0x24**

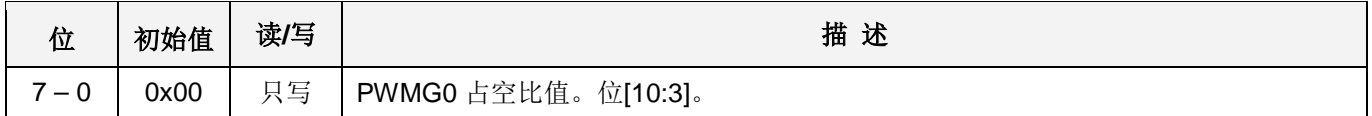

## **6.33 PWMG0** 占空比低位寄存器**(pwmg0dtl),** 地址 **= 0x25**

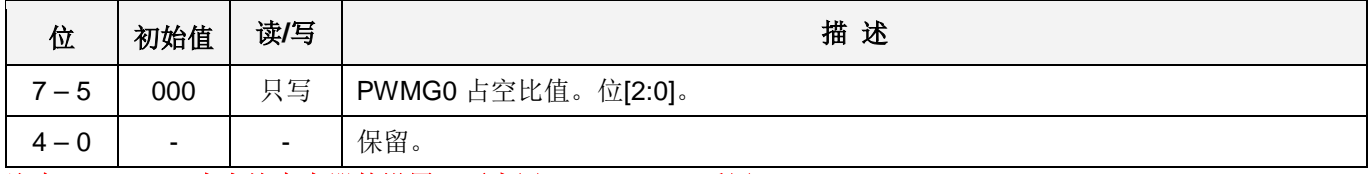

注意:**PWMG0** 占空比寄存器的设置,要先写 **pwmg0dtl**,后写 **pwmg0dth**。

# **6.34 PWMG1** 控制寄存器**(pwmg1c)**,**IO** 地址 **= 0x26**

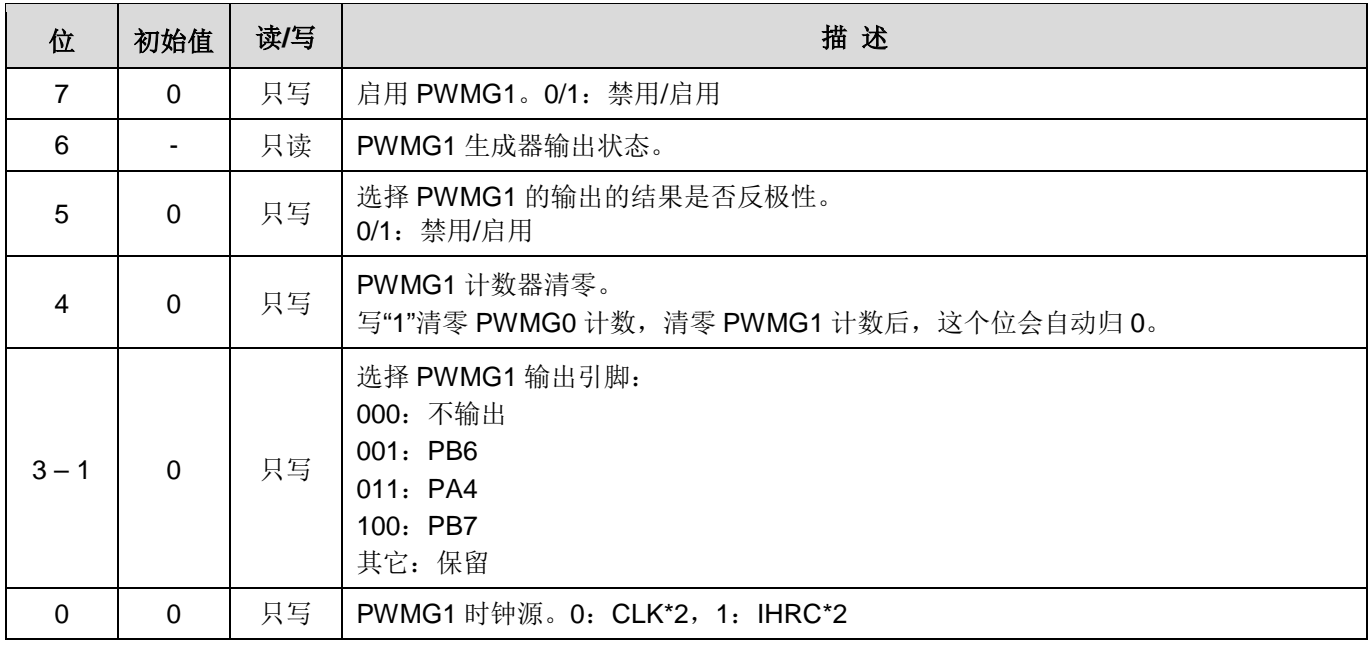

## **6.35 PWMG1** 分频寄存器**(pwmg1s),** 地址 **= 0x27**

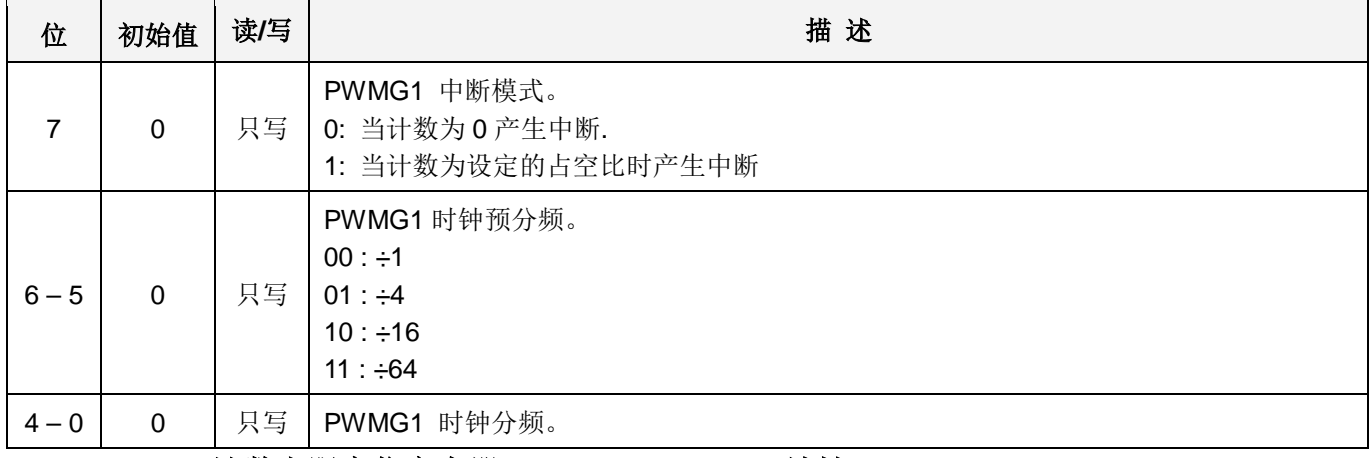

### **6.36 PWMG1** 计数上限高位寄存器 **(pwmg1cubh), IO** 地址**= 0x28**

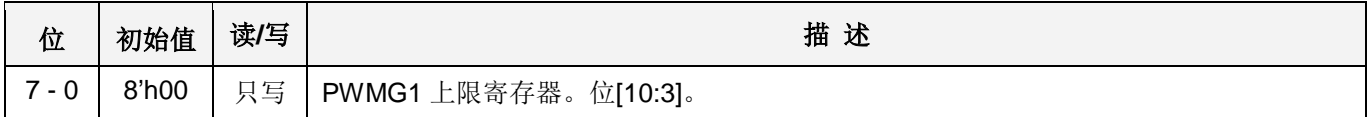

### **6.37 PWMG1** 计数上限低位寄存器**(pwmg1cubl), IO** 地址**= 0x29**

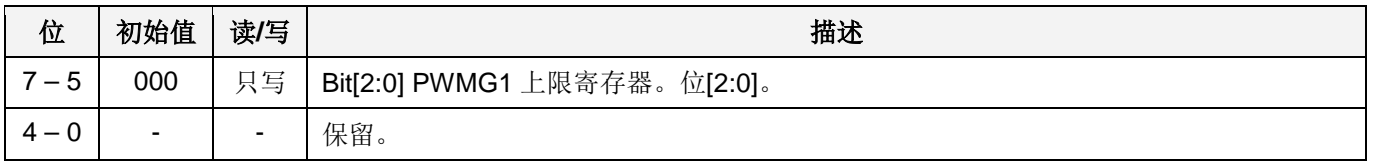

### **6.38 PWMG1** 占空比高位寄存器**(pwmg1dth), IO** 地址**= 0x2a**

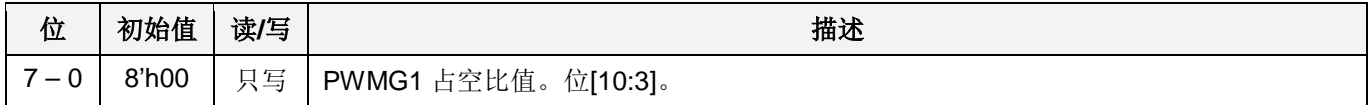

# **6.39 PWMG1** 占空比低位寄存器**(pwmg1dtl), IO** 地址**= 0x2b**

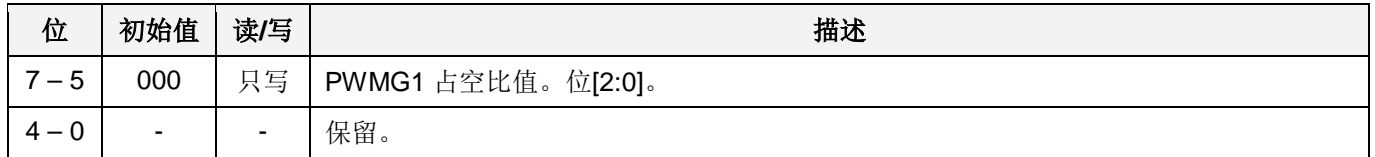

注意:**PWMG1** 占空比寄存器的设置,要先写 **pwmg1dtl**,后写 **pwmg1dth**。

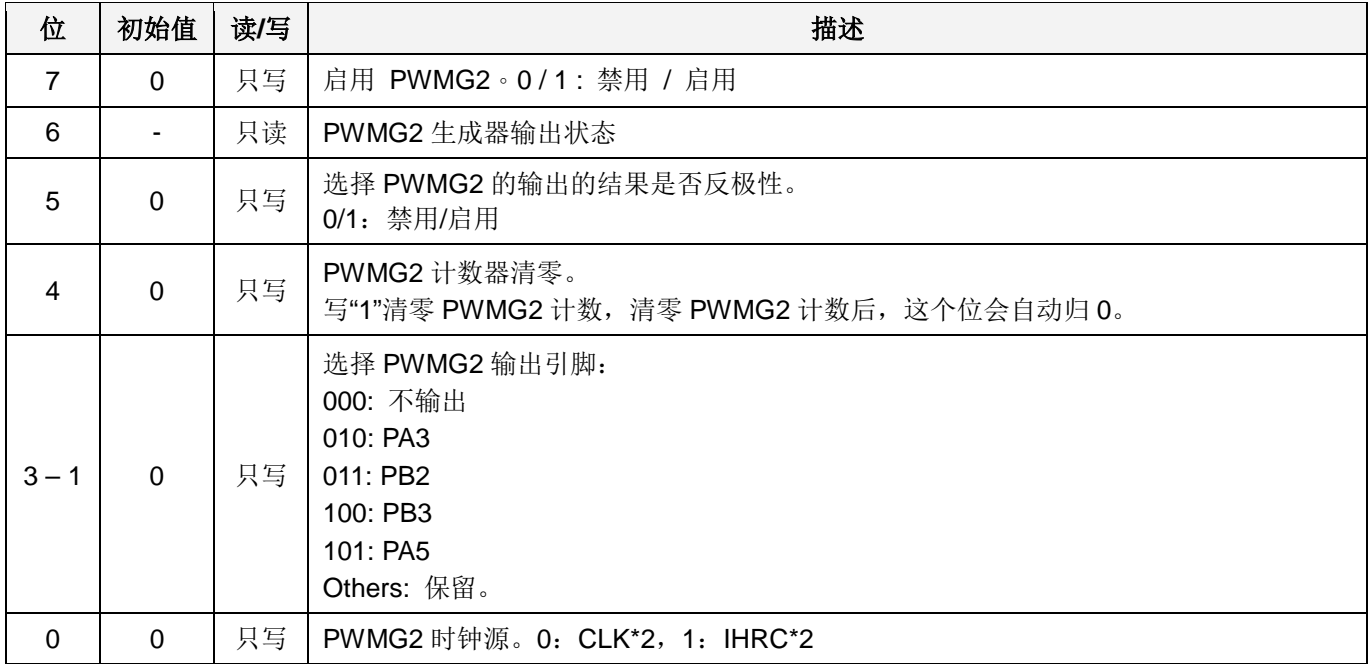

# **6.40 PWMG2** 时钟寄存器**(pwmg2c), IO** 地址 **= 0x2c**

## **6.41 PWMG2** 分频寄存器**(pwmg2s), IO** 地址**= 0x2d**

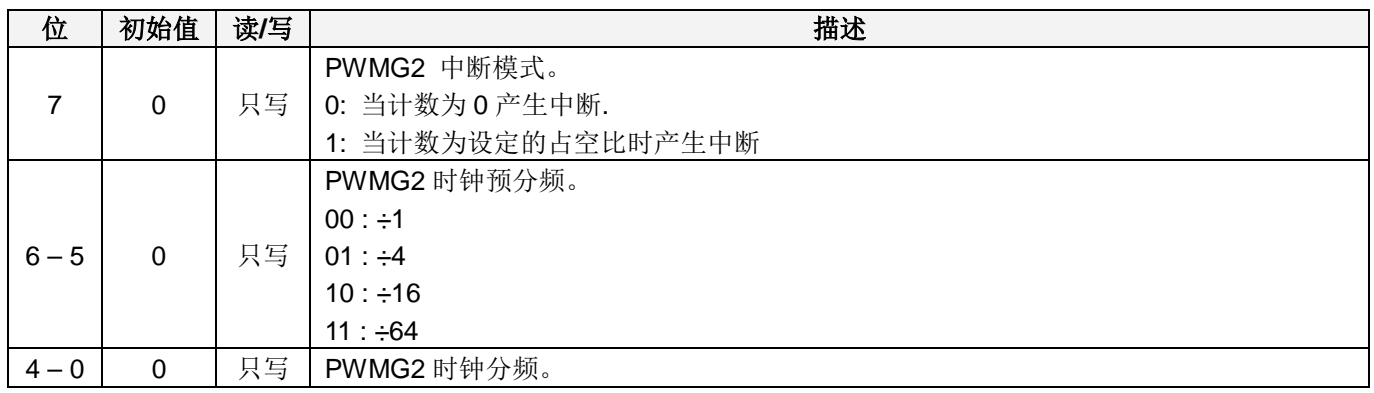

## **6.42 PWMG2** 计数上限高位寄存器**(pwmg2cubh), IO** 地址 **= 0x2e**

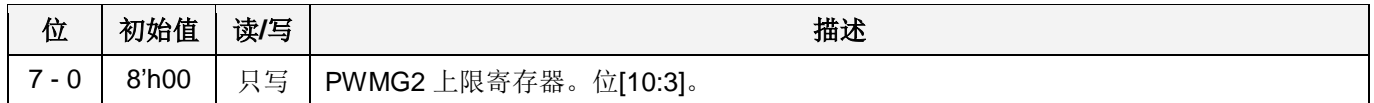

## **6.43 PWMG2** 计数上限低位寄存器**(pwmg2cubl), IO** 地址**= 0x2f**

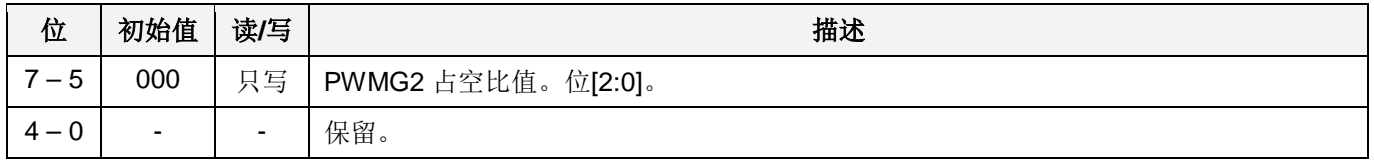

## **6.44 PWMG2** 占空比高位寄存器**(pwmg2dth), IO** 地址 **= 0x30**

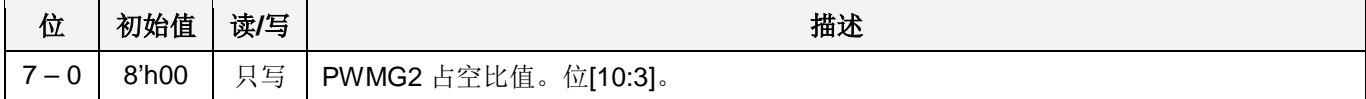

# **6.45 PWMG2** 占空比低位寄存器**(pwmg2dtl), IO** 地址**= 0x31**

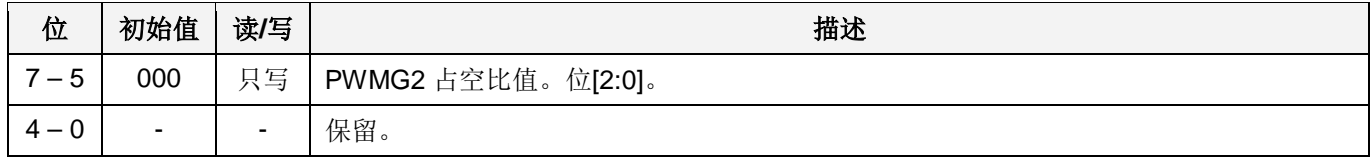

注意:**PWMG2** 占空比寄存器的设置,要先写 **pwmg2dtl**,后写 **pwm2dth**。

# **7.** 指令

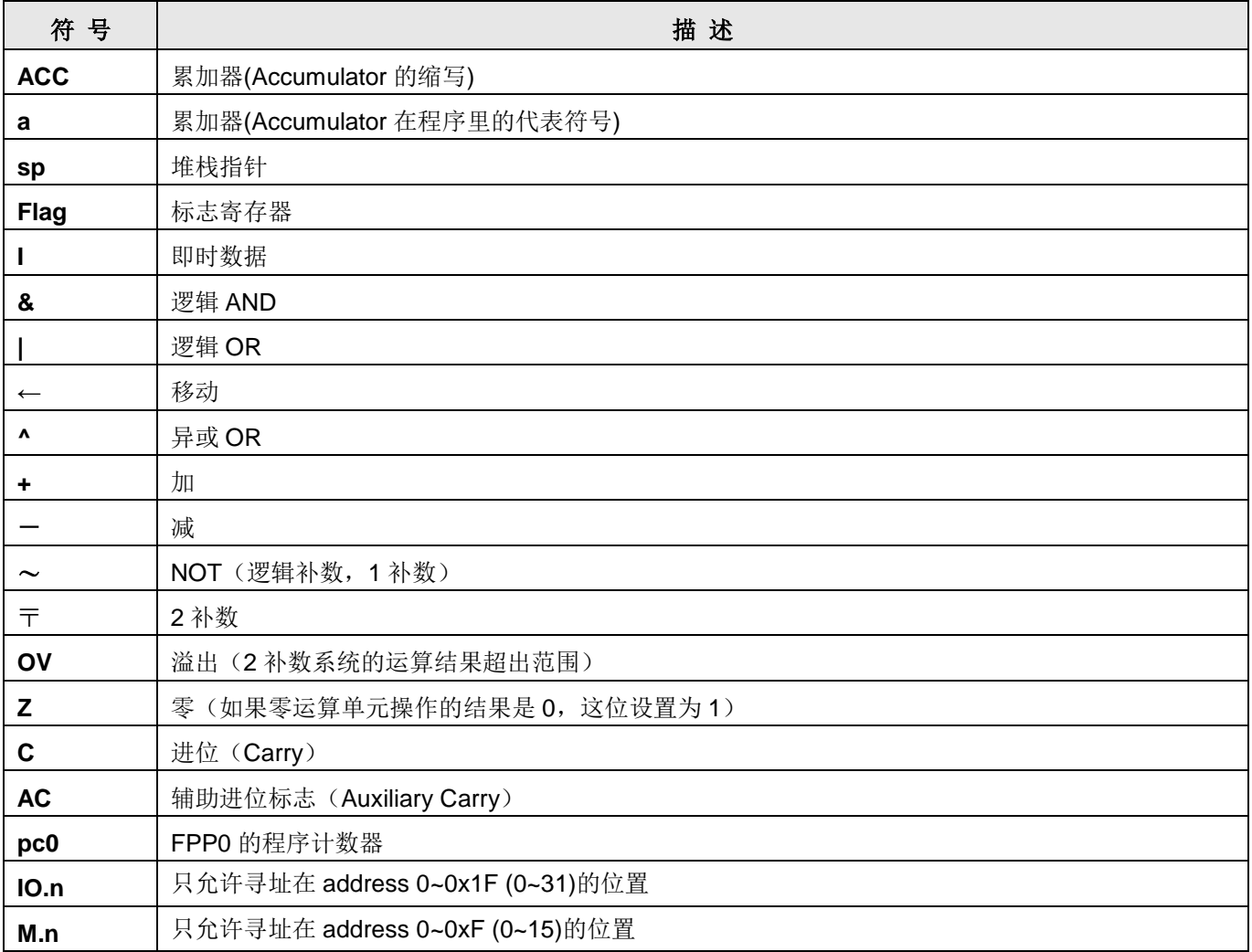

# **7.1.** 数据传输类指令

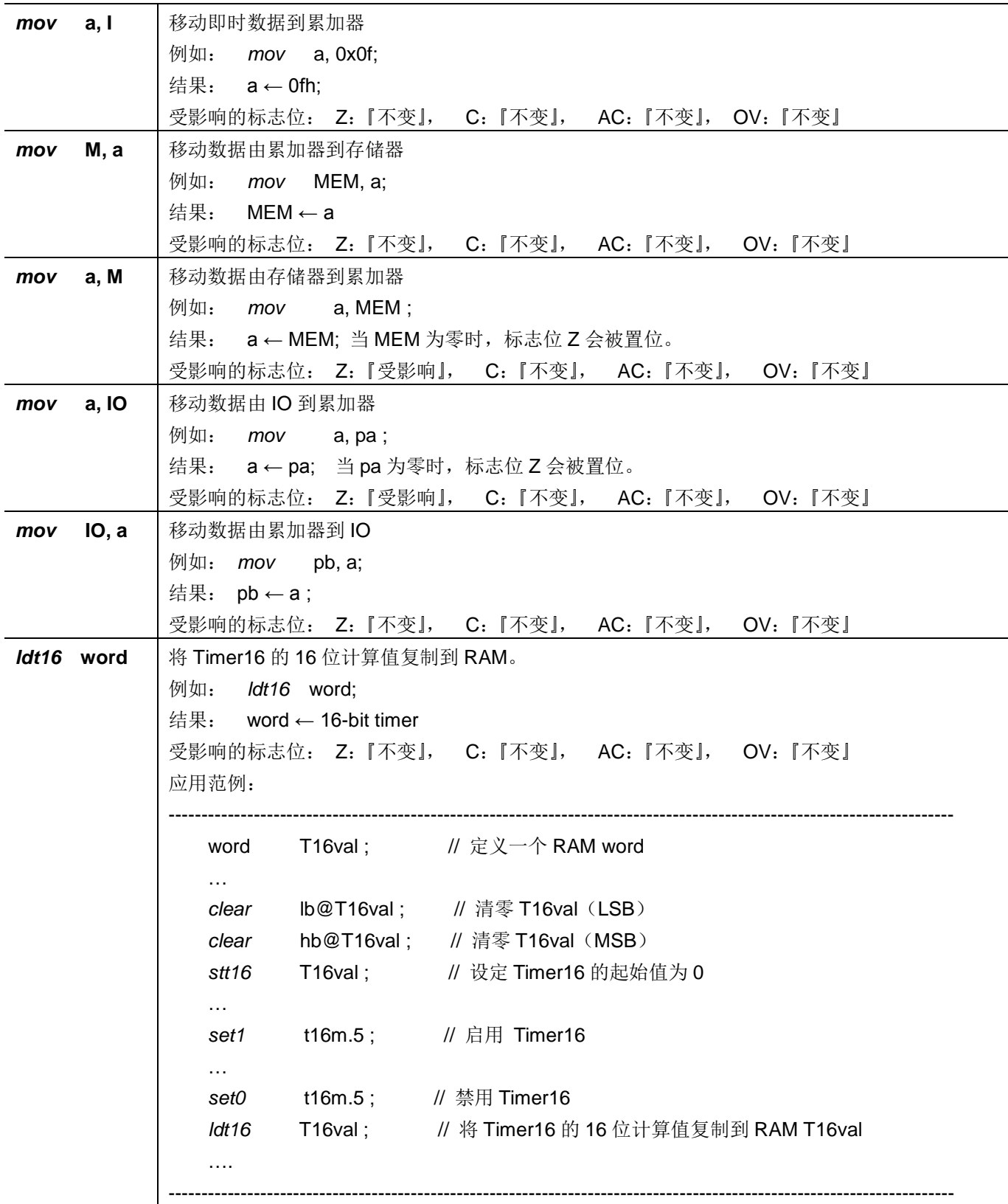

# PTB154CSX

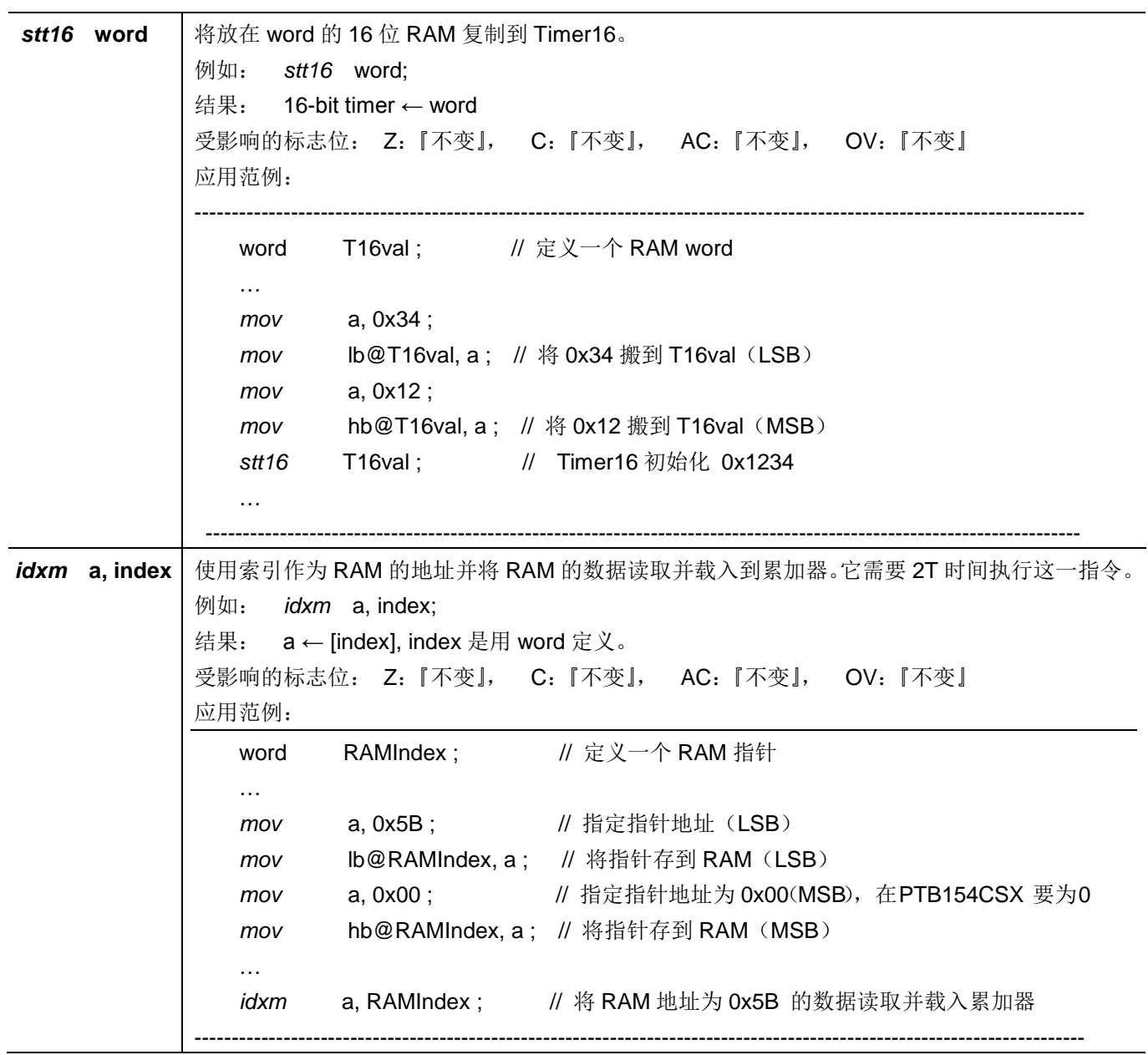

# PTB154CSX

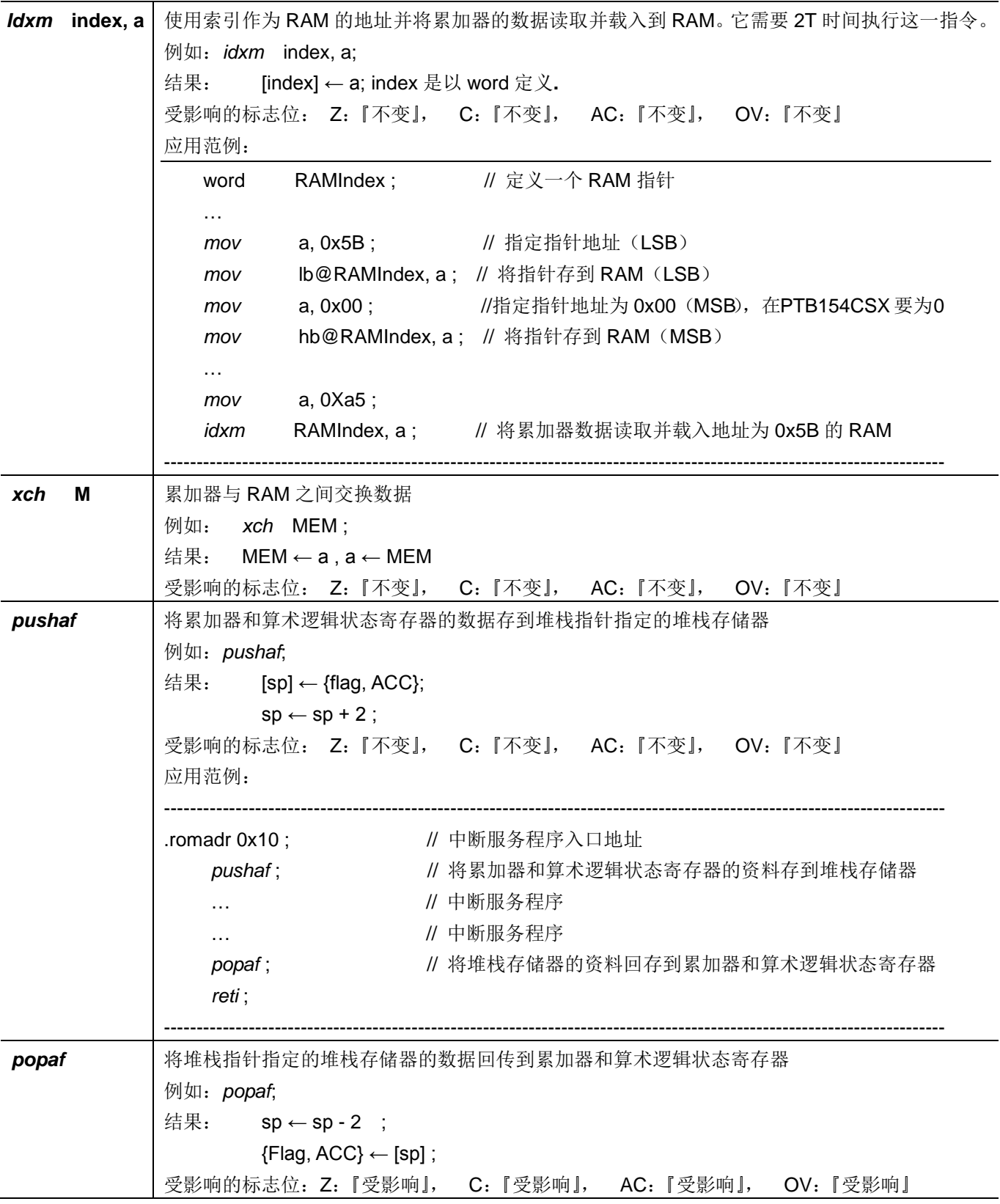

# **7.2.** 算术运算类指令

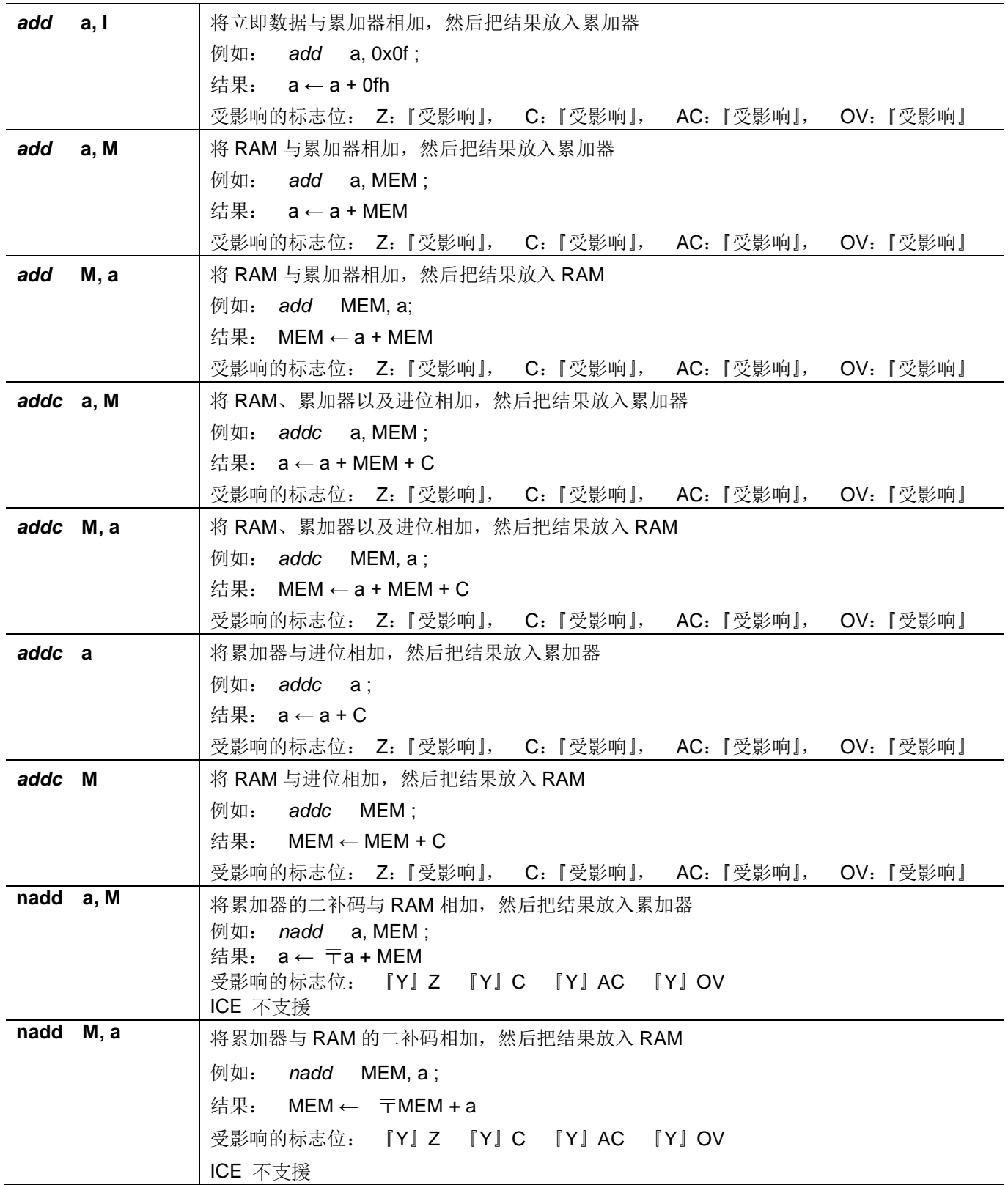

PTB154CSX

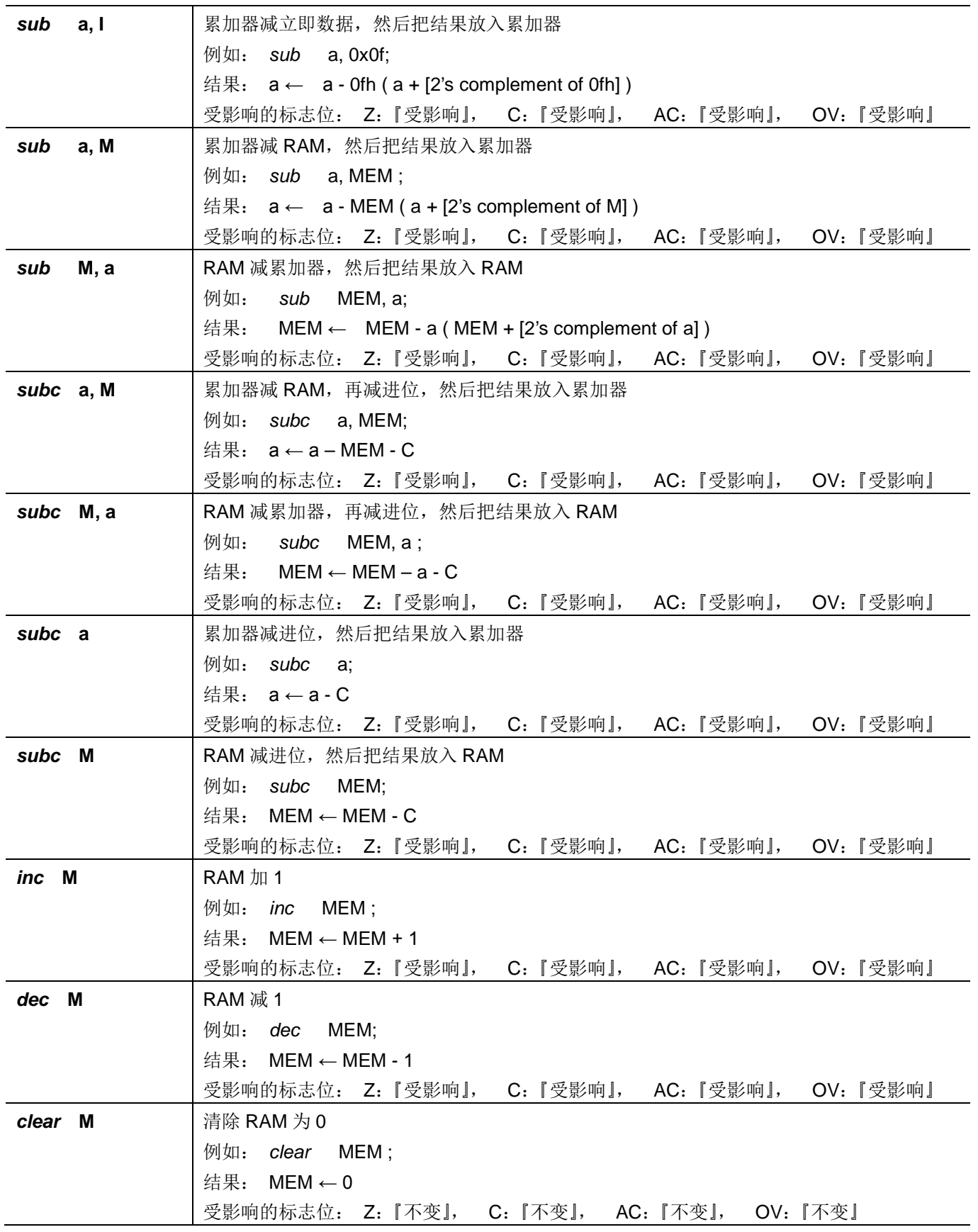

## **7.3.** 移位运算类指令

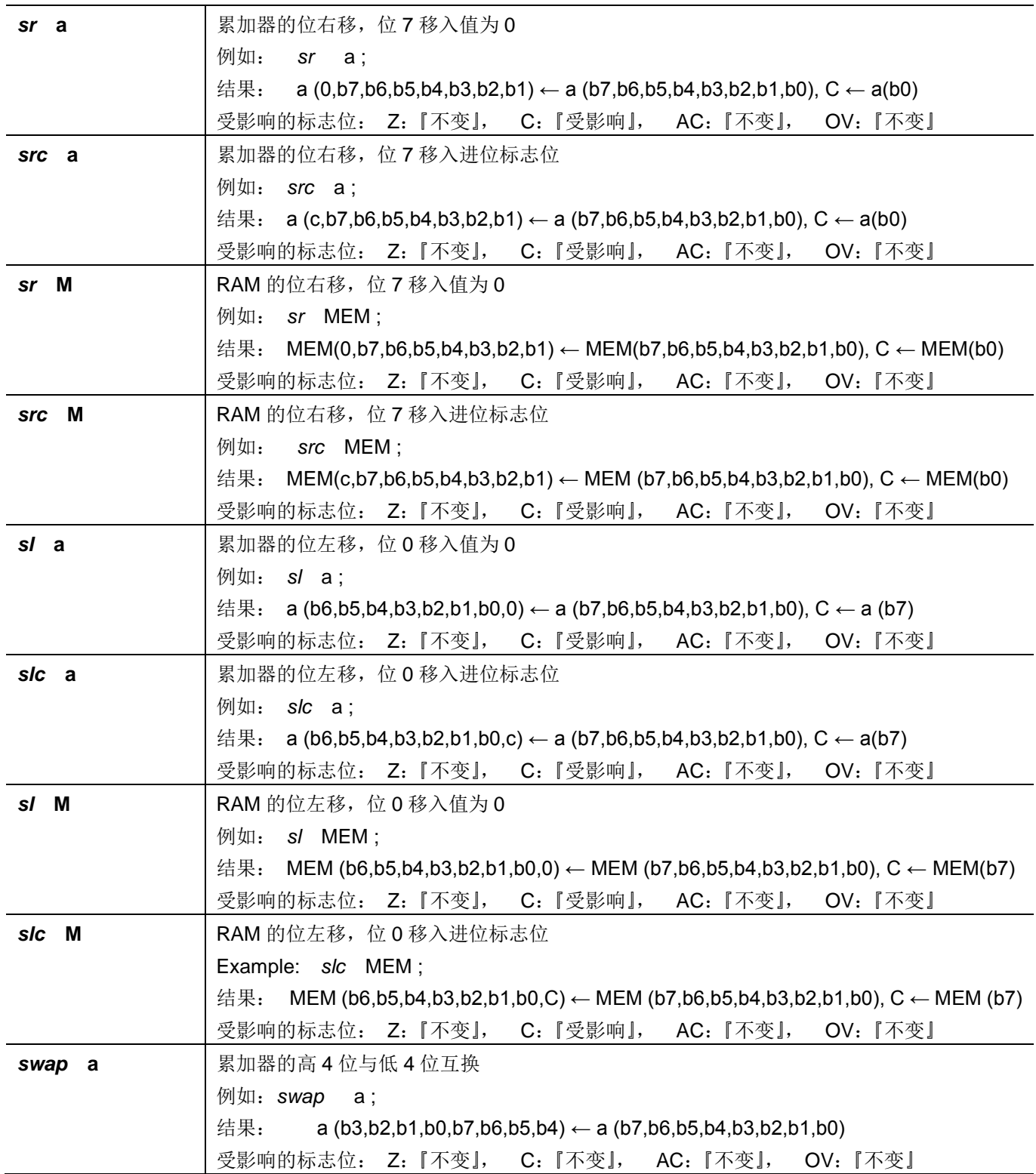

# **7.4.** 逻辑运算类指令

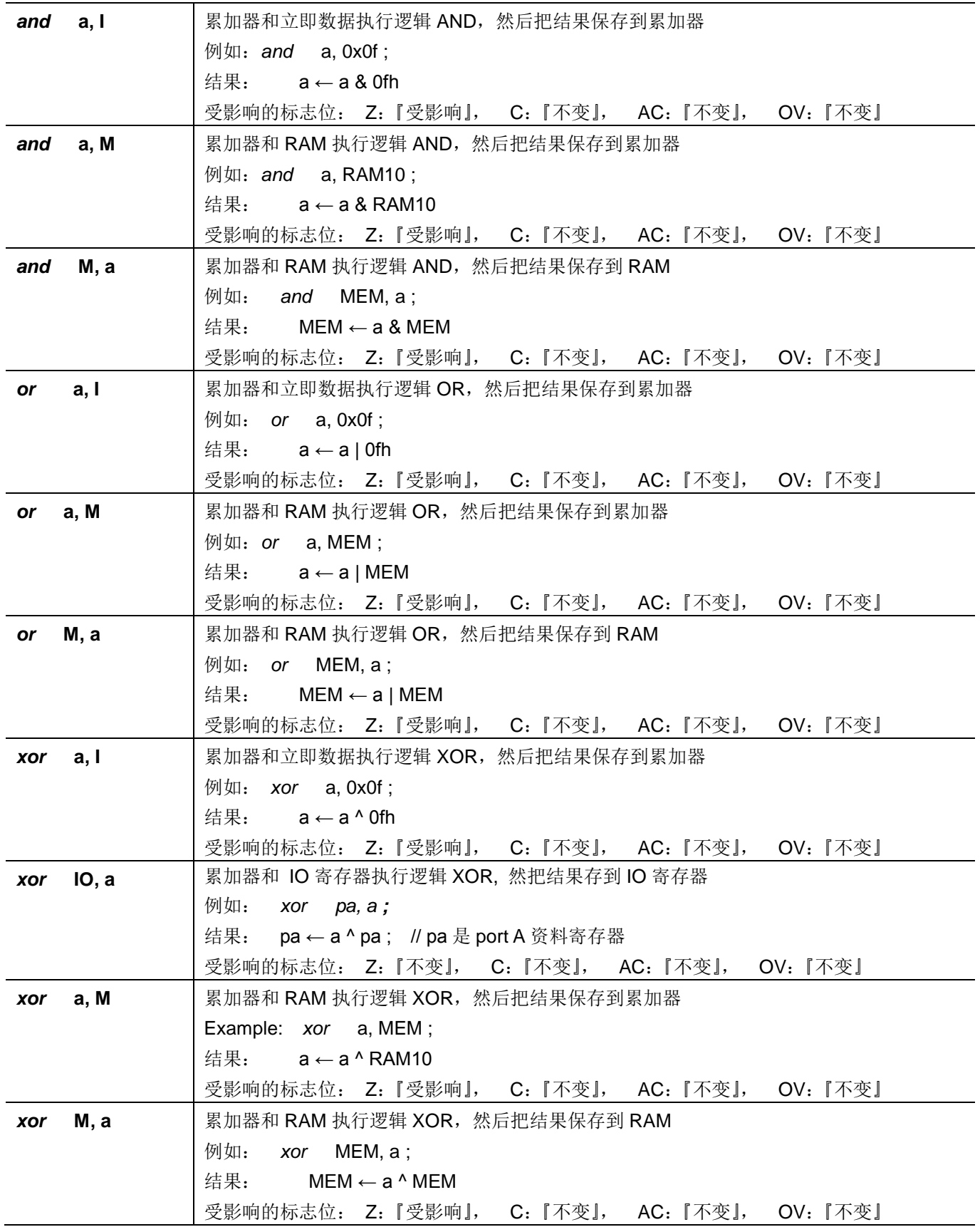

# PTB154CSX

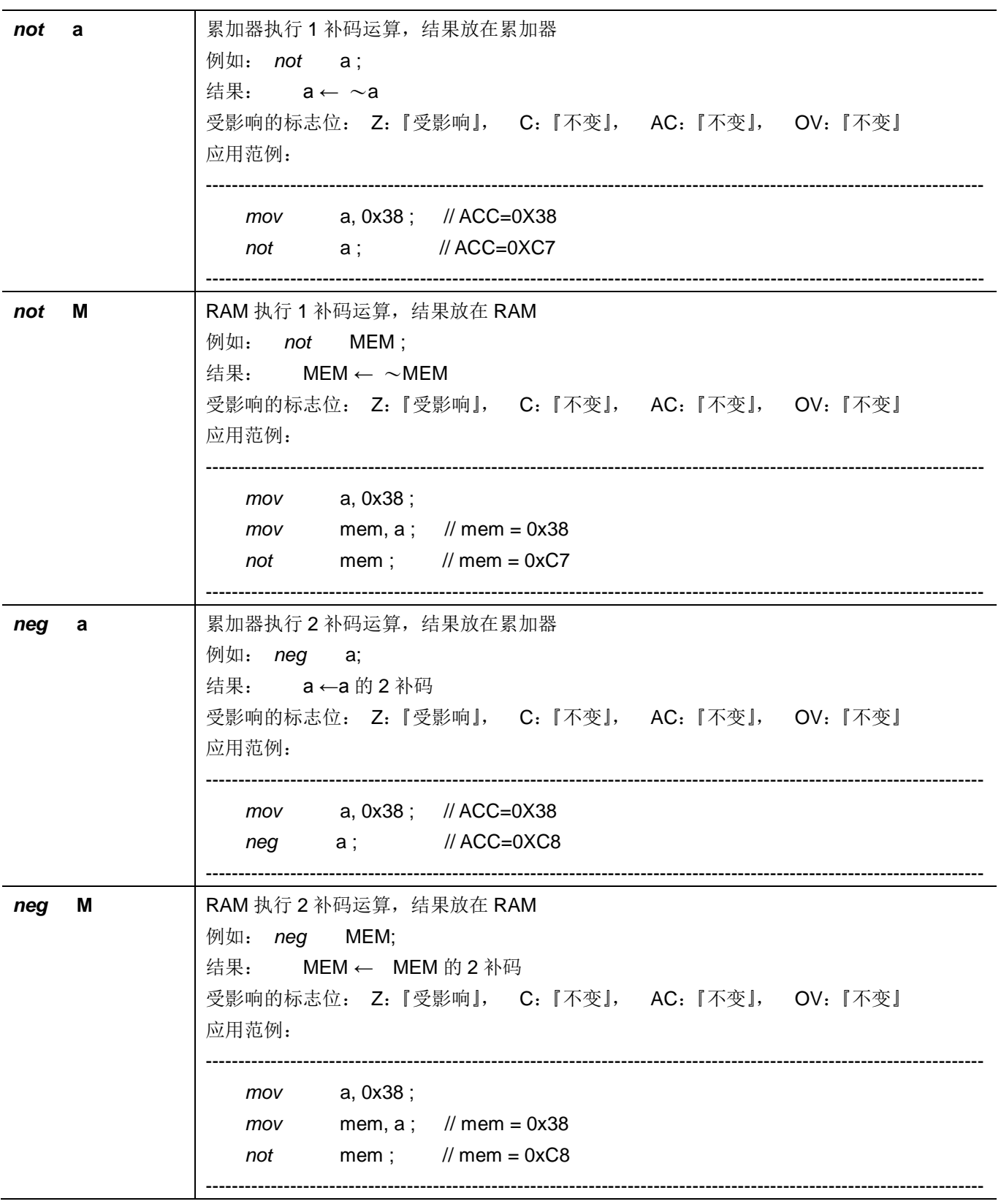

# PTB154CSX

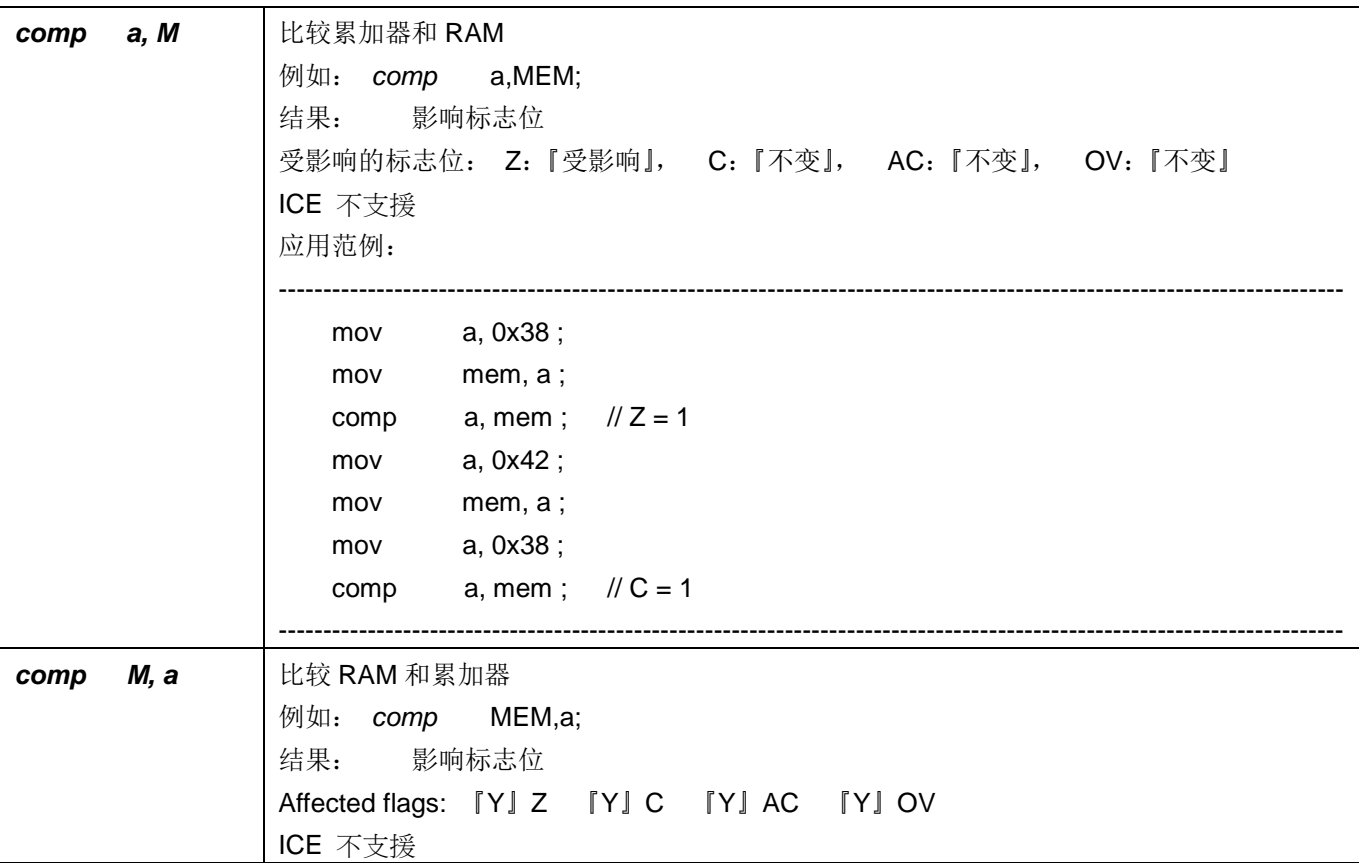

# **7.5.** 位运算类指令

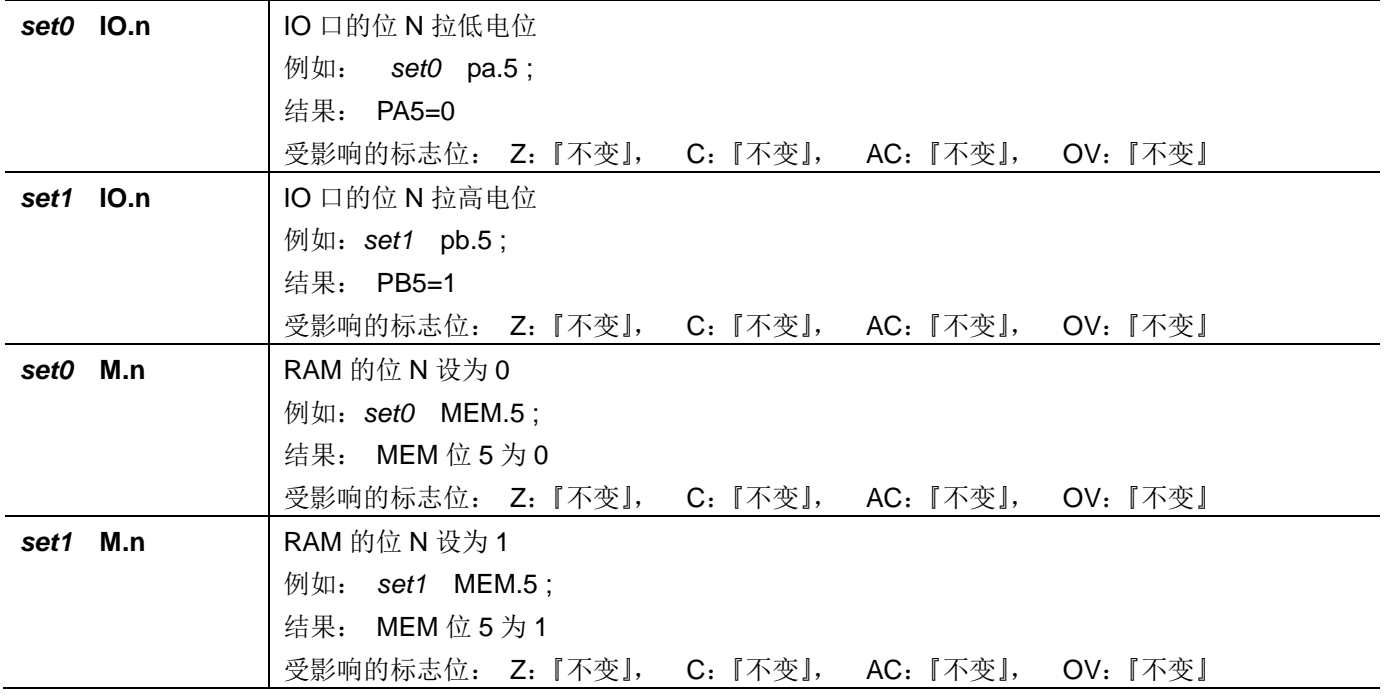
# PTB154CSX

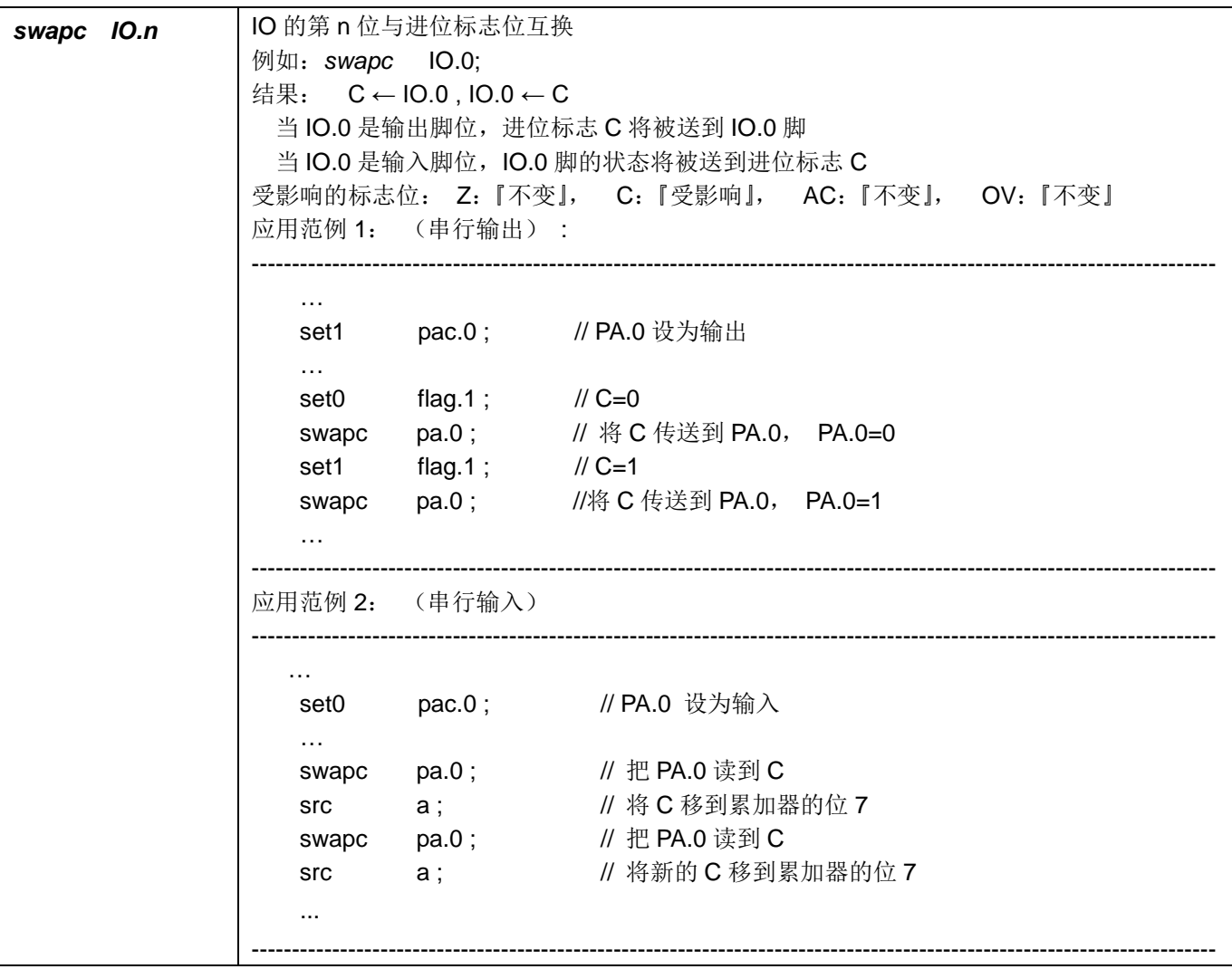

# **7.6.** 条件运算类指令

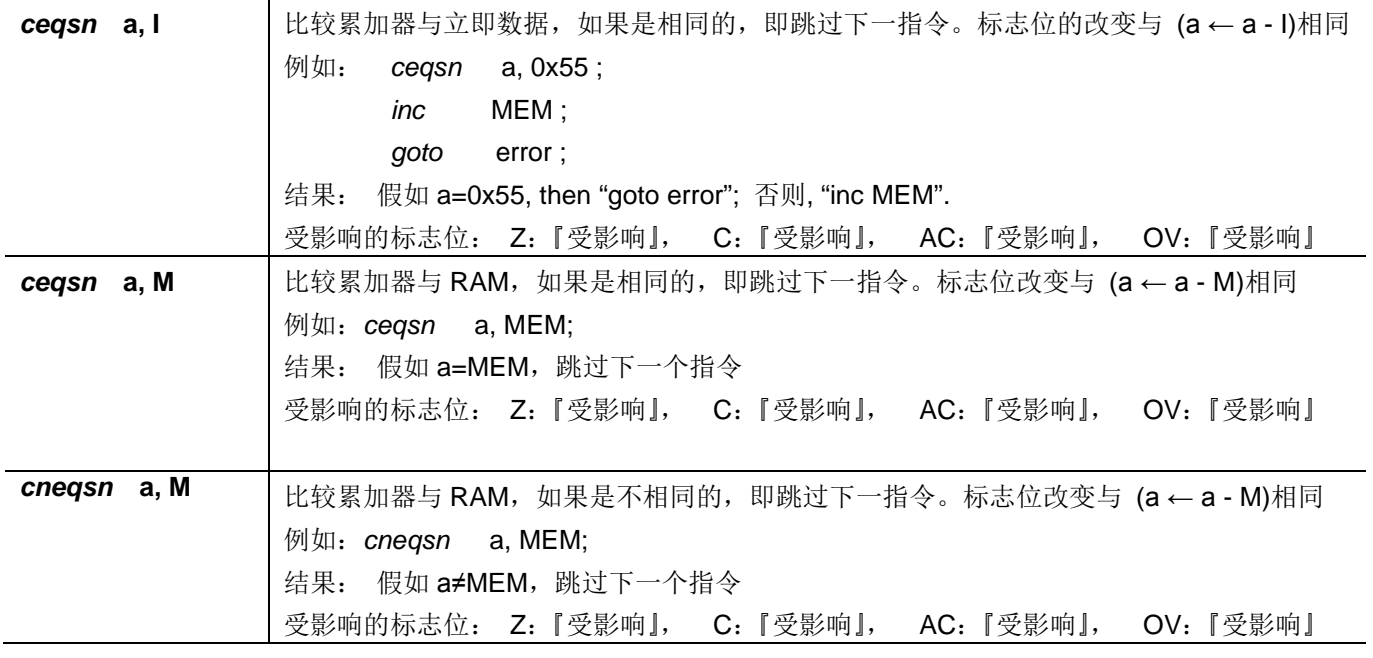

PTB154CSX

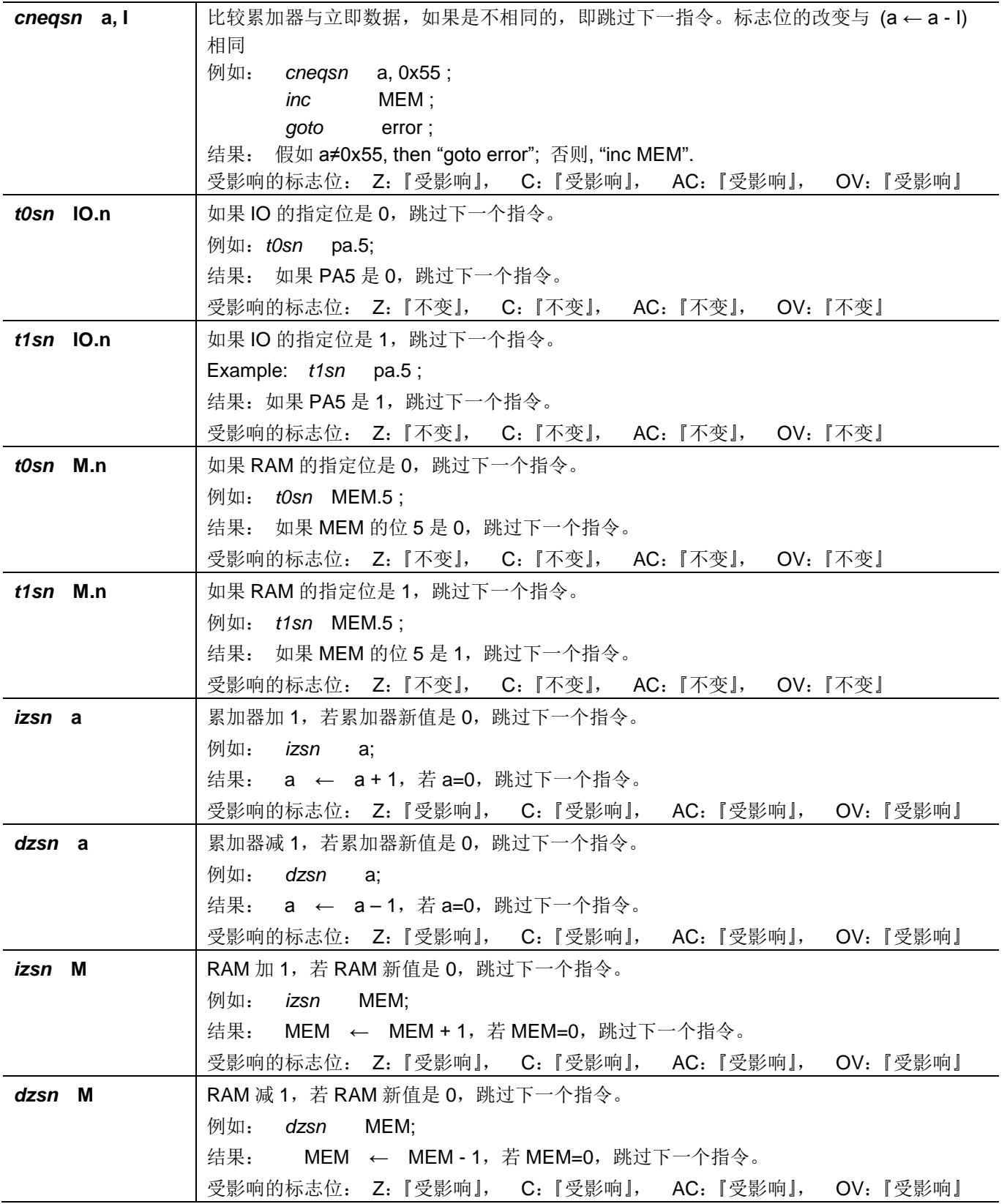

# **7.7.** 系统控制类指令

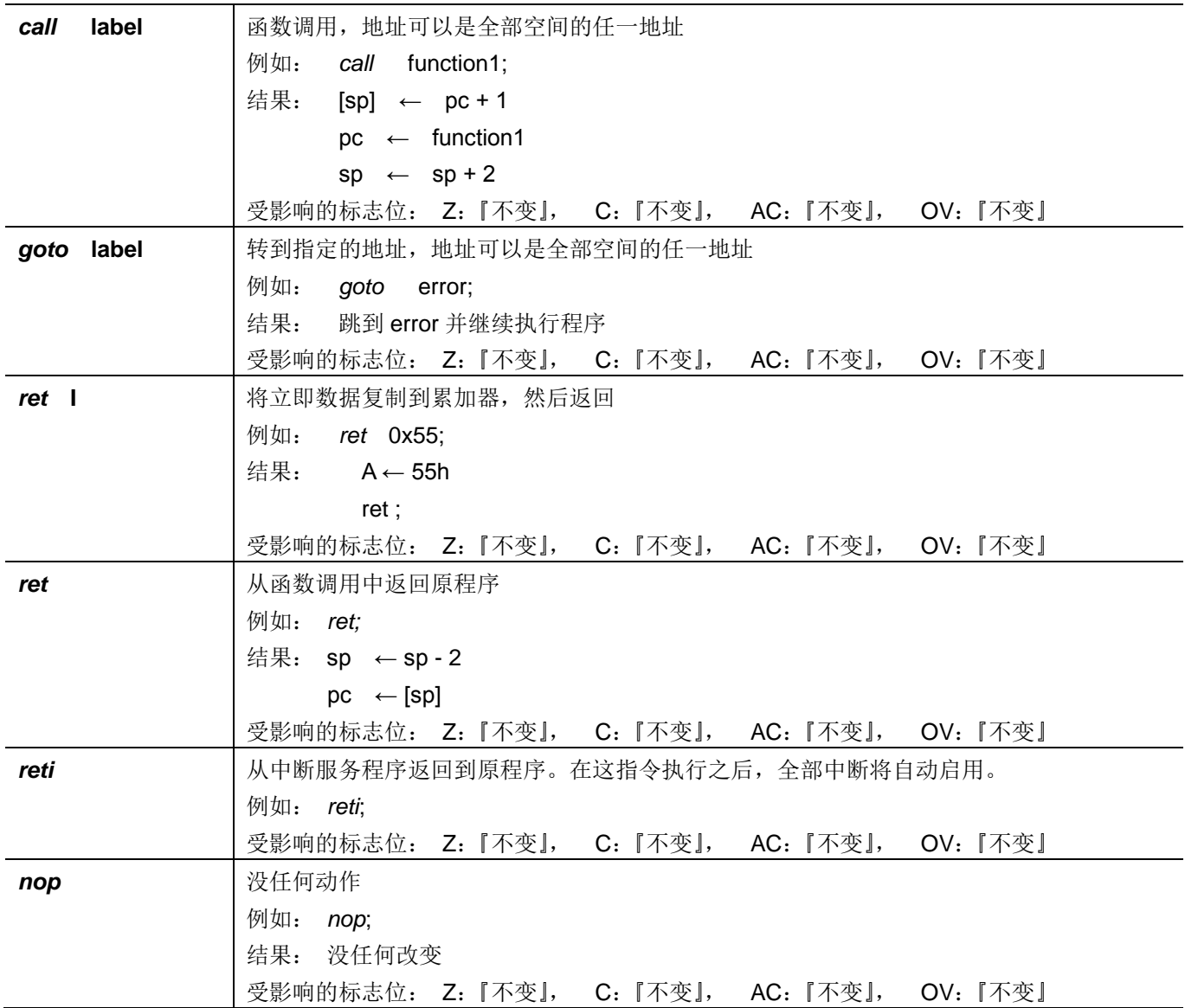

# PTB154CSX

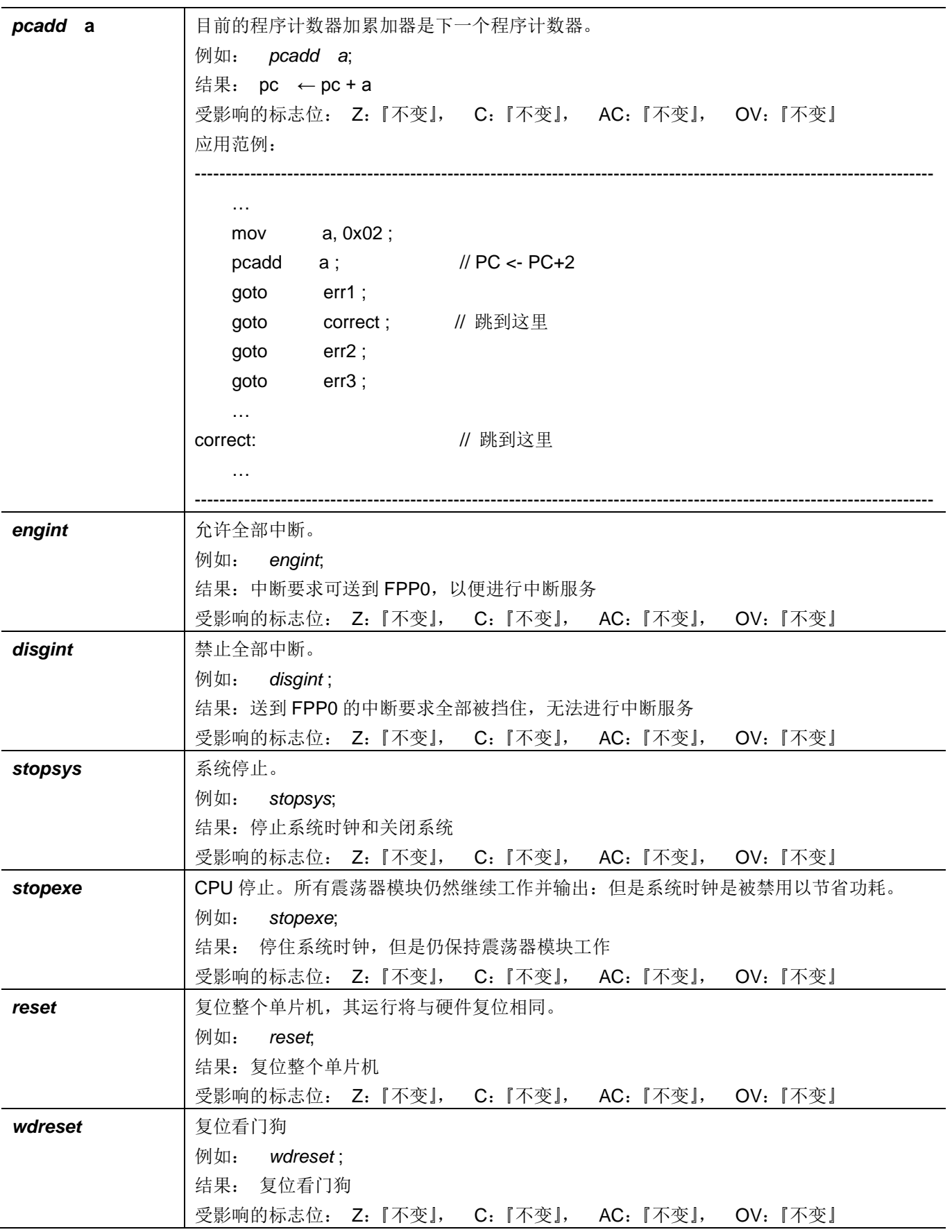

# **7.8.** 指令执行周期综述

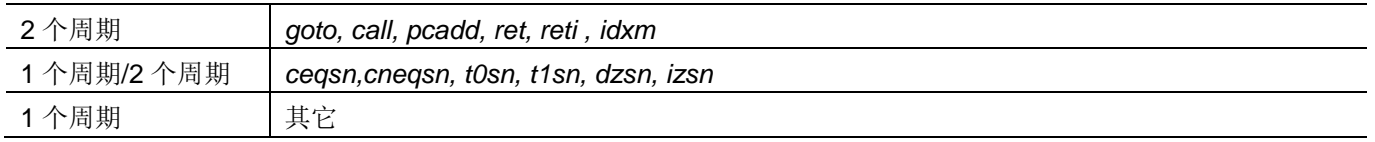

# **7.9.** 指令影响标志的综述

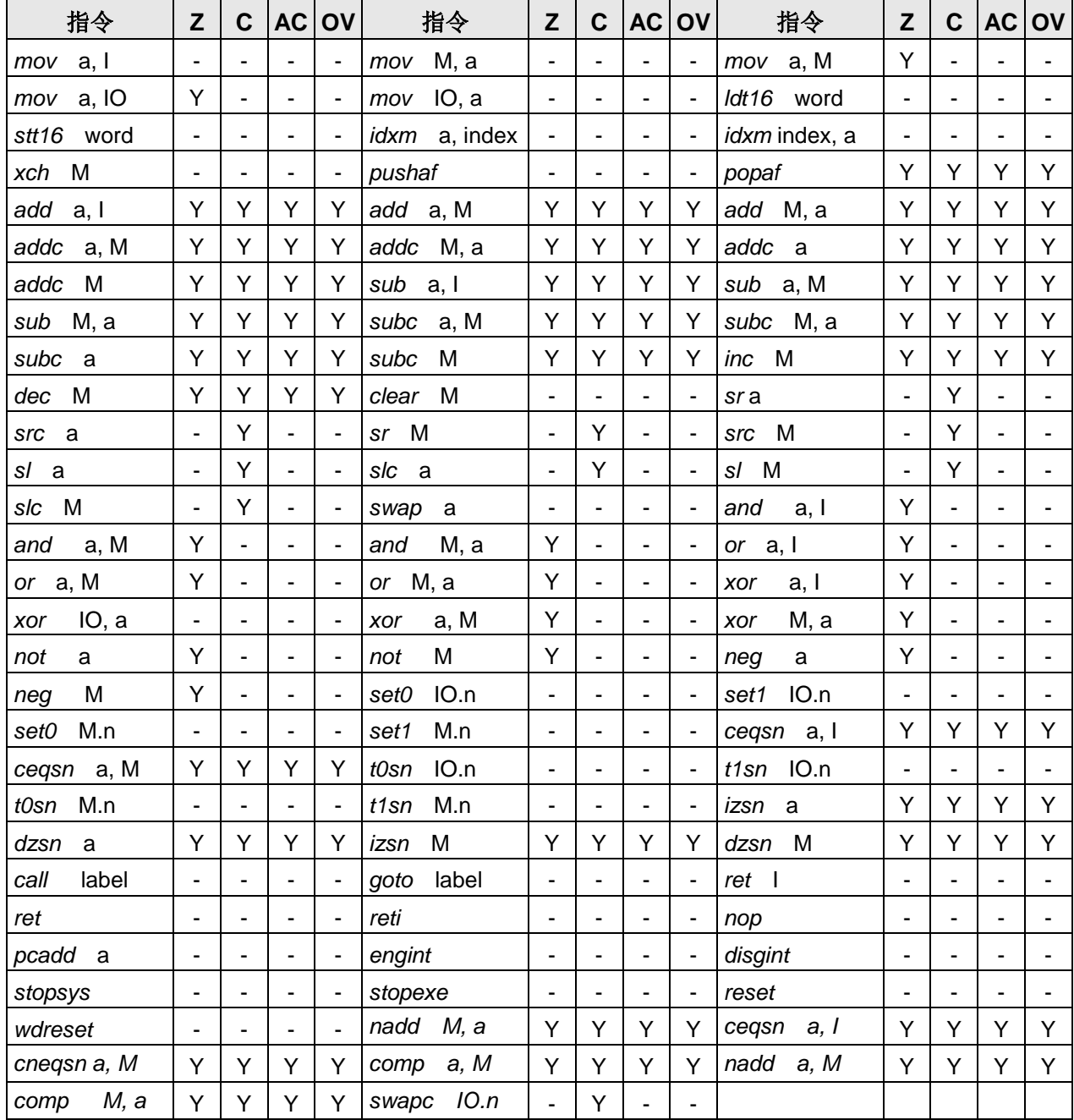

# **8.** 代码选项**(Code Options)**

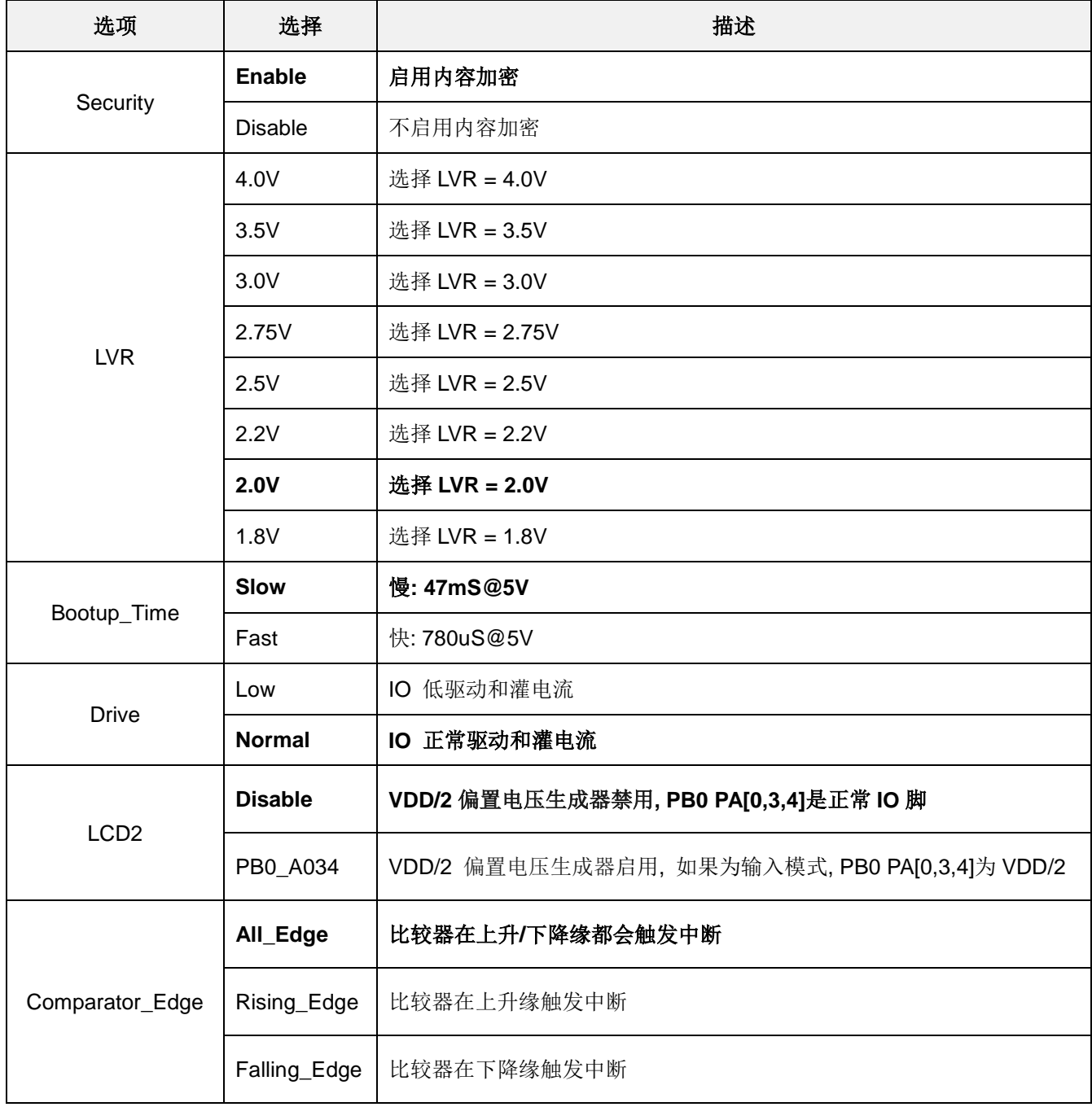

注:使用黑粗字体的为预置选项(default options)。

# **9.** 特别注意事项

此章节是提醒使用者在使用 PTB154CSX 时避免一些常犯的错误。

## **9.1.** 警告

http://www.puolop.com 在使用 IC 前, 请务必认真阅读 PTB154CSX 相关的 APN (应用注意事项)。APN 下载地址为:

## **9.2.** 使用 **IC** 时

### **9.2.1. IO** 使用与设定

- (1) IO 作为数字输入和打开唤醒功能
	- ◆ 将IO 设为输入。
	- ◆ 用 PXDIER 寄存器, 将对应的位设为 1。
	- ◆ 为了防止 PA 中那些没有用到的 IO 口漏电, PADIER[1: 2]需要常设为 0。
- (2) PA5 作为输出
	- ◆ PA5 只能做 Open Drain 输出,输出高时需要外加上拉电阻。
- (3) PA5 作为 PRST#输入
	- ◆ 设定 PA5 为输入。
	- ◆ 设定 CLKMD.0=1, 使 PA5 为外部 PRST#输入脚位。
- (4) PA5 作为输入并通过长导线连接至按键或者开关
	- ◆ 必需在 PA5 与长导线中间串接 >10 欧电阻。
	- 应尽量避免使用 PA5 作为输入。

#### **9.2.2.** 中断

- (1) 使用中断功能的一般步骤如下:
	- 步骤 1: 设定 INTEN 寄存器,开启需要的中断的控制位。
	- 步骤 2: 清除 INTRQ 寄存器。
	- 步骤 3: 主程序中, 使用 ENGINT 指令允许 CPU 的中断功能。
	- 步骤 4: 等待中断。中断发生后, 跳入中断子程序。
	- 步骤 5: 当中断子程序执行完毕, 返回主程序。
		- \* 在主程序中,可使用 DISGINT 指令关闭所有中断。
		- \* 跳入中断子程序处理时,可使用 PUSHAF 指令来保存 ALU 和 FLAG 寄存器数据,并在 RETI
			- 之前,使用 POPAF 指令复原。一般步骤如下:

void Interrupt (void) // 中断发生后, 跳入中断子程序,

{ // 自动进入 DISGINT 的状态,CPU 不会再接受中断

PUSHAF;

#### POPAF;

} // 系统自动填入 RETI, 直到执行 RETI 完毕才自动恢复到 ENGINT 的状态

(2) INTEN, INTRQ 没有初始值, 所以要使用中断前, 一定要根据需要设定数值。

#### **9.2.3.** 切换系统时钟

利用 CLKMD 寄存器可切换系统时钟源。但必须注意,不可在切换系统时钟源的同时把原时钟源关闭。例 如: 从 A 时钟源切换到 B 时钟源时, 应该先用 CLKMD 寄存器切换系统时钟源, 然后再透过 CLKMD 寄存器关 闭 A 时钟源振荡器。

◆ 例: 系统时钟从 ILRC 切换到 IHRC/2

.CLKMD =  $0x36$ ;  $\frac{1}{10}$  切到 IHRC, 但 ILRC 不要 disable。

 $CLKMD.2 = 0$ ; // 此时才可关闭 ILRC。

错误的写法: ILRC 切换到 IHRC, 同时关闭 ILRC

.CLKMD =  $0x50$ ;  $\blacksquare$  // MCU 会当机。

#### **9.2.4.** 看门狗

当 ILRC 关闭时,看门狗也会失效。

#### **9.2.5. TIMER16** 溢出时间

如果设定 T16M 计数器 BIT8 为 1 时产生中断, 则第一次中断是在计数到 0x100 时发生(BIT8 从 0 到 1), 第二次中断在计数到 0x300 时发生(BIT8 从 0 到 1)。所以设定 BIT8 是计数 512 次才中断。请注意,如果在 中断中重新给 T16M 计数器设值,则下一次中断也将在 BIT8 从 0 变 1 时发生。

#### **9.2.6. IHRC** 校准

- (1) IHRC 的校正操作是于使用 writer 烧录时进行的。
- (2) 因为 IC 的塑封材料(不论是封装用的或 COB 用的黑胶)的特牲,是会对 IHRC 的频率有一定影响。所以如 果用户是在 IC 盖上塑封材料前, 就对 IC 进行烧录, 及后再封上盖上塑封材料的, 则可能造成 IHRC 的特性 偏移超出规格的情况。正常情况是频率会变慢一些。
- (3) 此种情况通常发生在用户是使用 COB 封装,或者是委托我司进行晶圆代烧(QTP)时。此情况下我司将不对 频率的超出规格的情况负责。
- (4) 用户可按自身经验进行一些补偿性调整,例如把 IHRC 的目标频率调高 0.5%-1%左右,令封装后 IC 的 IHRC 频率更接近目标值

#### **9.2.7. LVR**

可以设定寄存器 EOSCR.0 为 1 将 LVR 关闭, 但此时应确保 VDD 在 chip 最低工作电压以上, 否则 IC 可能 工作不正常。

## **9.2.8.** 指令

- (1) PTB154CSX 支持 86 个指令。
- (2) PTB154CSX 指令周期如下表所示:

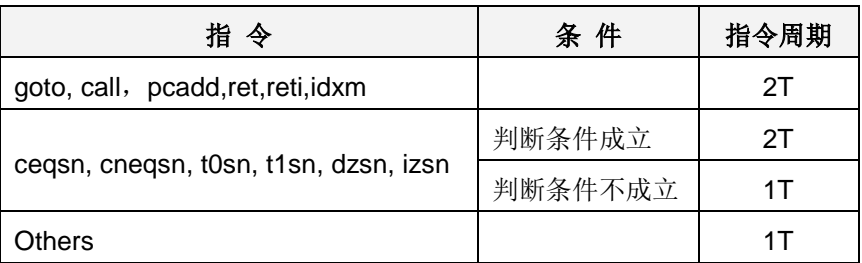

## **9.2.9. RAM** 定义

位元定义: 只有地址 0x00 ~ 0x3F 的 RAM 能使用位元定义

### **9.2.10.** 烧录方法

3S-P-002 烧录器背后 Jumper 插在 CN39 的位置。请依照烧录器的操作提示。

## **9.3.** 使用 **ICE** 时

仿真 PTB154CSX 功能时注意事项:

- 1. 建议使用 PDK5S-I-S01/2 仿真器。
- 2. 用 PDK5S-I-S01/2 仿真时,请注意以下几点:
	- ◆ 用 PDK5S-I-S01/2 仿真时, 不支持 NADD/COMP 指令
	- ◆ 用 PDK5S-I-S01/2 仿真时, 不支持系统时钟 SYSCLK=ILRC/16
	- ◆ 用 PDK5S-I-S01/2 仿真时, 不支持 misc.4=1 (使能 VDD/2) 的功能
	- ◆ 用 PDK5S-I-S01/2 仿真时, 不支持 TM2 和 TM3 的 GPCRS 功能
	- ◆ 快速唤醒时间和使用 PDK5S-I-S01/2 仿真不同 (PDK5S-I-S01/2: 128 SysClk, PMS154C: 45 ILRC)
	- 看门狗溢出时间和使用 PDK5S-I-S01/2 仿真不同,如下:

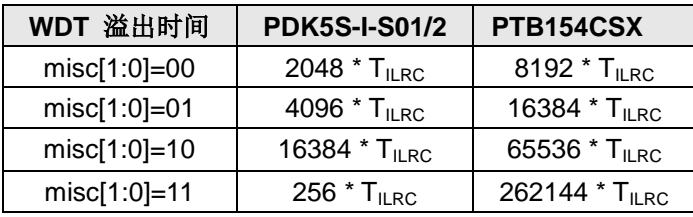